# **Dokumentation**

### **HiPath 4000**

**OpenStage 20 E, OpenStage 20, OpenStage 20 G**

### **Bedienungsanleitung**

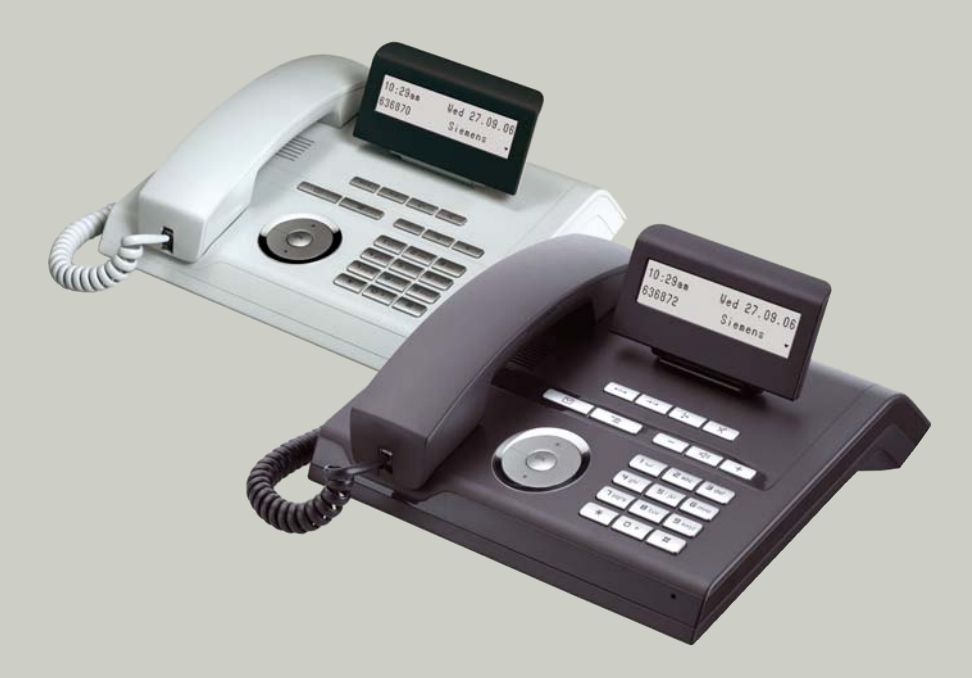

**Siemens Enterprise Communications www.siemens-enterprise.com**

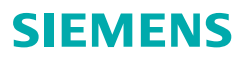

### <span id="page-1-0"></span>**Wichtige Hinweise**

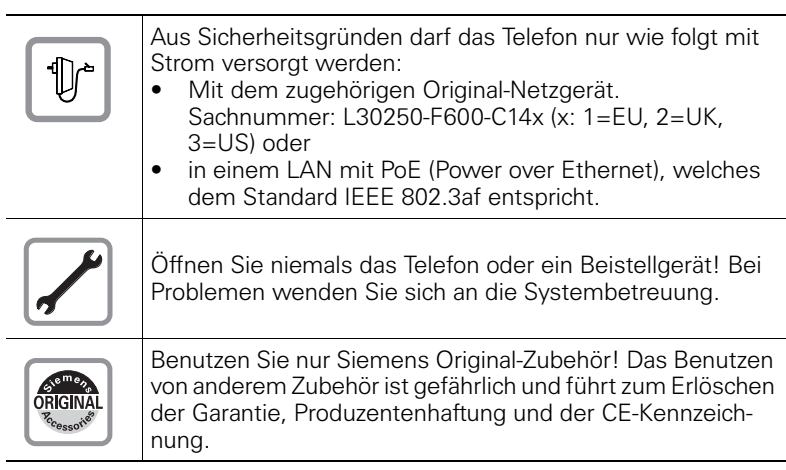

### <span id="page-1-1"></span>**Kennzeichen**

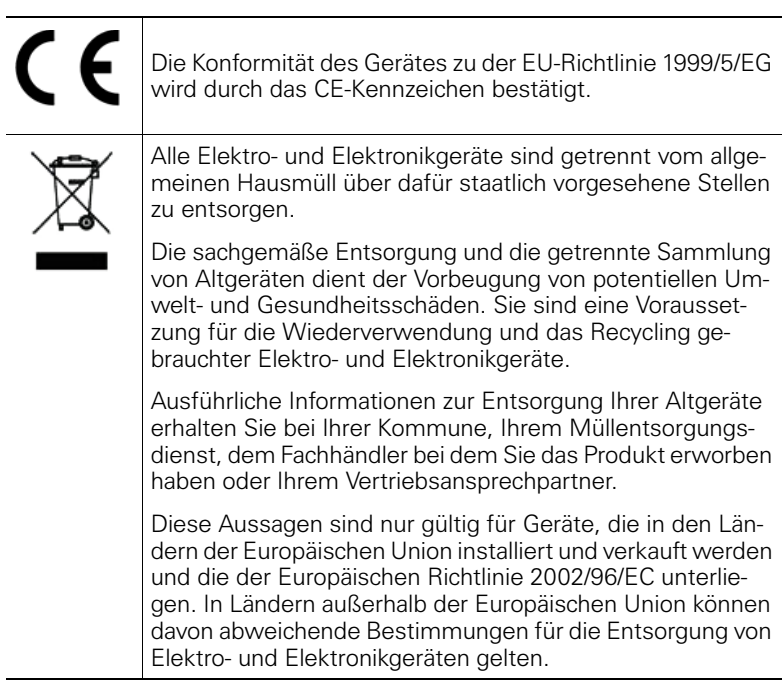

### <span id="page-2-0"></span>**Aufstellort des Telefons**

- Das Telefon sollte in einer kontrollierten Umgebung mit einem Temperaturbereich zwischen 5°C und 40°C betrieben werden.
- Für eine gute Freisprech-Qualität (nur OpenStage 20/20 G) sollte der Bereich vor dem Mikrofon (vorne rechts) frei bleiben. Der optimale Abstand für das Freisprechen beträgt 50 cm
- Stellen Sie das Telefon nicht in einen Raum mit hoher Staubentwicklung; dies kann die Lebensdauer des Telefons erheblich mindern.
- Setzen Sie das Telefon nicht direkter Sonneneinstrahlung oder anderer Wärmestrahlung aus, denn dies kann die elektronischen Komponenten und das Plastikgehäuse beschädigen.
- Betreiben Sie das Telefon nicht in Umgebungen mit Dampfbildung (z. B. Badezimmer).

### <span id="page-2-1"></span>**Softwareupdate**

Während eines Software-Updates darf das Telefon nicht vom Netzgerät, von der LAN- oder der Telefonleitung getrennt werden. Der Update-Vorgang ist erkennbar durch entsprechende Displayanzeigen und/oder durch blinkende Leuchtdioden.

### <span id="page-2-2"></span>**Produktsupport im Internet**

Informationen und Support zu unseren Produkten finden Sie im Internet: [http://www.siemens-enterprise.com/](http://siemens-enterprise.com/).

Technische Hinweise, aktuelle Informationen zu Firmware-Updates, häufig gestellte Fragen und vieles mehr finden Sie im Internet: <http://wiki.siemens-enterprise.com/>.

### **Inhaltsverzeichnis**

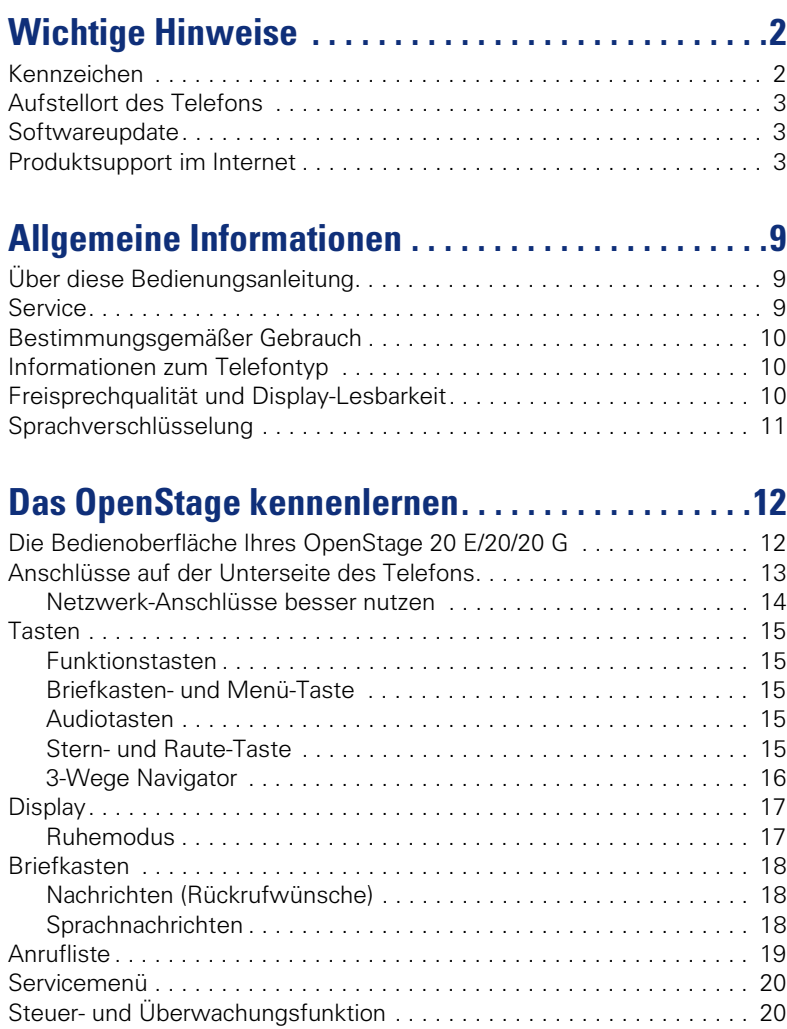

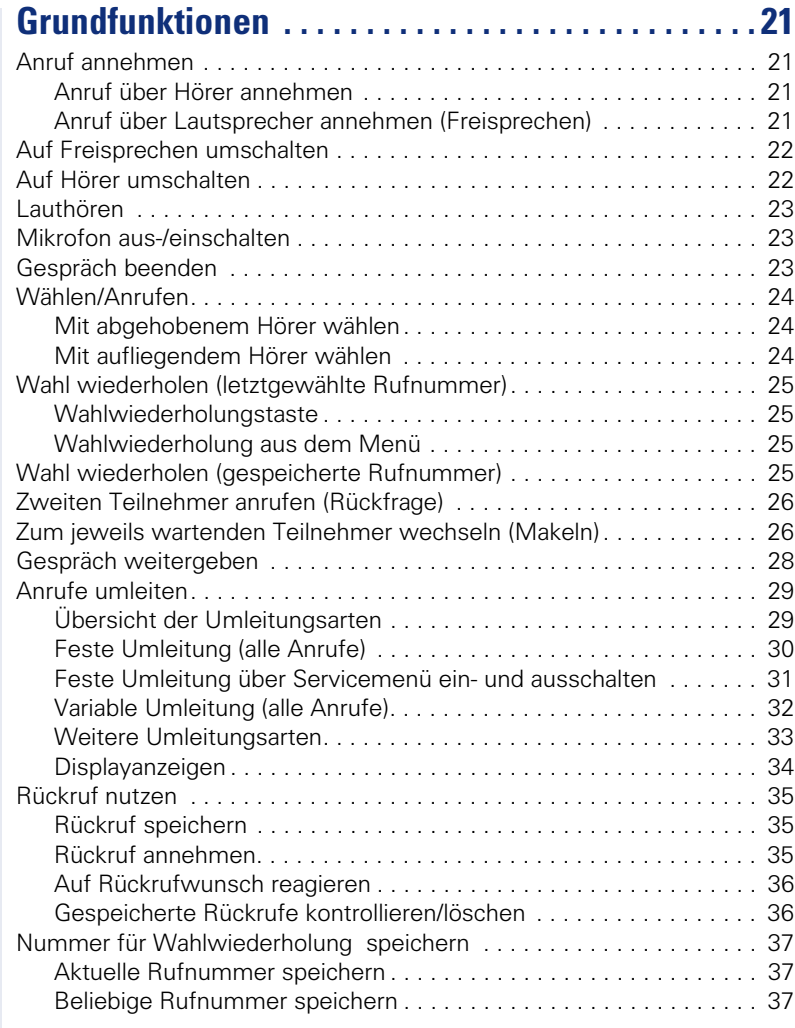

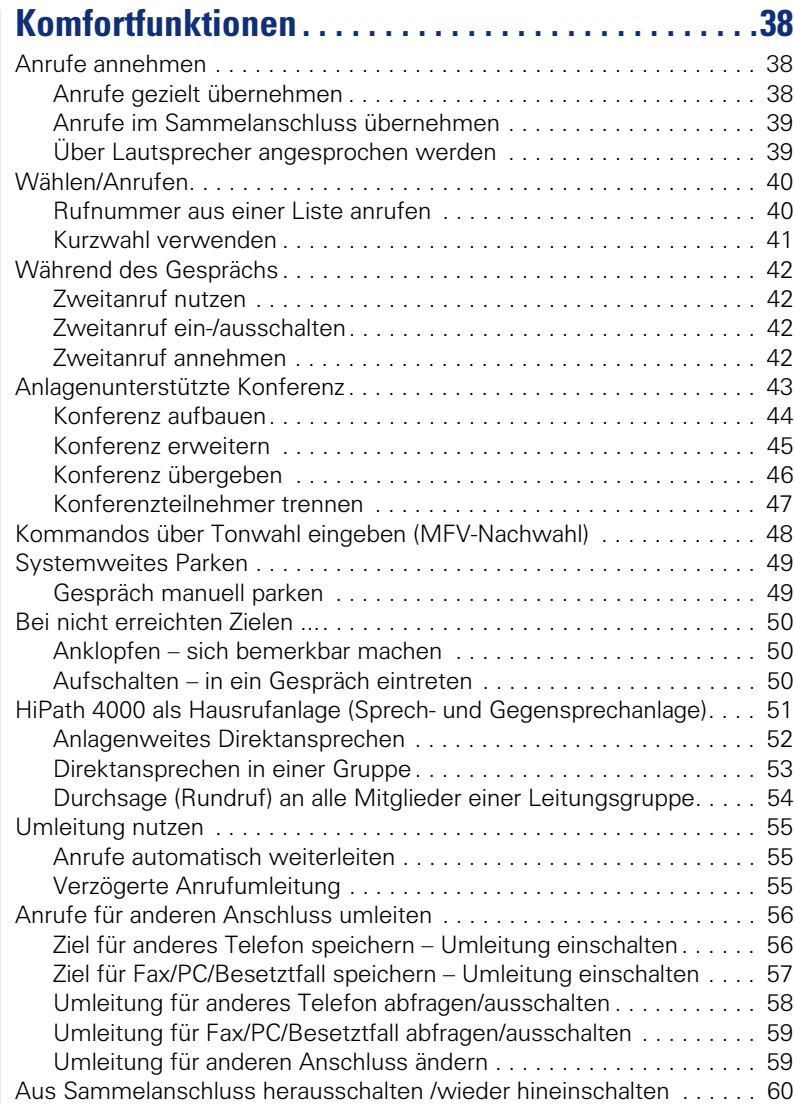

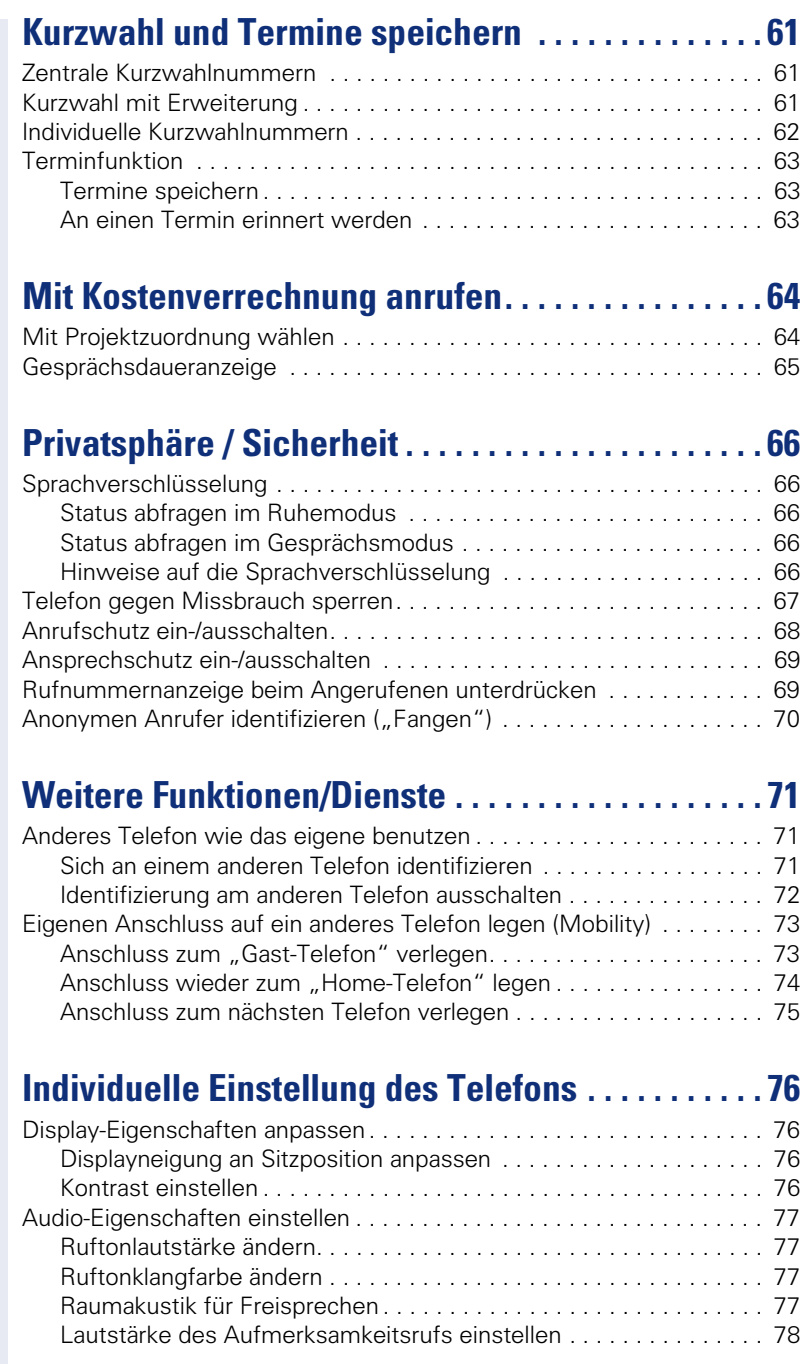

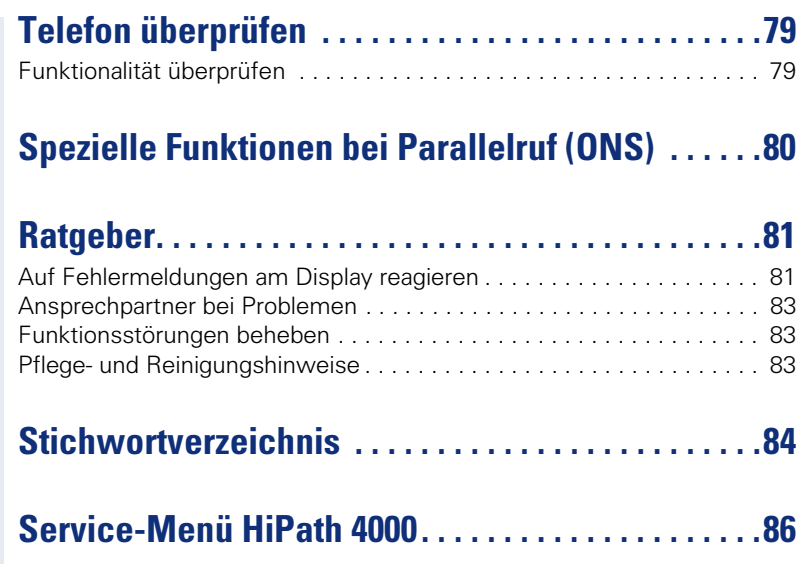

### <span id="page-8-0"></span>**Allgemeine Informationen**

### <span id="page-8-1"></span>**Über diese Bedienungsanleitung**

Die Informationen in diesem Dokument enthalten allgemeine Beschreibungen der technischen Möglichkeiten, welche im Einzelfall nicht immer vorliegen müssen. Die gewünschten Leistungsmerkmale sind im Einzelfall bei Vertragsabschluss festzulegen.

Wenn an Ihrem Telefon eine Funktion nicht wie beschrieben verfügbar ist, dann kann dies folgende Ursachen haben:

- Die Funktion ist für Sie und Ihr Telefon nicht eingerichtet bitte wenden Sie sich an Ihre Systembetreuung.
- Ihre Kommunikationsplattform verfügt nicht über diese Funktion bitte wenden Sie sich an Ihren Siemens-Vertriebspartner zur Hochrüstung.

Diese Bedienungsanleitung wird Ihnen helfen, das OpenStage und dessen Funktionen kennen zu lernen. Sie enthält wichtige Informationen für den sicheren und ordnungsgemäßen Betrieb des OpenStage. Befolgen Sie bitte diese Anleitungen genau, damit Bedienungsfehler vermieden werden und Sie Ihr multifunktionales Telefon im Netzwerk optimal nutzen können.

Diese Bedienungsanleitung sollte von jeder Person gelesen und befolgt werden, die das OpenStage installiert, bedient oder programmiert.

Zu Ihrer eigenen Sicherheit lesen Sie bitte sorgfältig den Abschnitt mit den Sicherheitshinweisen. Befolgen Sie diese Anweisungen genau, damit Sie weder sich selbst noch andere gefährden und auch das Gerät nicht beschädigt wird.

Dieses Bedienungsanleitung ist benutzerfreundlich aufgebaut. Das heißt, Sie werden Schritt für Schritt durch die Bedienung des OpenStage geführt.

Administrative Aufgaben sind in einem separaten Handbuch beschrieben. Die Kurzbedienungsanleitung enthält eine schnelle und zuverlässige Erläuterung oft genutzter Funktionen.

### <span id="page-8-2"></span>**Service**

Der Siemens Service kann nur bei Problemen oder Defekten am Gerät selbst Hilfestellung leisten.

Sollten Sie Fragen zum Betrieb haben, wird Ihnen der Fachhändler oder ein Netzwerkadministrator gerne weiterhelfen. Sollten Sie Fragen zum Telefonanschluss haben, wenden Sie sich bitte an Ihren Netzanbieter.

Wählen Sie bei Problemen oder Defekten am Gerät bitte die Service-Rufnummer Ihres Landes.

### <span id="page-9-0"></span>**Bestimmungsgemäßer Gebrauch**

Das OpenStage Telefon wurde als Gerät für die Sprachübertragung und zum Anschluss an ein LAN entwickelt und soll auf einem Schreibtisch Platz finden, bzw. an der Wand montiert sein. Jegliche sonstige Nutzung gilt als nicht bestimmungsgemäß.

#### <span id="page-9-3"></span><span id="page-9-1"></span>**Informationen zum Telefontyp**

Das OpenStage 20 gibt es in 3 Produktvarianten, die sich folgend unterscheiden:

#### **OpenStage 20 E**

Der Zusatz "E" steht für "economy"

Mit dem OpenStage 20 E können Sie "Lauthören"  $\rightarrow$  [Seite 23,](#page-22-3) jedoch nicht "Freisprechen"  $\rightarrow$  [Seite 21](#page-20-4) und es verfügt über einen 10/100 Mbps Ethernet-Switch  $\rightarrow$  [Seite 14.](#page-13-1)

#### **OpenStage 20**

Mit dem OpenStage 20 können Sie "Freisprechen"  $\rightarrow$  [Seite 21](#page-20-4) und es verfügt über einen 10/100 Mbps Ethernet-Switch  $\rightarrow$  [Seite 14.](#page-13-1)

#### **OpenStage 20 G**

Der Zusatz "G" steht für "Gigabit". Mit dem OpenStage 20 G können Sie "Freisprechen"  $\rightarrow$  [Seite 21](#page-20-4) und es verfügt über einen 1000 Mbps Ethernet-Switch  $\rightarrow$  [Seite 14](#page-13-1).

Die Bezeichnungsdaten des Telefons finden Sie auf dem Typenschild an der Unterseite des Geräts; darauf ist die genaue Produktbezeichnung und die Seriennummer angegeben. Eventuell erforderliche Angaben zur Kommunikationsplattform erhalten Sie von Ihrem zuständigen Fachpersonal. Diese Daten müssen Sie bei Kontakt mit unserer Service-Abteilung stets angeben, wenn Probleme oder Störungen auftreten.

### <span id="page-9-2"></span>**Freisprechqualität und Display-Lesbarkeit**

- Für eine gute Freisprech-Qualität (nur OpenStage 20/20 G) sollte der Bereich vor dem Mikrofon (vorne rechts) frei bleiben. Der optimale Abstand für das Freisprechen beträgt 50 cm.
- Um die bestmögliche Lesbarkeit am Display zu erreichen, gehen Sie wie folgt vor:
	- Richten Sie das Display durch Drehen des Telefons und Kippen des Displays so aus, dass Sie möglichst frontal auf das Display blicken und dabei Lichtreflexe im Display vermeiden.
	- Justieren Sie den Kontrast nach Ihren Bedürfnissen  $\rightarrow$  [Seite 76.](#page-75-4)

#### <span id="page-10-0"></span>**Sprachverschlüsselung**

Ab der HiPath 4000 V4 R1 unterstützt Ihr OpenStage 20/20 G ab dem Software Release 2 (V1 R2.xxxx) die Sprachverschlüsselung. Dadurch können Sie mit Ihrem OpenStage abhörsichere Gespräche führen. Die Sprachübertragung erfolgt verschlüsselt und wird im Telefon Ihres Gesprächspartners wieder entschlüsselt und umgekehrt.

Man unterscheidet zwischen den Sicherheitsmodi "Cipher Mode" und "Secure Mode".

Im Ruhemodus können Sie abfragen welcher Sicherheitsmodus an Ihrem OpenStage aktiviert ist  $\rightarrow$  [Seite 66](#page-65-5).

#### **Cipher Mode**

Um zu gewährleisten, dass Ihre Gespräche immer sicher sind, kann Ihr zuständiges Fachpersonal den "Cipher Mode" aktivieren. In diesem Modus erfolgt die Sprachübertragung immer, auch zu einem Telefon, das die Sprachverschlüsselung nicht unterstützt, verschlüsselt. Allerdings kann es in diesem Fall zu Einbußen bei der Sprechqualität kommen.

Befindet sich Ihr Telefon im "Cipher Mode" erhalten Sie bei der Statusabfrage die Meldung "Immer aktiviert"  $\rightarrow$  [Seite 66.](#page-65-5)

#### **Secure Mode**

Ist an Ihrem Telefon der "Secure Mode" aktiviert, und besteht eine Verbindung zu einem Telefon, das die Sprachverschlüsselung nicht unterstützt, ist das Gespräch unverschlüsselt, d. h. unsicher.

Das zuständige Fachpersonal kann in Ihrer Kommunikationsanlage festlegen, ob und wie Sie auf unverschlüsselte Anrufe hingewiesen werden  $\rightarrow$  [Seite 66.](#page-65-6)

Befindet sich Ihr Telefon im "Secure Mode" erhalten Sie bei der Statusabfrage die Meldung "aktiviert"  $\rightarrow$  [Seite 66](#page-65-5).

### <span id="page-11-2"></span><span id="page-11-0"></span>**Das OpenStage kennenlernen**

Die nachfolgenden Informationen dienen zum Kennenlernen häufig genutzter Bedienelemente und Anzeigen im Display.

### <span id="page-11-1"></span>**Die Bedienoberfläche Ihres OpenStage 20 E/20/20 G**

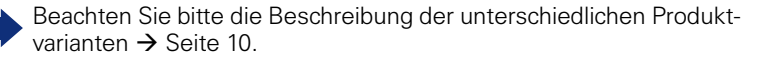

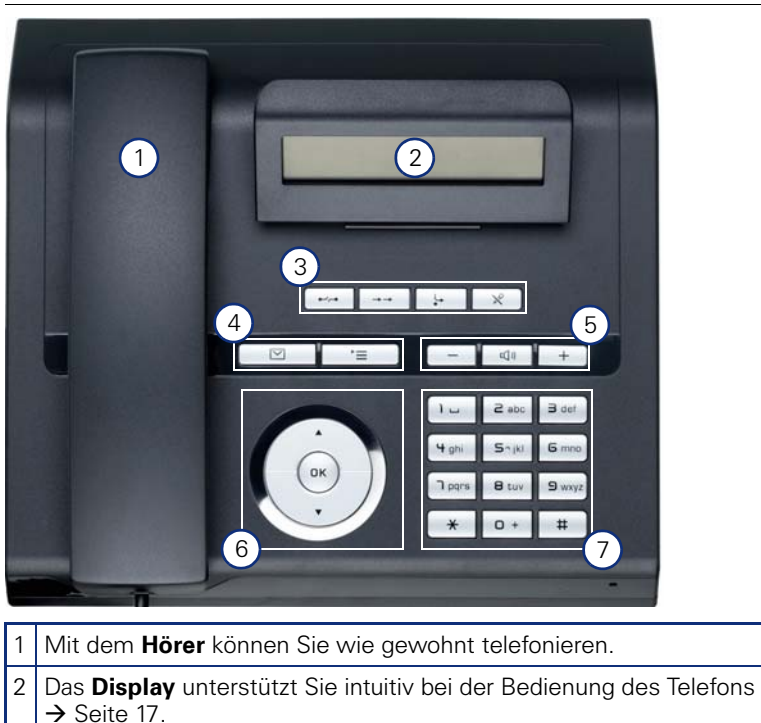

- 3 Mit den **Funktionstasten** rufen Sie beim Telefonieren häufig genutzte Funktionen auf (z. B. Trennen)  $\rightarrow$  [Seite 15.](#page-14-1)
- **4**  $\boxed{\odot}$  **Briefkasten-Taste** und  $\boxed{\ge}$  **Menü-Taste**.
- 5 Um die Audio-Eigenschaften Ihres Telefons optimal einzurichten, stehen Ihnen die **Audiotasten** zu Verfügung → [Seite 15](#page-14-3).
- 6 | Mit dem 3-Wege Navigator navigieren Sie komfortabel → [Seite 16.](#page-15-0)
- 7 Die **Wähltastatur** dient zum Eingeben von Rufnummern/Kennzahlen.

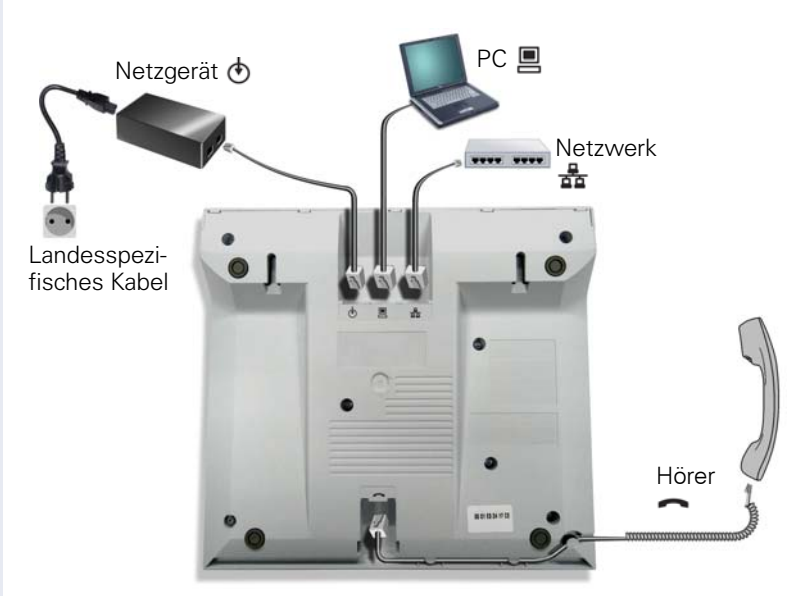

### <span id="page-12-0"></span>**Anschlüsse auf der Unterseite des Telefons**

#### **Eigenschaften Ihres OpenStage 20 E/20/20 G**

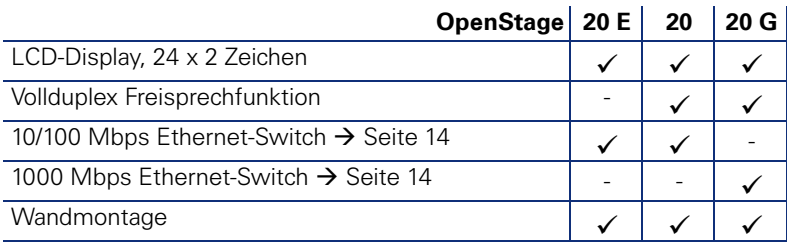

#### <span id="page-13-1"></span><span id="page-13-0"></span>**Netzwerk-Anschlüsse besser nutzen**

OpenStage 20 E/20 hat einen eingebauten 10/100 Mbps Ethernet-Switch. Das OpenStage 20 G verfügt über einen 1000 Mbps Ethernet-Switch. Das bedeutet, Sie können einen PC direkt über das Telefon mit dem LAN verbinden. Die Verbindungsmöglichkeit von Telefon zu PC muss vom Fachpersonal am Telefon erst aktiviert werden.

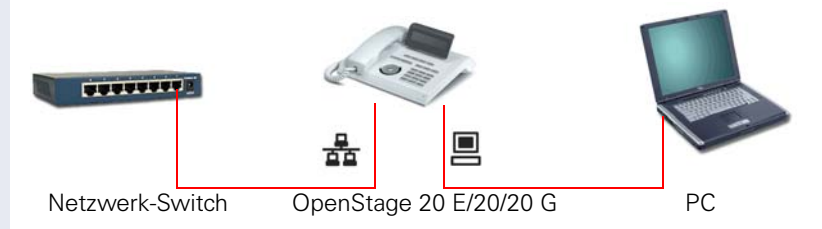

Durch diese Anschlussart sparen Sie jeweils einen Netzwerk-Anschluss des verwendeten Switches und benötigen bei entsprechender Anordnung weniger Netzwerk-Kabel bzw. nutzen kürzere Leitungswege.

### <span id="page-14-0"></span>**Tasten**

### <span id="page-14-1"></span>**Funktionstasten**

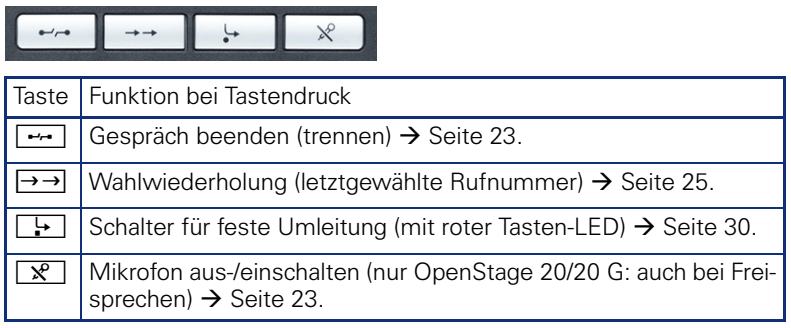

### <span id="page-14-2"></span>**Briefkasten- und Menü-Taste**

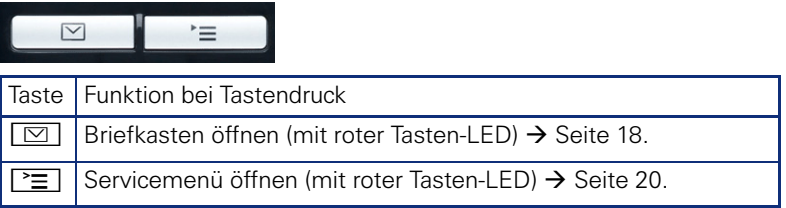

### <span id="page-14-3"></span>**Audiotasten**

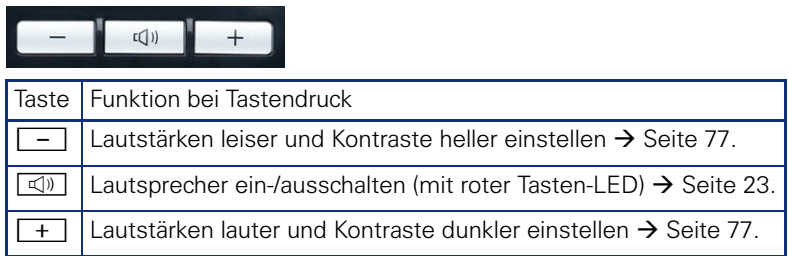

### <span id="page-14-4"></span>**Stern- und Raute-Taste**

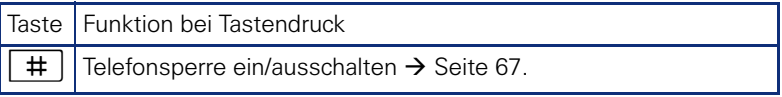

 $\mathbb{I}$ 

#### <span id="page-15-0"></span>**3-Wege Navigator**

Entfernen Sie vor Gebrauch des Telefons die Schutzfolie von der Ringfläche, die den 3-Wege Navigator umgibt!

Mit diesem Bedienelement steuern Sie die meisten Funktionen des Telefons und Anzeigen im Display:

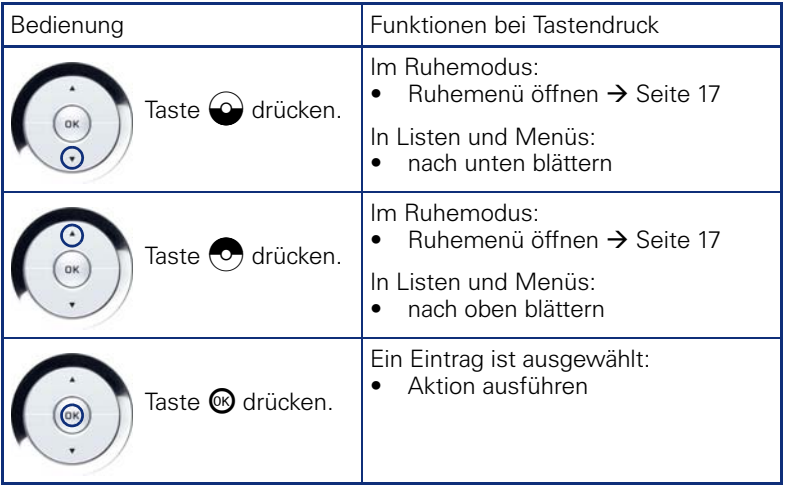

#### <span id="page-16-0"></span>**Display**

Ihr OpenStage 20 E/20/20 G ist mit einem schwenkbaren schwarz/weiss LCD-Display ausgestattet. Stellen Sie Neigung und Kontrast passend für Sie ein  $\rightarrow$  [Seite 76.](#page-75-5)

#### <span id="page-16-4"></span><span id="page-16-1"></span>**Ruhemodus**

Werden keine Gespräche geführt bzw. Einstellungen vorgenommen, befindet sich Ihr OpenStage 20 E/20/20 G im Ruhemodus.

Beispiel:

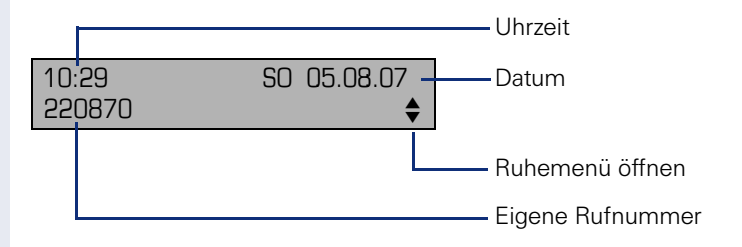

#### <span id="page-16-3"></span>**Ruhemenü**

Drücken Sie im Ruhemodus die Taste **b** am 3-Wege Navigator

 $\rightarrow$  [Seite 16](#page-15-0), dann erscheint das Ruhemenü. Hier können Sie verschiedene Funktionen aufrufen. Die Einträge können variieren.

Das Ruhemenü kann folgende Einträge enthalten

- Unbeantwortete Anrufe?[1]
- Kommende Anrufe? $[1]$
- Gehende Anrufe?<sup>[\[1\]](#page-16-2)</sup>
- Umleitung aus?[2]
- Feste Umleitung ein?[3]
- Variab. Umleitung ein?
- Rückrufziele zeigen?[4]
- Gezielte Übernahme?
- Sprachverschlüsselung?<sup>[5]</sup>
- Servicemenü?

- <span id="page-16-2"></span>[1] erscheint optional, wenn Einträge vorhanden sind
- [2] erscheint optional, wenn eine Feste oder Variable Umleitung eingeschalten ist
- [3] erscheint optional, wenn eine Rufnummer für die Feste Umleitung gespeichert ist
- [4] erscheint optional, wenn ein Rückruf gespeichert ist
- [5] erscheint optional, wenn die Sprachverschlüsselung aktiviert ist

### <span id="page-17-3"></span><span id="page-17-0"></span>**Briefkasten**

Abhängig von Ihrer Kommunikationsplattform und deren Konfiguration (zuständiges Fachpersonal fragen) haben Sie mit der Briefkasten-Taste Zugriff auf Nachrichten von Diensten, wie z. B. HiPath XPressions. Folgende Nachrichten werden gespeichert:

- Rückrufwünsche
- Sprachnachrichten

#### <span id="page-17-4"></span><span id="page-17-1"></span>**Nachrichten (Rückrufwünsche)**

Neue, oder noch nicht bearbeitete Nachrichten werden Ihnen wie folgt signalisiert:

- **D** Die Tasten-LED leuchtet.
- Beim Abheben des Hörers und beim Drücken der Lautsprecher-Taste erhalten Sie einen akustischen Hinweis (Ansagetext).

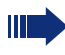

Diese Hinweise sind aktiv bis alle Nachrichten angesehen, bzw. gelöscht wurden.

Aufruf: Drücken Sie die Briefkasten-Taste  $\boxed{\boxtimes}$ . Der neueste Eintrag wird angezeigt.

<span id="page-17-5"></span>Beispiel:

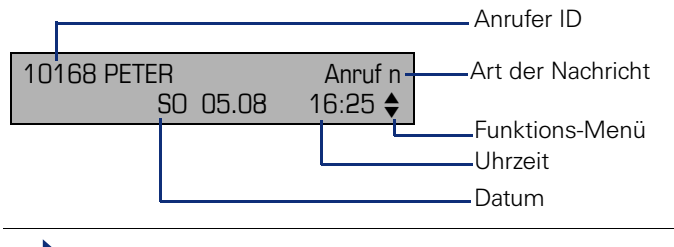

Beschreibung zum Bearbeiten der Einträge  $\rightarrow$  [Seite 36.](#page-35-2)

#### <span id="page-17-2"></span>**Sprachnachrichten**

Drücken Sie die Briefkasten-Taste I<sup>o.</sup>L

Wenn Ihr System entsprechend eingerichtet ist, wird die Sprachmailbox direkt angerufen und das Abspielen der gespeicherten Nachrichten erfolgt umgehend.

Nicht komplett angehörte (neue) Sprachnachrichten können Sie nicht löschen. Um die Nachricht als "angehört" zu kennzeichnen, springen Sie mit **6**<sub>mno</sub> 6<sub>mno</sub> an das Ende der Nachricht.

### <span id="page-18-0"></span>**Anrufliste**

Anrufe zu Ihrem Telefon und gewählte Rufnummern von Ihrem Telefon werden in der Anrufliste zeitlich protokolliert und sortiert, und in folgende Listen unterteilt:

- Unbeantwortete Anrufe
- Kommende Anrufe
- Gehende Anrufe

Ihr Telefon speichert die letzten 10 unbeantworteten, die letzten 6 abgehenden und die letzten 12 angekommenen Anrufe in zeitlicher Reihenfolge. Jeder Anruf wird mit einem Zeitstempel versehen. Die Anzeige beginnt mit dem aktuellsten, noch nicht abgefragten Eintrag der Liste. Bei Anrufen vom gleichen Anrufer wird nur der Zeitstempel aktualisiert.

Jede Liste, die zumindest einen Eintrag enthält, wird Ihnen im Ruhemenü  $\rightarrow$  Seite 17 automatisch angeboten  $\rightarrow$  [Seite 40.](#page-39-2)

Anrufer, die keine ID übermitteln, können in der Anrufliste nicht erfasst werden.

Sie sehen Informationen zum Anrufer und zum Anrufzeitpunkt.

Beispiel:

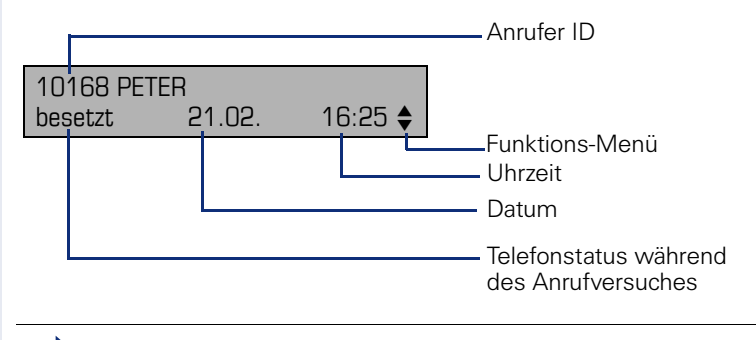

Beschreibung zum Bearbeiten der Anruflisten  $\rightarrow$  [Seite 40.](#page-39-2)

### <span id="page-19-0"></span>**Servicemenü**

<span id="page-19-2"></span>Über die Menü-Taste  $\sqrt{m}$  erreichen Sie das Servicemenü Ihrer Kommunikationsanlage.

Solange Sie sich im Menü befinden, leuchtet die LED der Menü-Taste rot. Beispiel:

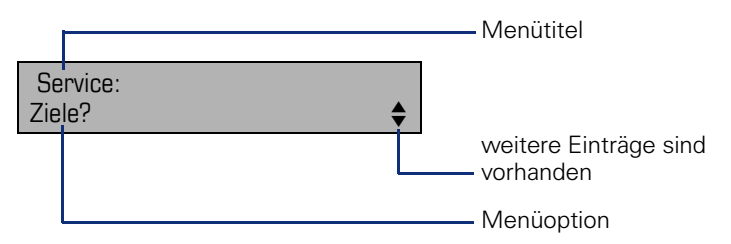

Die Menüstruktur umfasst mehrere Ebenen. Innerhalb dieser Struktur zeigt die erste Zeile das gerade gewählte Menü und die zweite Zeile eine Option dieses Menüs.

#### **Aufruf**

Drücken Sie die Menü-Taste  $\Sigma$ , wählen Sie mit den Tasten  $\odot$  oder  $\odot$ eine Option aus, und bestätigen Sie mit  $\odot$ .

### <span id="page-19-1"></span>**Steuer- und Überwachungsfunktion**

Auf Ihrem Telefon kann für Servicezwecke eine Steuer- oder Überwachungsfunktion von der Fernwartung aktiviert werden.

#### **Steuerfunktion**

Das Fachpersonal hat die Möglichkeit über Fernwartung Leistungsmerkmale des Telefons ein- und auszuschalten. Während der Wartung sind Hörer, Mikrofon, Lautsprecher und Headset deaktiviert. Zusätzlich werden Sie am Display informiert, dass die Steuerfunktion aktiv ist.

#### **Überwachungsfunktion**

Um z. B. Fehlverhalten eines Telefons feststellen zu können, setzt das Fachpersonal eine Überwachungsfunktion ein. Sie können während der Überwachung Ihr Telefon ganz normal benutzen, werden aber vorher über den Vorgang mit einer Meldung am Display informiert und aufgefordert, die Überwachung zuzulassen.

### <span id="page-20-0"></span>**Grundfunktionen**

Um die hier beschriebenen Schritte am Gerät umsetzen zu können, wird dringend empfohlen, die Einführungskapitel "Das OpenStage kennen-lernen" → [Seite 12](#page-11-2) aufmerksam durchzulesen.

### <span id="page-20-1"></span>**Anruf annehmen**

Wenn Sie während eines eingehenden Anrufs gerade Einstellungen am Telefon vornehmen, wird dieser Vorgang abgebrochen.

#### <span id="page-20-2"></span>**Anruf über Hörer annehmen**

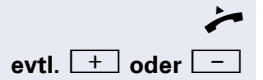

Das Telefon läutet. Der Anrufer wird angezeigt<sup>[1]</sup>. Hörer abheben.

**evtl.**  $\boxed{+}$  **oder**  $\boxed{-}$  Gesprächslautstärke einstellen.

#### <span id="page-20-4"></span><span id="page-20-3"></span>**Anruf über Lautsprecher annehmen (Freisprechen)**

Die Freisprechfunktion ist nur am OpenStage 20/ 20 G verfügbar.

Das Telefon läutet. Der Anrufer wird angezeigt<sup>[1]</sup>.

**N** Taste drücken. Tasten-LED leuchtet.

Die Freisprechfunktion ist aktiviert.

**evtl.**  $\begin{bmatrix} + \\ 0 \end{bmatrix}$  oder  $\begin{bmatrix} - \\ - \end{bmatrix}$  Gesprächslautstärke einstellen.

#### **Hinweise zum Freisprechen:**

- Sagen Sie Ihrem Gesprächpartner, dass Sie freisprechen.
- Regulieren Sie während des Freisprechens die Gesprächslautstärke.
- Der optimale Gesprächsabstand zum Telefon beträgt beim Freisprechen 50 cm.

<span id="page-21-1"></span><span id="page-21-0"></span>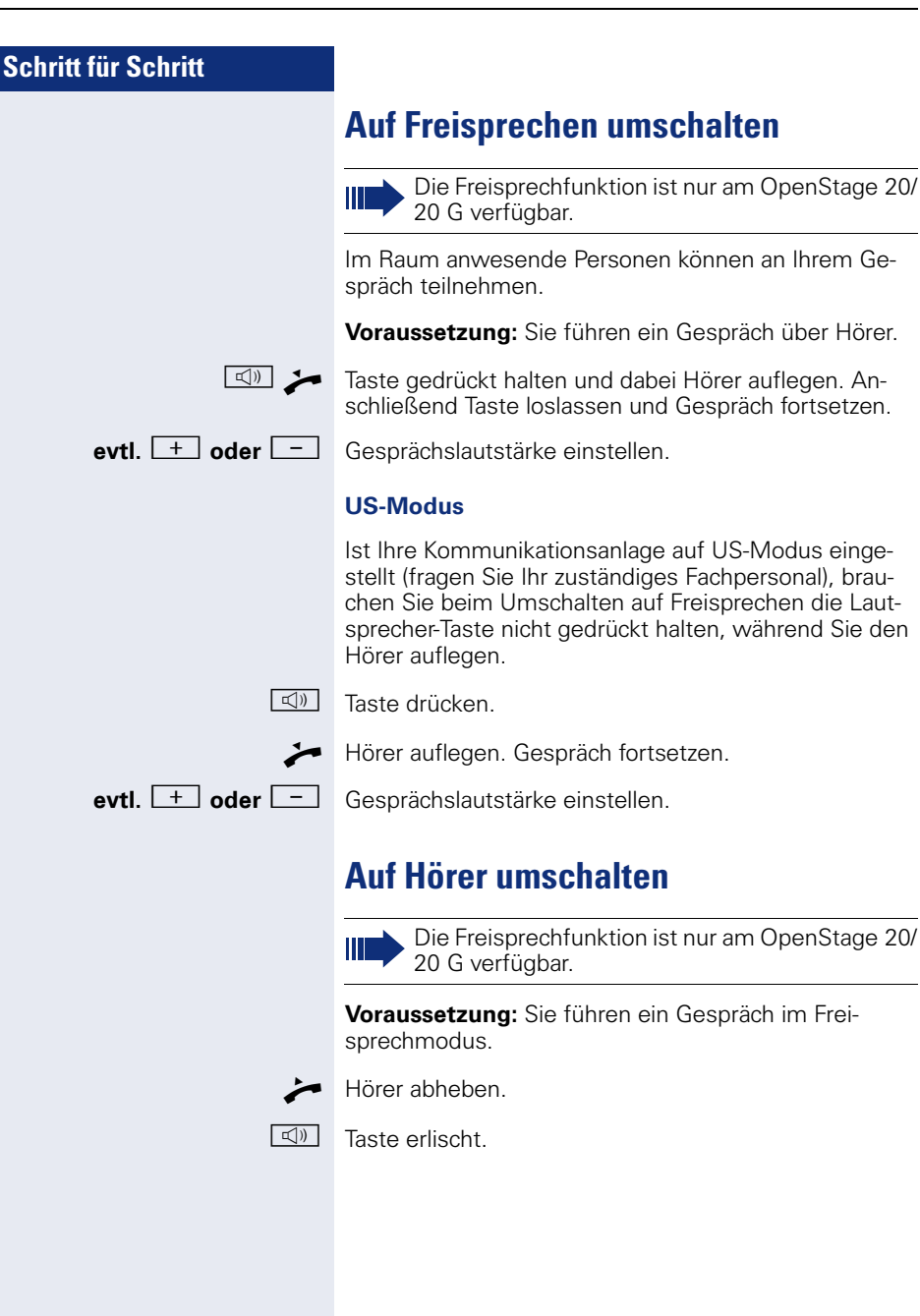

### <span id="page-22-3"></span><span id="page-22-0"></span>**Lauthören**

Im Raum anwesende Personen können Ihr Gespräch mithören.

**Voraussetzung:** Sie führen ein Gespräch über Hörer.

#### **Einschalten**

 $\boxed{\triangleleft}$  Taste drücken.

#### **Ausschalten**

 $\boxed{\mathbb{C}}$ l Leuchtende Taste drücken.

### <span id="page-22-5"></span><span id="page-22-1"></span>**Mikrofon aus-/einschalten**

Um das Mithören des Gesprächspartners, z. B. bei einer Rückfrage im Raum, zu verhindern, können Sie das Mikrofon des Hörers oder des Freisprechmikrofons (nur OpenStage 20/20 G) zeitweise ausschalten.

**Voraussetzung:** Sie führen ein Gespräch.

#### **Mikrofon ausschalten**

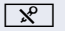

 $\sqrt{\hat{x}}$  Taste drücken.

#### **Mikrofon einschalten**

**R** Leuchtende Taste drücken

### <span id="page-22-4"></span><span id="page-22-2"></span>**Gespräch beenden**

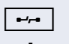

 $\boxed{\rightarrow}$  Taste drücken.

#### **oder**

 $\boxed{\triangleleft}$  Leuchtende Taste drücken

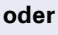

Hörer auflegen.

### <span id="page-23-0"></span>**Wählen/Anrufen**

#### <span id="page-23-1"></span>**Mit abgehobenem Hörer wählen**

 $\blacktriangleright$  Hörer abheben.

**FR** Intern: Rufnummer eingeben. Extern: Extern-Kennzahl und Rufnummer eingeben.

Die Verbindung wird aufgebaut, sobald Sie Ihre Eingabe beendet haben[1].

#### <span id="page-23-2"></span>**Mit aufliegendem Hörer wählen**

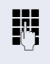

**FR** Intern: Rufnummer eingeben. Extern: Extern-Kennzahl und Rufnummer eingeben.

Ihr Gesprächsteilnehmer meldet sich über Lautsprecher.

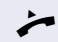

^ Hörer abheben.

**oder** Bei aufliegendem Hörer (nur OpenStage 20/20 G): Freisprechen<sup>[1]</sup>.

### <span id="page-24-4"></span><span id="page-24-3"></span><span id="page-24-2"></span><span id="page-24-1"></span><span id="page-24-0"></span>**Schritt für Schritt Wahl wiederholen (letztgewählte Rufnummer)** Die zuletzt an Ihrem Telefon gewählte Rufnummer wird automatisch gewählt. **Wahlwiederholungstaste**  $\rightarrow$  Taste drücken. Taste leuchtet. Freisprechen (nur OpenStage 20/20 G). **oder** Hörer abheben<sup>[1]</sup> **Wahlwiederholung aus dem Menü** Hörer abheben. **oder** De Taste drücken. Bestätigen<sup>[1]</sup>. **Wahl wiederholen (gespeicherte Rufnummer) Voraussetzung:** Sie haben eine Rufnummer gespei $chart \rightarrow$  [Seite 37](#page-36-0). Hörer abheben. **oder**  $\boxed{\triangleleft}$  Taste drücken. Auswählen und bestätigen. Die gespeicherte Rufnummer wird gewählt<sup>[1]</sup>. Letzte Nummer wählen? Wahlwiederholung?  $\leftarrow$

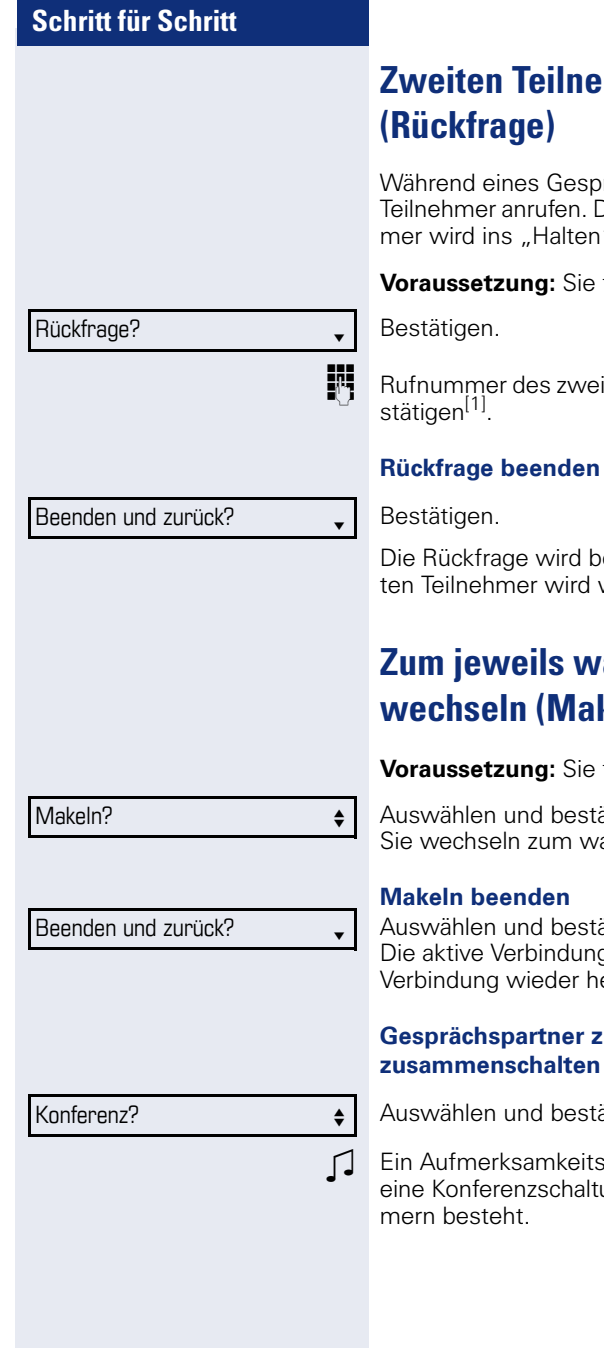

## <span id="page-25-0"></span>*<u>Ihmer anrufen</u>*

rächs können Sie einen zweiten Die Verbindung zum ersten Teilneh-" gelegt.

führen ein Gespräch.

ten Teilnehmers eingeben und be-

eendet. Die Verbindung zum erswieder hergestellt.

### <span id="page-25-1"></span>**Zum jeweils wartenden Teilnehmer**  keln)

führen ein Rückfragegespräch.

ätiaen. artenden Teilnehmer<sup>[1]</sup>.

ätiaen. g wird getrennt und die gehaltene ergestellt.

### **u Dreierkonferenz**

ätigen.

ton signalisiert Ihnen, dass nun ung zwischen allen drei Teilneh-

 $\mathbb H$ 

Ist am Telefon eines Konferenzteilnehmers die Sprachverschlüsselung nicht aktiv oder verfügbar, ist die ganze Konferenz unsicher; evtl. erhalten Sie Hinweise auf eine nicht sichere Verbindung  $\rightarrow$  [Seite 66.](#page-65-4)

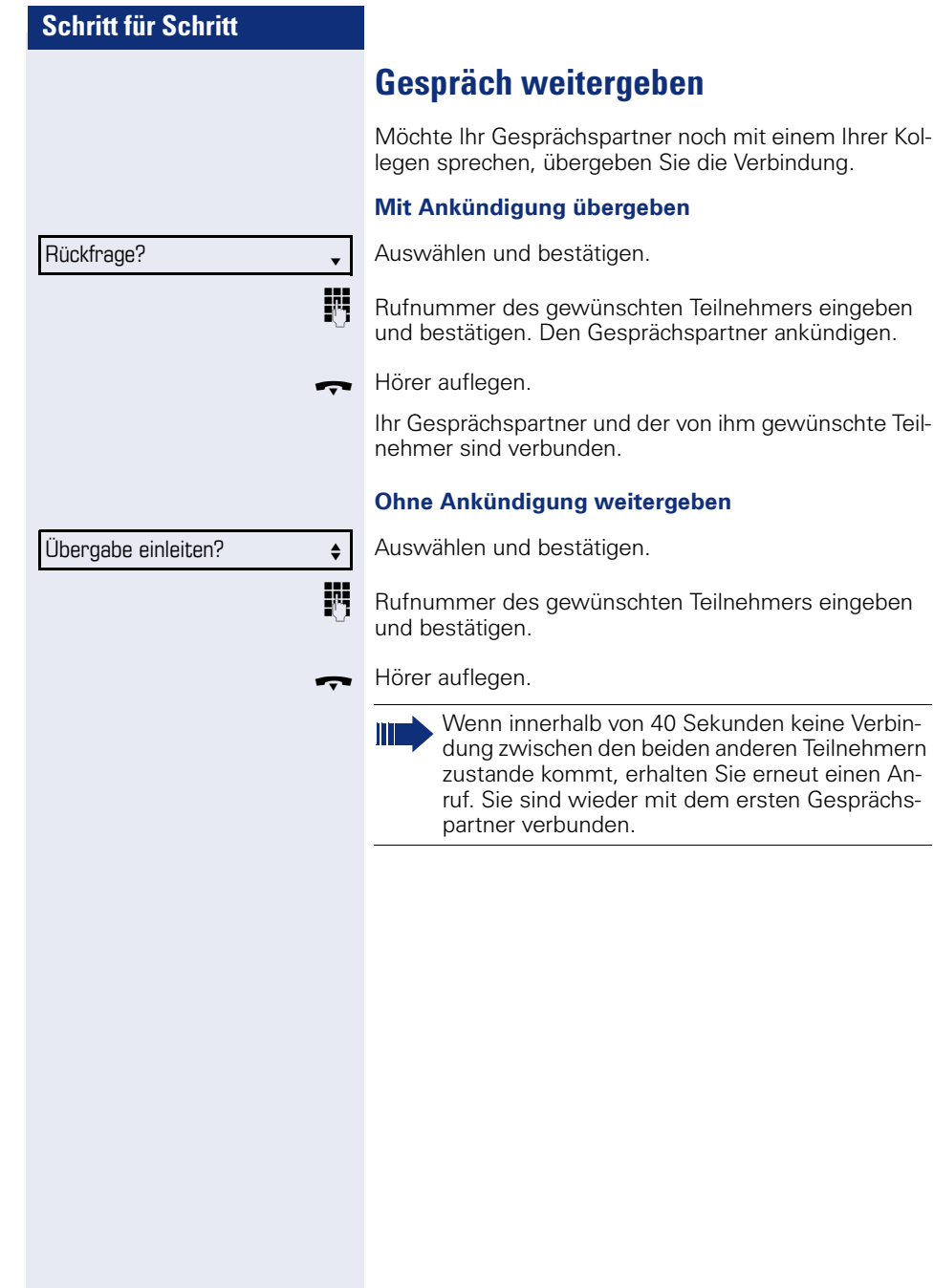

<span id="page-27-0"></span>mit einem Ihrer Kol-Verbindung.

ersten Gesprächs-

#### <span id="page-28-0"></span>**Anrufe umleiten**

Gehört Ihr Telefon zu einer ONS-Gruppe (Parallelruf  $\rightarrow$  [Seite 80](#page-79-0)), beachten Sie die folgenden Besonderheiten:

Die Anrufumleitung kann an jedem Telefon der ONS-Gruppe eingerichtet werden und gilt dann für alle Telefone der ONS-Gruppe. Eine Anrufumleitung zwischen zwei Telefonen ei-

ner ONS-Gruppe ist nicht möglich.

#### <span id="page-28-1"></span>**Übersicht der Umleitungsarten**

Sie können verschiedene Anrufumleitungen für Ihren Anschluss einrichten.

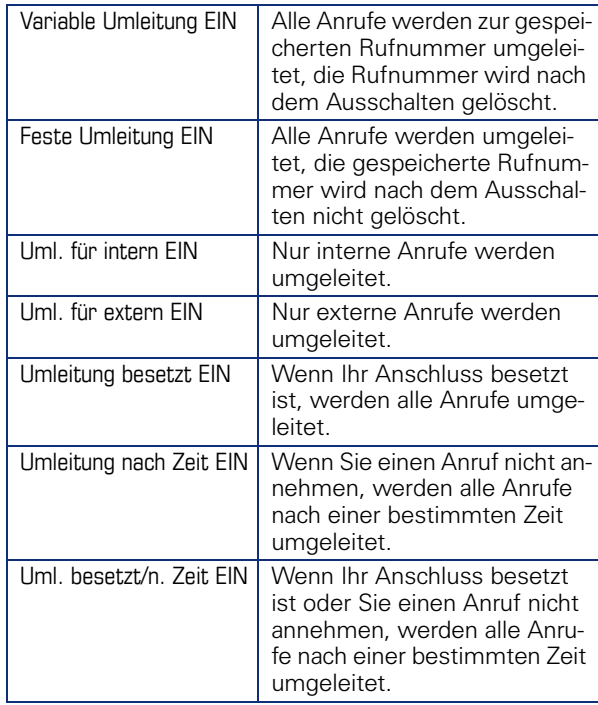

Die Umleitungstypen schließen sich bis auf "Umleitung für intern" und "Umleitung für extern" gegenseitig aus. Sie können für die beiden Ausnahmen jeweils ein Umleitungsziel programmieren und einschalten.

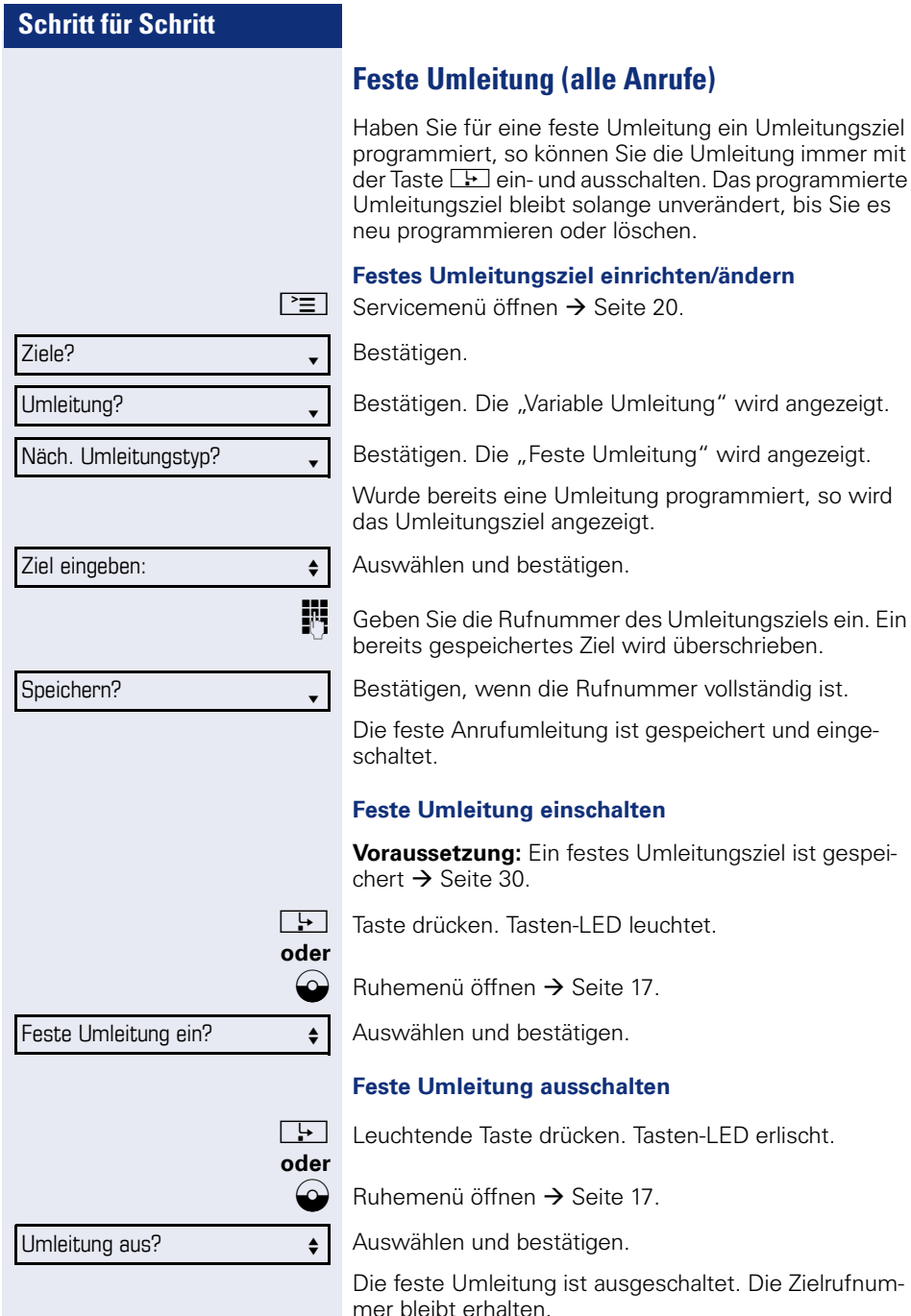

<span id="page-29-1"></span><span id="page-29-0"></span>so können Sie die Umleitung immer mit

eine Umleitung programmiert, so wird

Tasten-LED leuchtet.

#### **30**

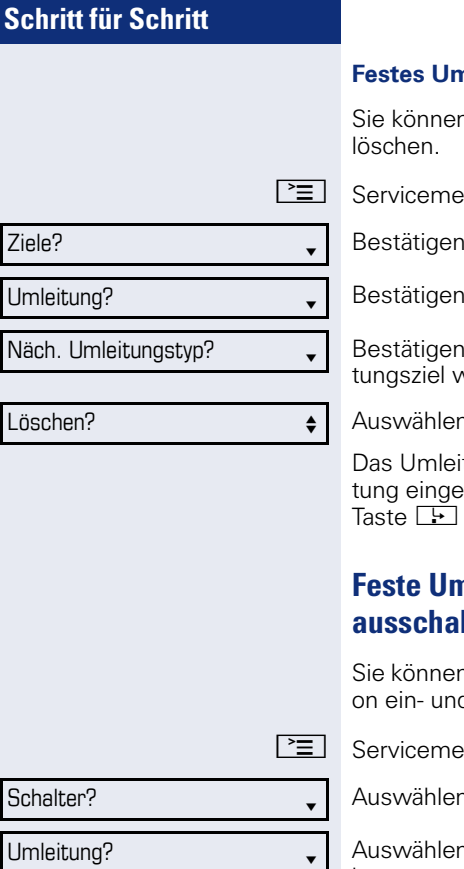

#### **Festes Umleitungsziel löschen**

n das Umleitungsziel für die feste Umleitung

 $\sin$  öffnen  $\rightarrow$  [Seite 20](#page-19-2).

Bestätigen.

Bestätigen.

Bestätigen. Die "Feste Umleitung" und das Umleiverden angezeigt.

aund bestätigen.

tungsziel ist gelöscht. War die feste Umleischaltet, so ist sie jetzt ausgeschaltet. Die ist deaktiviert

#### <span id="page-30-0"></span>**Feste Umleitung über Servicemenü ein- und lten**

n die feste Umleitung auch die Schalterfunktid ausschalten.

nü öffnen  $\rightarrow$  [Seite 20](#page-19-2).

n und bestätigen.

1 und bestätigen, um die feste Umleitung einbzw. auszuschalten. "Feste Umleitung EIN" bzw. "Feste Umleitung AUS" wird angezeigt.

<span id="page-31-0"></span>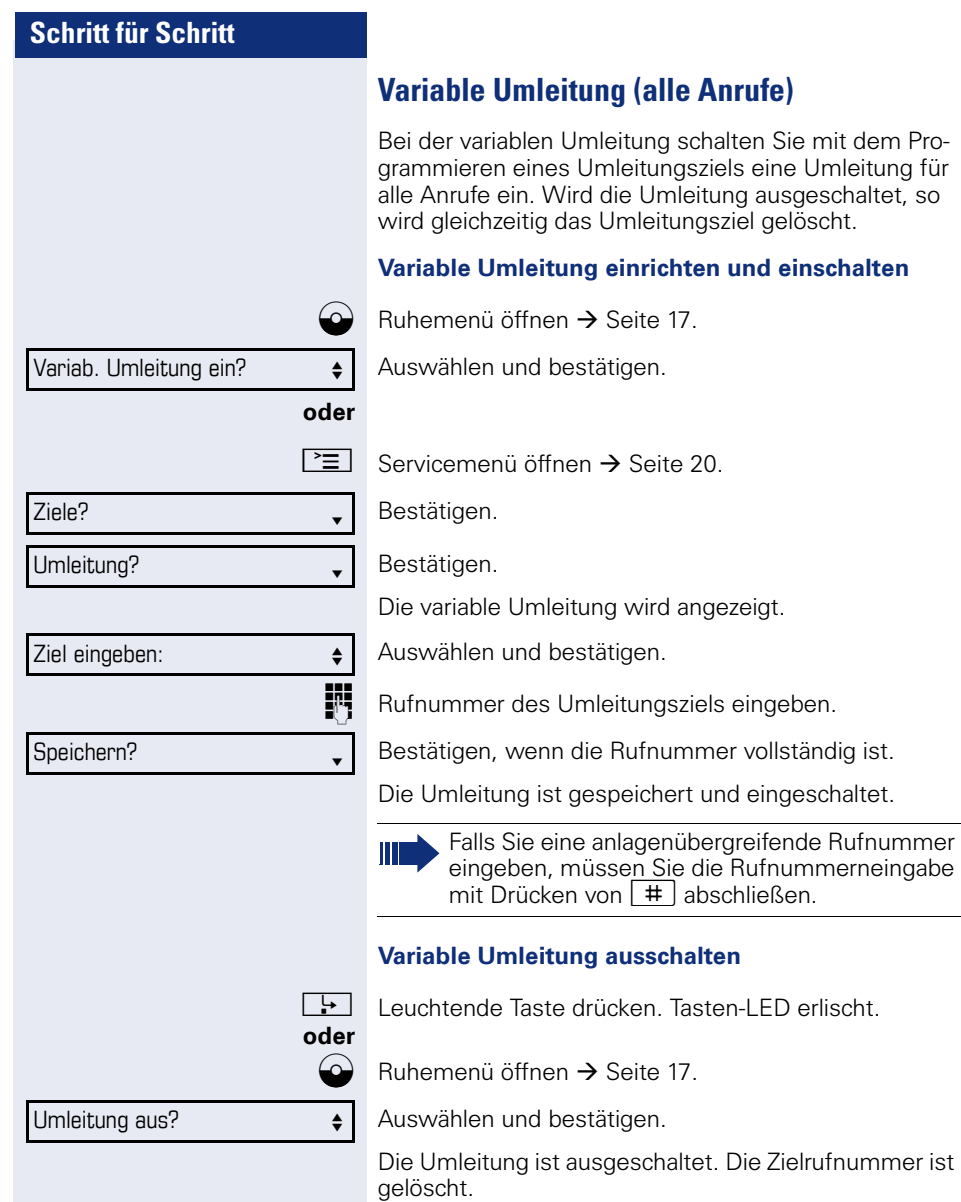

*<u>Einschalten</u>* 

<span id="page-32-0"></span>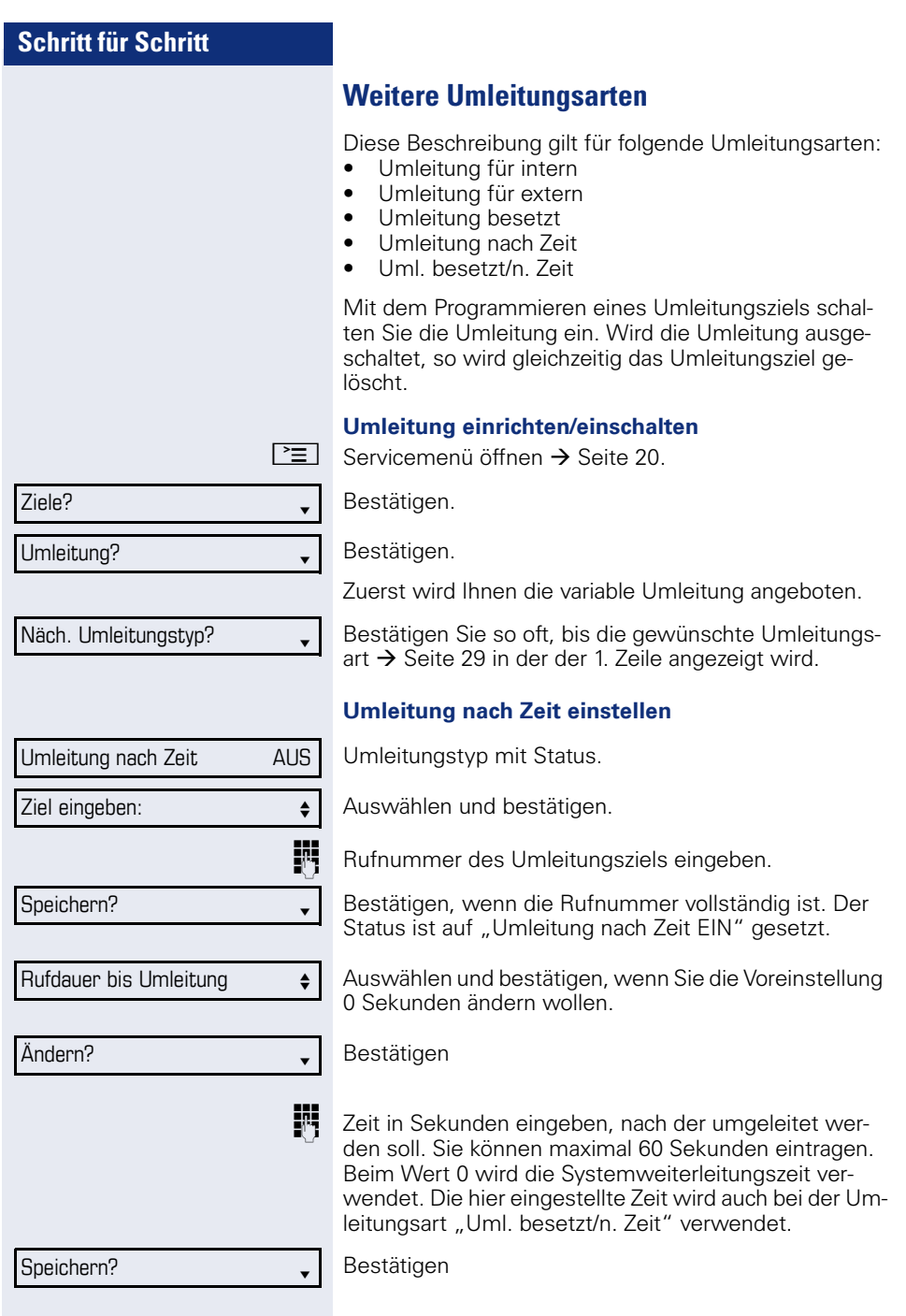

<span id="page-33-0"></span>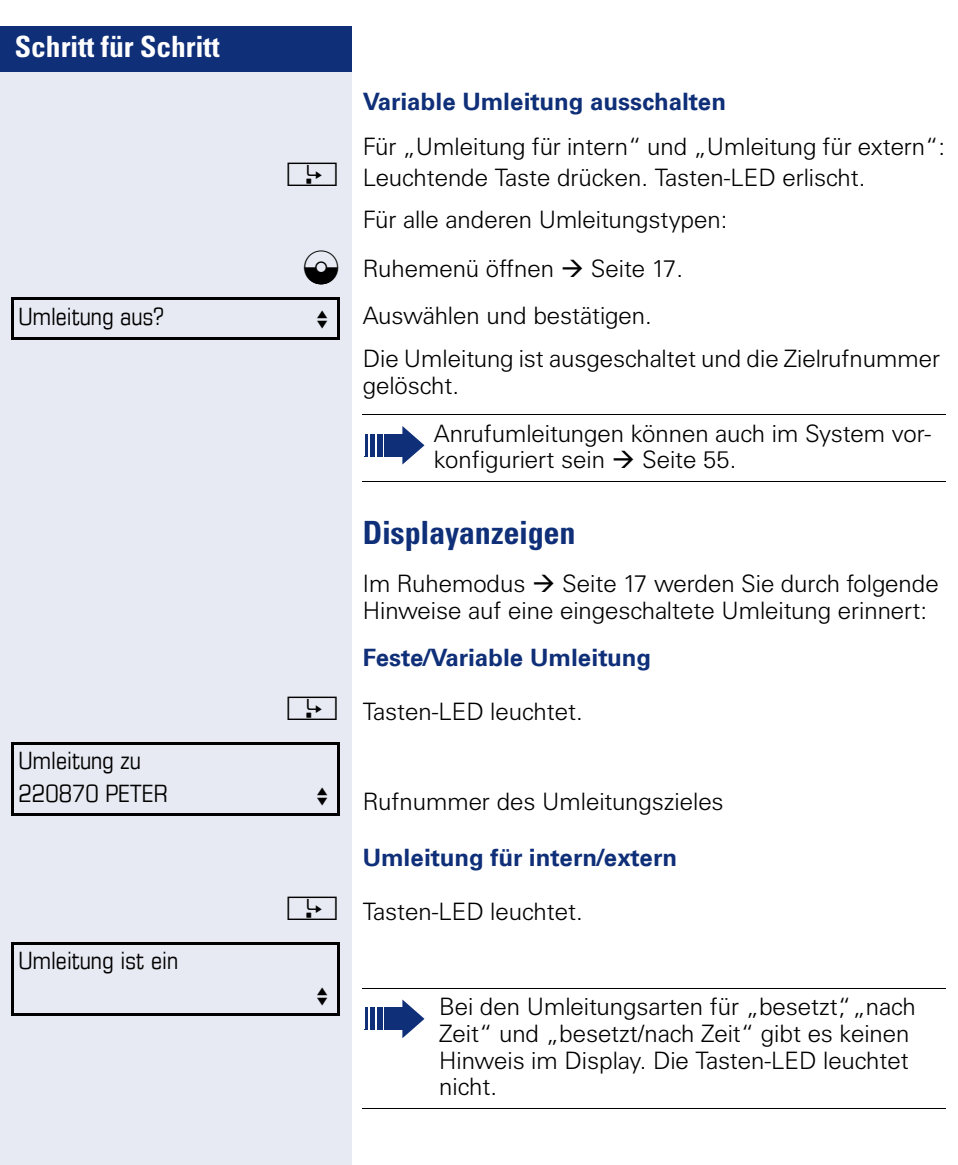

#### <span id="page-34-0"></span>**Rückruf nutzen**

Gehört Ihr Telefon zu einer ONS-Gruppe (Parallelruf  $\rightarrow$  [Seite 80](#page-79-0)), beachten Sie die folgenden Besonderheiten:

Der Rückruf bei Besetzt wird ausschließlich am besetzten Telefon, nicht in der gesamten ONS-Gruppe signalisiert.

Der Rückruf bei Nichtmelden wird im Briefkasten  $\rightarrow$  [Seite 18](#page-17-3) aller internen Systemtelefone einer ONS-Gruppe eingetragen.

#### <span id="page-34-1"></span>**Rückruf speichern**

**Voraussetzung:** Der angerufene interne Anschluss ist besetzt oder niemand meldet sich. Bestätigen.

War der Angerufene besetzt, erfolgt der Rückruf automatisch. Hat sich der Angerufene nicht gemeldet, wird eine Nachricht im Briefkasten des Angerufenen hinterlassen.

#### <span id="page-34-2"></span>**Rückruf annehmen**

**Voraussetzung:** Der angerufene interne Anschluss war besetzt. Sie haben eine Rückrufwunsch gespeichert.

Ihr Telefon läutet.

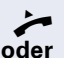

^ Hörer abheben. Rufton hörbar.

 $\boxed{\triangleleft}$  Taste drücken. Rufton hörbar<sup>[1]</sup>.

Falls der Teilnehmer eine Anrufumleitung  $\rightarrow$  [Seite 29](#page-28-1) aktiviert hat, erhalten Sie den Rückruf vom Umleitungsziel.

#### **Rückruf abbrechen**

Bestätigen.

**oder** Den Anruf nicht entgegennehmen. Nach 4-mal läuten wird der Rückruf abgebrochen.

[1] Beachten Sie die Hinweise zur Sprachverschlüsselung  $\rightarrow$  [Seite 66.](#page-65-4)

Rückruf?

Rückruf abbrechen?

<span id="page-35-2"></span><span id="page-35-1"></span><span id="page-35-0"></span>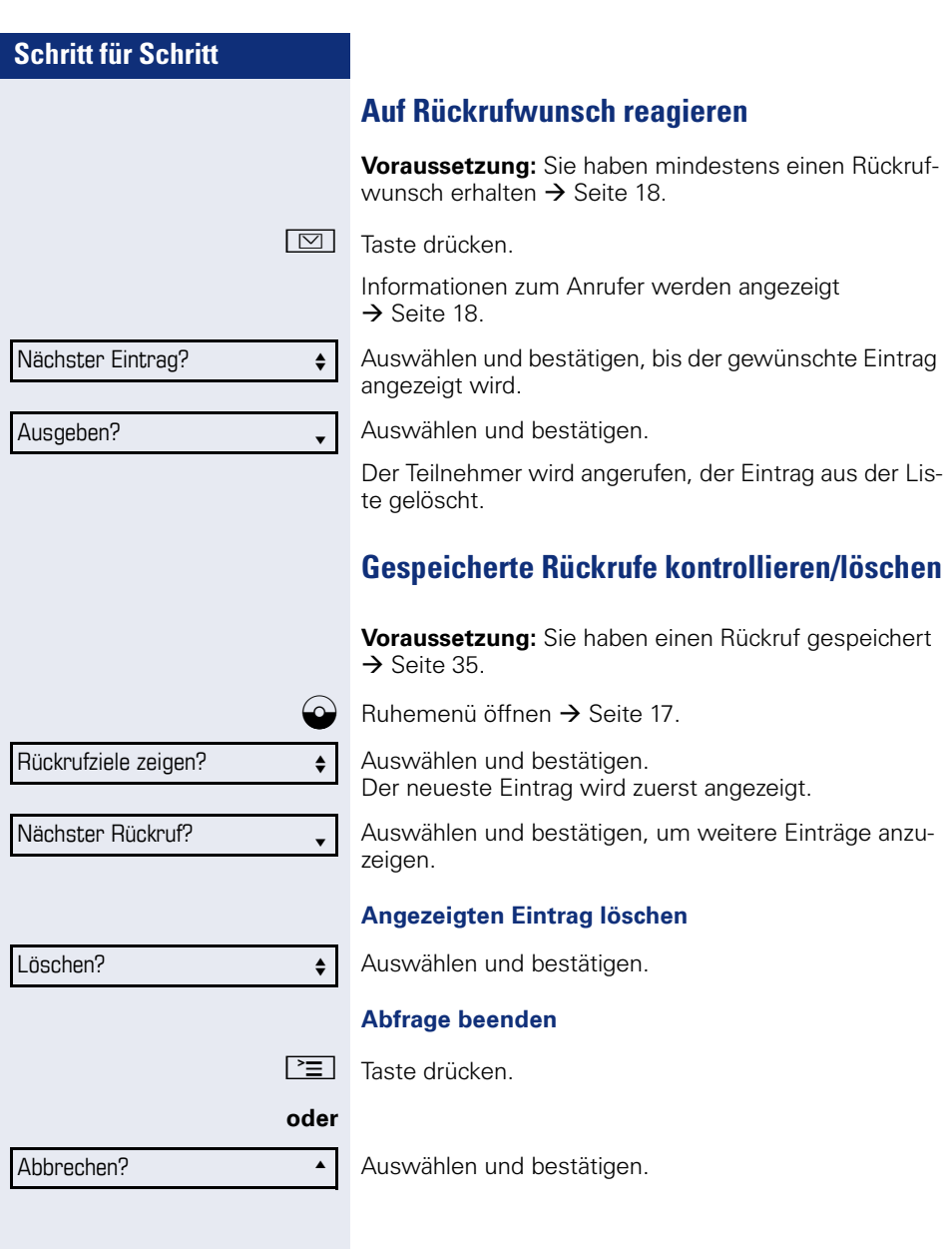
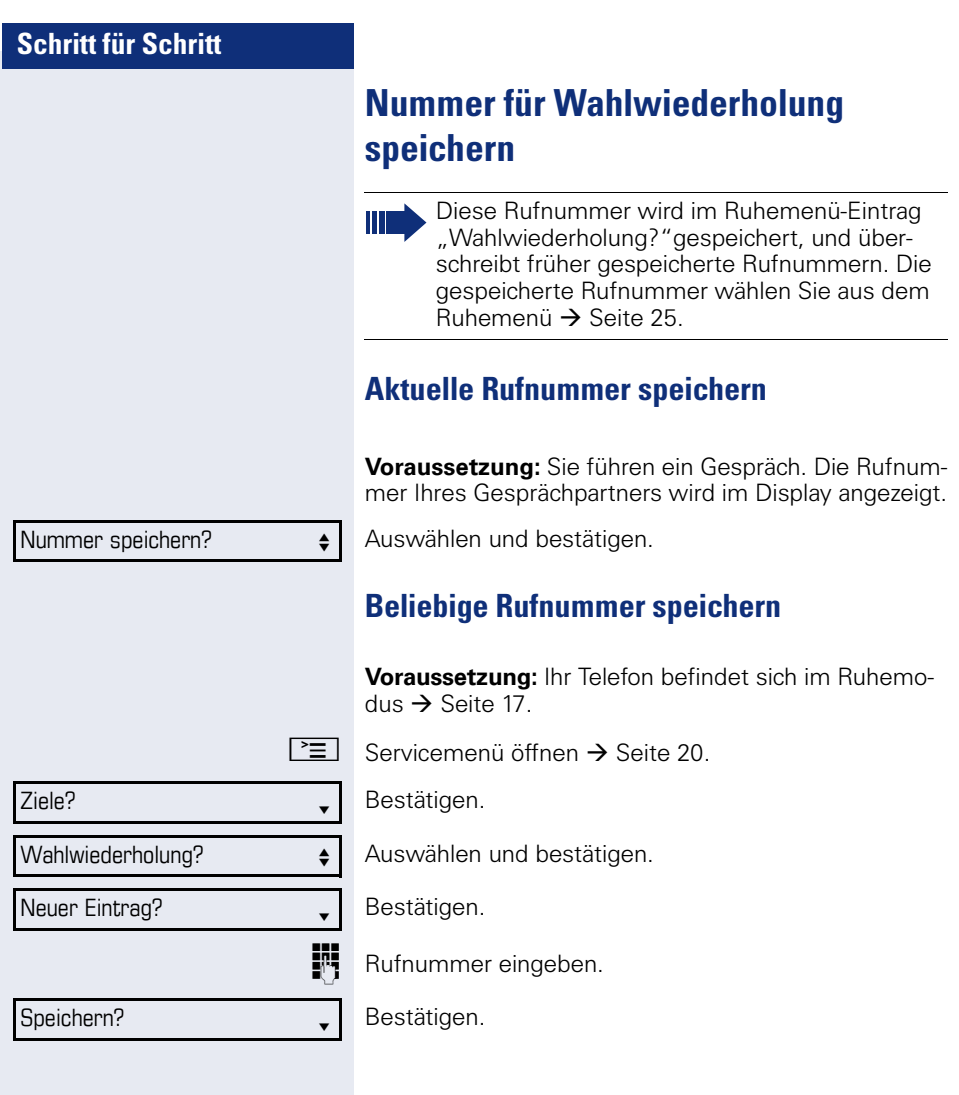

Gezielte Übernahme? m

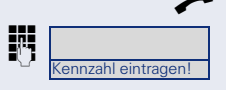

# **Komfortfunktionen**

# **Anrufe annehmen**

## **Anrufe gezielt übernehmen**

Sie hören ein anderes Telefon klingeln, dessen Rufnummer Sie kennen, oder eine Kollegin/ein Kollege bittet Sie durch Zuruf, einen Anruf für ein bestimmtes Telefon zu übernehmen.

Hörer abheben.

Auswählen und bestätigen.

**Fig.** Rufnummer des Telefons eingeben, für das Sie den Anruf übernehmen wollen oder sollen. Dadurch nehmen Sie das Gespräch an<sup>[1]</sup>.

#### **Gerufene Nebenstelle anzeigen lassen**

Wenn Sie in einer Anrufübernahmegruppe die Rufnummer, für die Sie einen Anruf übernehmen wollen, nicht angezeigt bekommen (Standard Anzeige bei Anrufübernahmegruppe ist deaktiviert), können Sie nach Abnehmen des Hörers die Kennzahl für "Display auf Wunsch" eingeben. Fragen Sie Ihr zuständiges Fachpersonal nach dieser Kennzahl.

^ Hörer abheben.

Anlagen-Kennzahl für "Display auf Wunsch" (ggf. das zuständige Fachpersonal fragen) eingeben.

Nach Eingabe der Kennzahl wird die Rufnummer angezeigt.

## **Anrufe im Sammelanschluss übernehmen**

Wenn eingerichtet, sind Sie auch über eine Sammelanschluss-Rufnummer erreichbar.

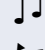

Z Ihr Telefon läutet.

Börer abheben<sup>[1]</sup>.

## **Über Lautsprecher angesprochen werden**

Sie werden von einer Kollegin oder einem Kollegen über Lautsprecher direkt angesprochen. Freisprechen (nur OpenStage 20/20 G) und Lauthören sind automatisch eingeschaltet.

Die Lautsprecher-Taste leuchtet. Antworten durch Freisprechen ist sofort möglich.

#### **oder**

 $\blacktriangleright$  Hörer abheben und antworten.

Selbst Kollegin/Kollegen direkt ansprechen  $\rightarrow$  [Seite 52](#page-51-0).

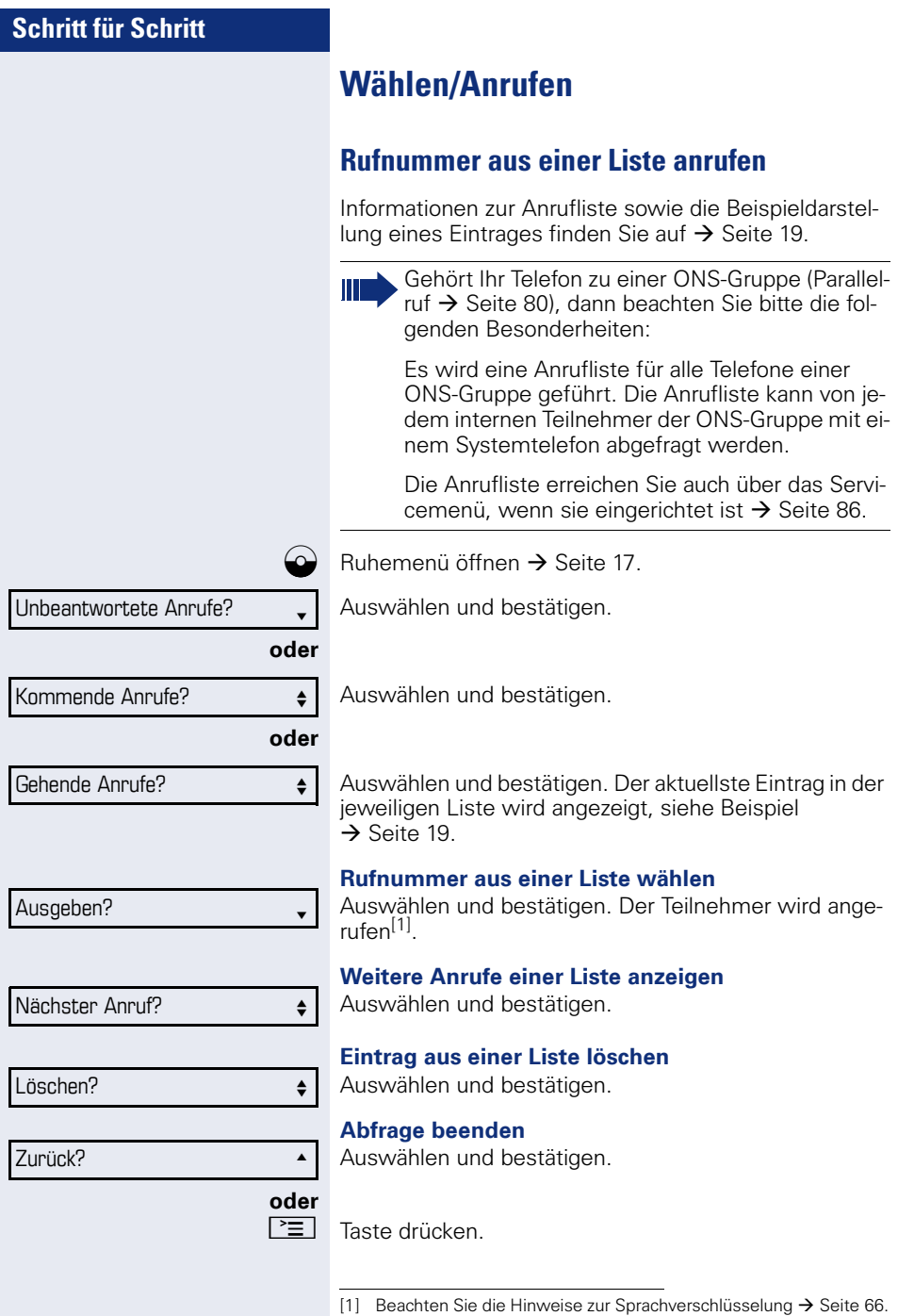

<span id="page-40-1"></span><span id="page-40-0"></span>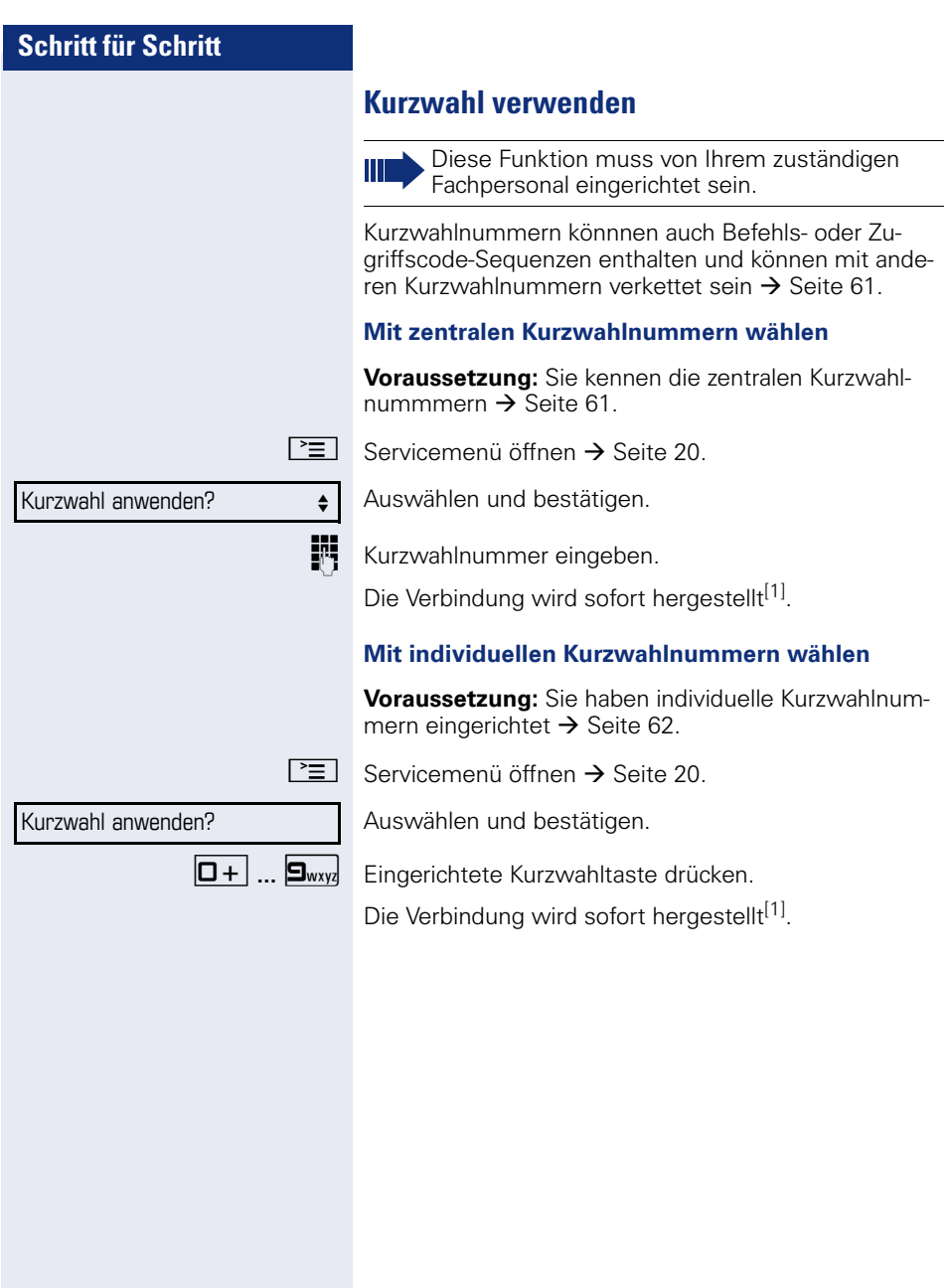

# **Während des Gesprächs**

## <span id="page-41-1"></span>**Zweitanruf nutzen**

Sie können festlegen, ob Sie während eines Gesprächs Zweitanrufer (Anklopfer) annehmen möchten oder nicht.

Gehört Ihr Telefon zu einer ONS-Gruppe (Parallelruf  $\rightarrow$  [Seite 80](#page-79-0)), beachten Sie die folgenden Besonderheiten:

Zusätzlich zum Aufmerksamkeitston am besetzten Telefon wird der Zweitanruf bei den anderen Telefonen der ONS-Gruppe mit einem Rufton signalisiert.

## <span id="page-41-2"></span>**Zweitanruf ein-/ausschalten**

 $\Gamma \equiv$  Servicemenü öffnen  $\rightarrow$  [Seite 20.](#page-19-0)

Auswählen und bestätigen.

Auswählen und bestätigen.

Auswählen und bestätigen.

Auswählen und bestätigen.

## <span id="page-41-0"></span>**Zweitanruf annehmen**

**Voraussetzung:** Sie führen ein Gespräch und die Funktion "Zweitanruf" ist eingeschaltet.

Z Ein Zweitanruf wird mit einem Anklopfton signalisiert. Der Anrufer hört den Freiton als wären Sie "frei"

Auswählen und bestätigen<sup>[1]</sup>.

[ Sie können mit dem zweiten Teilnehmer sprechen. Die Verbindung zum ersten Teilnehmer wird gehalten.

#### **Zweitgespräch beenden, erstes Gespräch fortsetzen**

 $\blacksquare$  Taste drücken. **oder**  $\rightarrow$  Hörer auflegen und wieder abheben.

[1] Beachten Sie die Hinweise zur Sprachverschlüsselung  $\rightarrow$  [Seite 66.](#page-65-0)

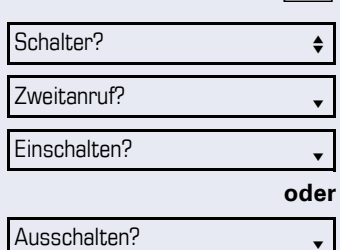

Anklopfer übernehmen? <sup>l</sup>

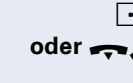

## **Anlagenunterstützte Konferenz**

In der anlagenunterstützten Konferenz können Sie bis zu 8 interne und externe Teilnehmer einbinden. Teilnehmer mit Anlagentelefonen können alle nachfolgenden Funktionen gleichzeitig ausführen bzw. nutzen. ISDN-Telefone und externe Teilnehmer sind passive Teilnehmer – Sie können nur in die aktuelle Konferenz eingebunden werden.

Sie können Teilnehmer und Konferenzen einer entfernten Anlage in Ihre Konferenz einbinden. Die entfernten Teilnehmer können eine eigene Konferenz bilden und sie erweitern. Die Teilnehmer dieser Konferenz sind in Ihre aktuelle Konferenz eingebunden. Sie können aber die folgenden Funktionen nicht ausführen oder nutzen.

Folgende Funktionen werden für alle Konferenzteilnehmer mit Anlagentelefon unterstützt:

- Eine Konferenz aufbauen (bilden), wenn Sie einen Teilnehmer anrufen, einen Anruf erhalten, ein Rückfragegespräch führen oder einen Zweitanruf erhalten.
- Annahme eines Zweitanrufs und Einbinden des Anrufers in die Konferenz.
- Zwischen der Konferenz und einem Rückfragegespräch oder Zweitanruf makeln.
- Während einer Konferenz ein Rückfragegespräch halten und der Konferenz zuschalten.
- Zusammenschließen von Konferenzteilnehmern aus zwei unabhängigen Konferenzen über ein entferntes Netz.
- Übersicht über alle Konferenzteilnehmer erhalten.
- Konferenz an einen neuen Teilnehmer übergeben.

Die genannten Funktionen können alle Konferenzteilnehmer gleichzeitig ausführen.

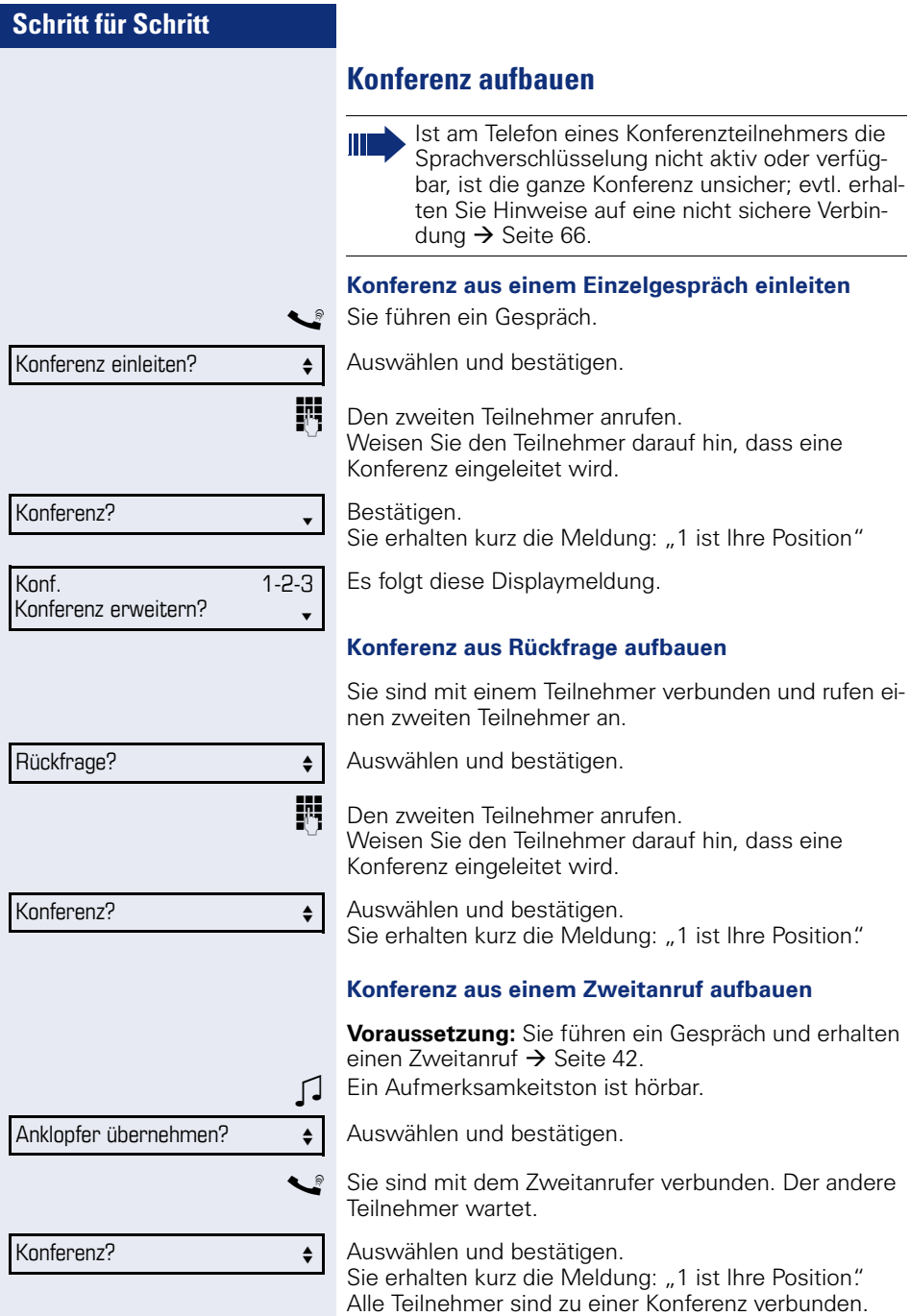

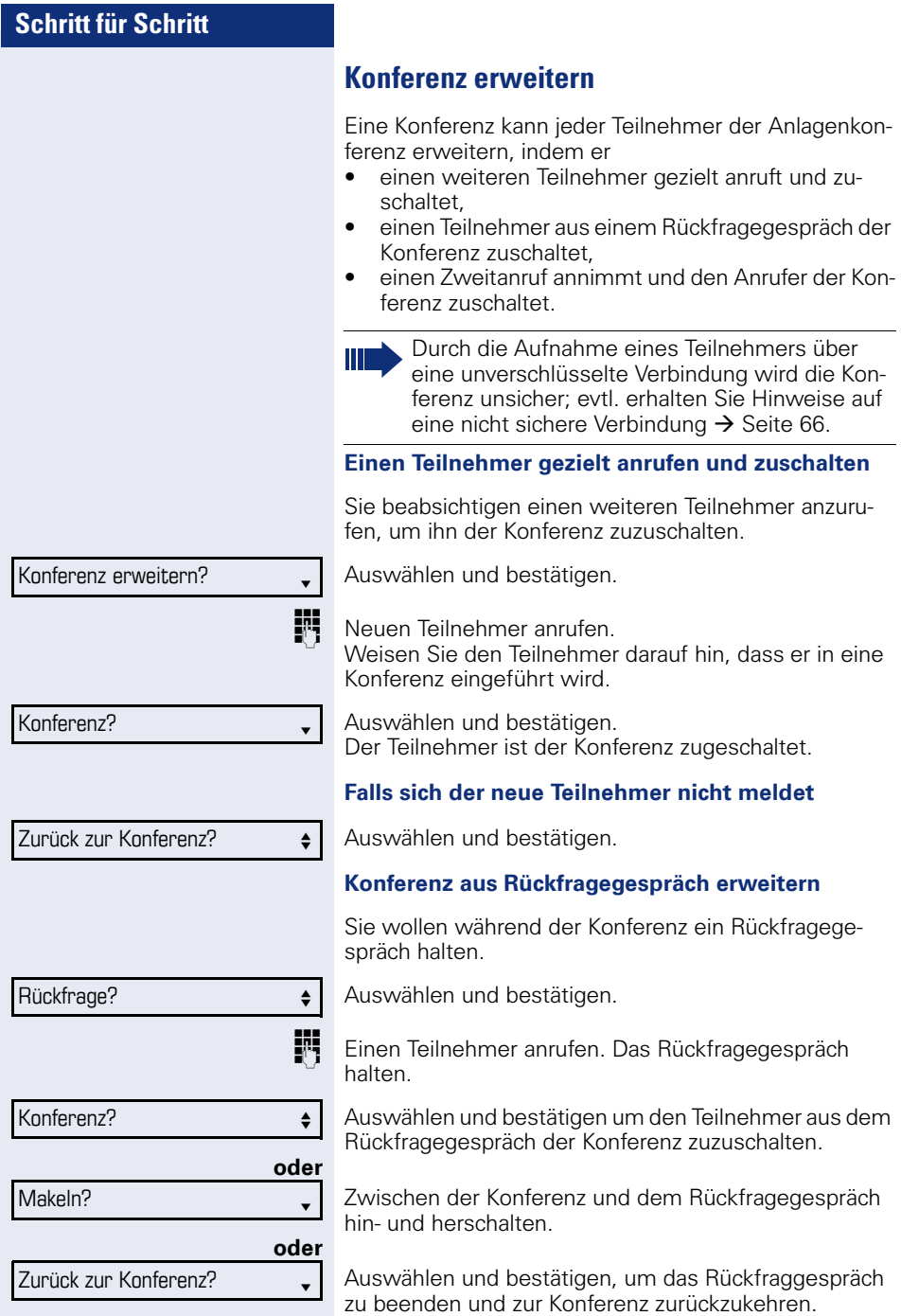

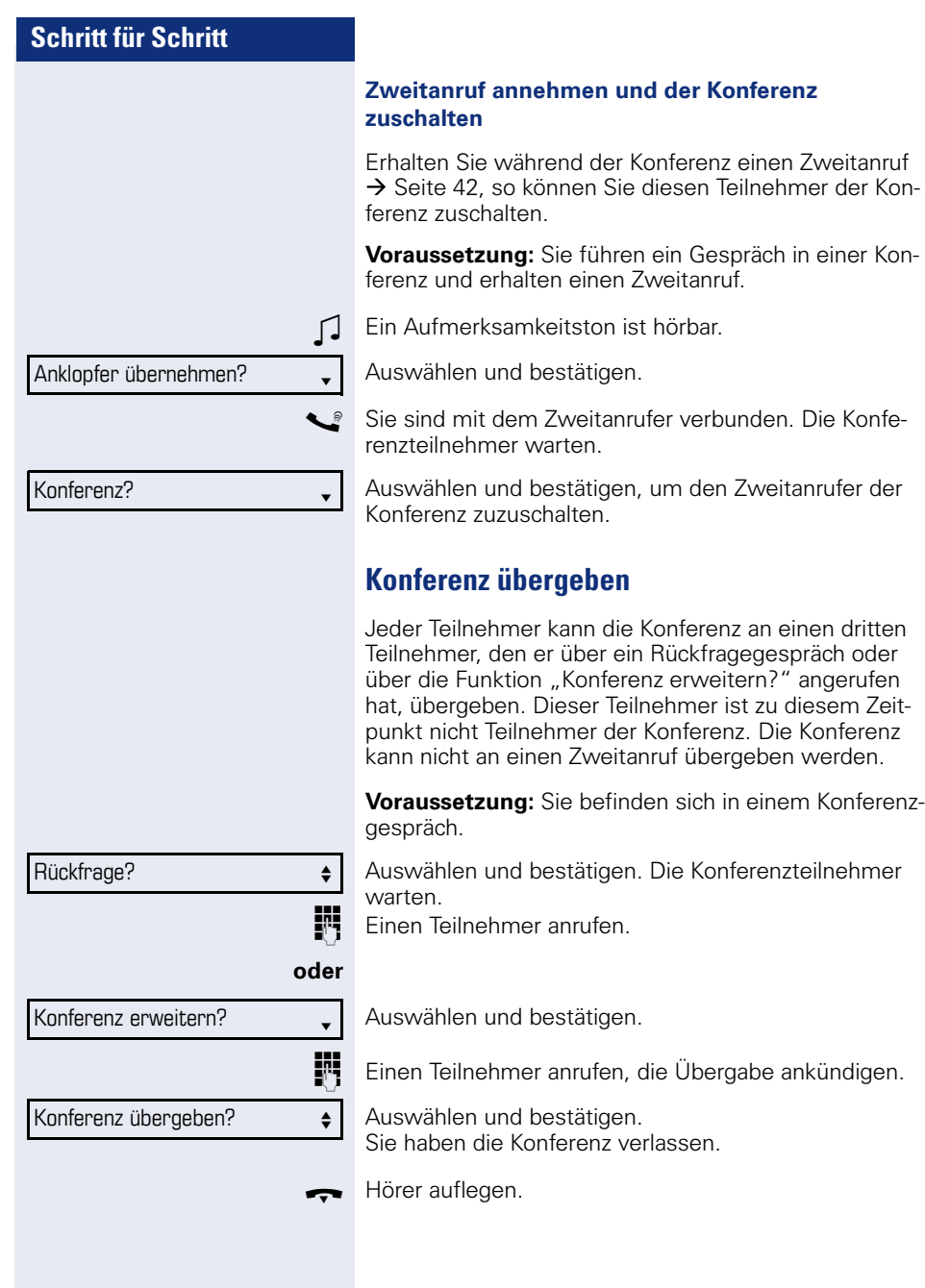

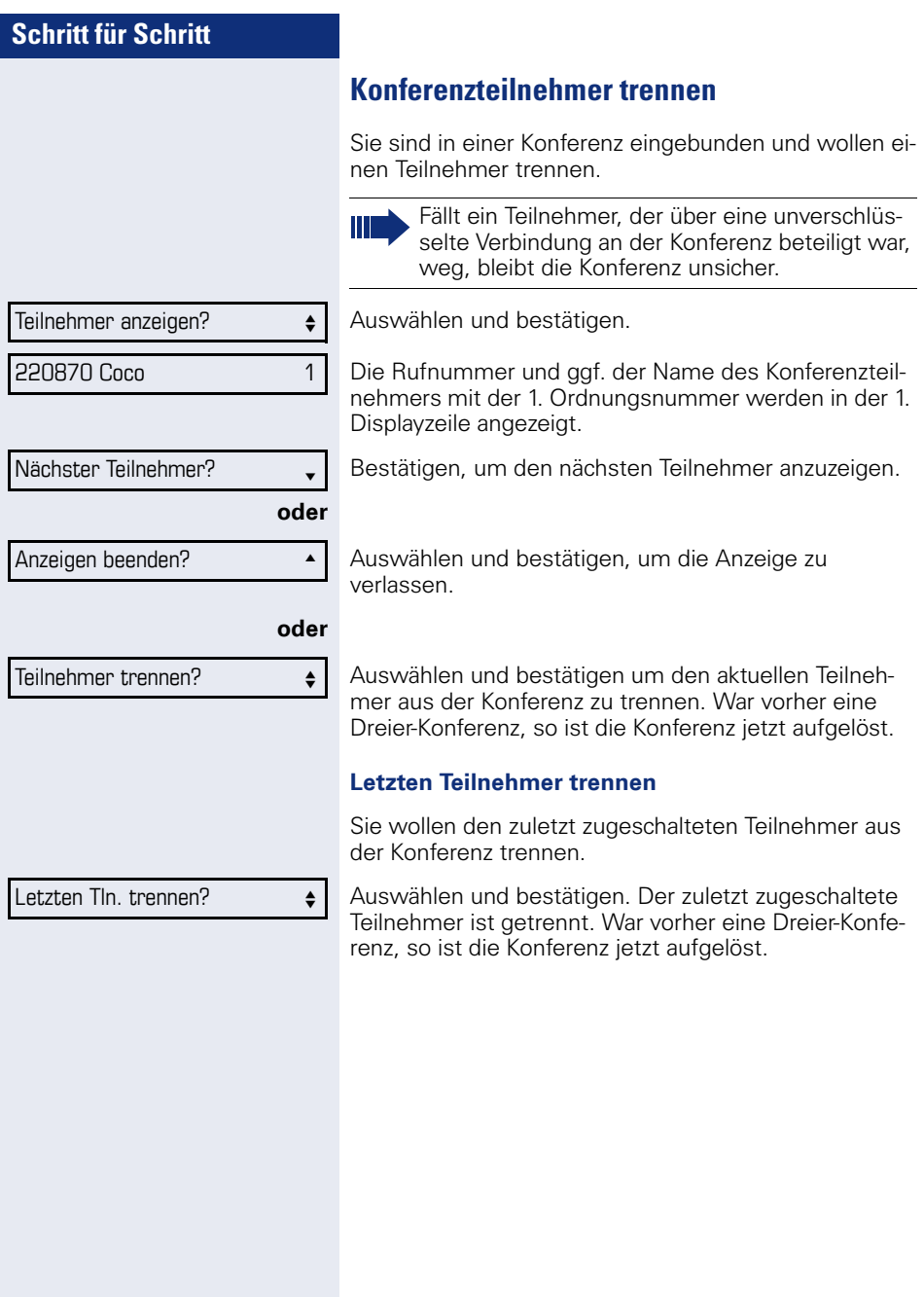

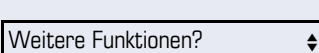

MFV Nachwahl?  $\bullet$ 

# **Kommandos über Tonwahl eingeben (MFV-Nachwahl)**

Sie können nach Wahl einer Rufnummer Tonwahl einstellen, um im Mehr-Frequenzwahl-Verfahren (MFV) Geräte wie Anrufbeantworter oder automatische Auskunfts- oder Vermittlungssysteme durch Kommandoeingaben zu steuern.

 $\boxed{\geq}$  Servicemenü öffnen  $\rightarrow$  [Seite 20.](#page-19-0)

Auswählen und bestätigen.

Auswählen und bestätigen.

Mit den Tasten 0 bis 9, der Stern-Taste und der Raute-Taste können Sie jetzt Kommandos eingeben.

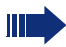

Beim Beenden der Verbindung wird auch die MFV-Nachwahl beendet.

Je nach Anlagenkonfiguration kann bereits nach dem Ende der Rufnummerneingabe die Anzeige "MFV Nachwahl?" erscheinen. Sie können dann sofort nach Wahl einer Rufnummer Kommandoeingaben vornehmen.

## **Systemweites Parken**

Sie können an der HiPath 4000 bis zu 10 interne und/ oder externe Gespräche parken und an einem anderen Telefon wieder annehmen.

Es gibt zwei Möglichkeiten, ein Gespräch zu parken:

- Automatisch parken
- Manuell parken

Es kann nicht geparkt werden, wenn:

- alle Parkpositionen besetzt sind,
- die gewünschte Parkposition besetzt ist,
- der Teilnehmer der Vermittlungsplatz ist,
- das Gespräch ein Rückfragegespräch ist,
- das Gespräch in einer Konferenz ist.

## **Gespräch manuell parken**

Sie können ein Gespräch an Ihrem Telefon manuell auf eine freie Parkposition parken und an Ihrem oder einem anderen Telefon wieder annehmen. Diese Funktion können Sie auch an Telefonen ohne Display ausführen.

#### **Parken**

Auswählen und bestätigen.

**Rufnummer des Zieltelefones eingeben** 

Das Gespräch wird geparkt.

Hörer auflegen.

Ist "Parken" nicht möglich, erhalten Sie eine akustische und zusätzlich eine visuelle Meldung.

Bestätigen und das Gespräch fortführen.

Hörer auflegen. Sie erhalten einen Wiederanruf des gehaltenen Gesprächs.

#### **Geparktes Gespräch wieder annehmen**

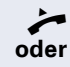

^ Hörer abheben

Taste drücken und Freisprechen (nur OpenStage 20/ 20 G).

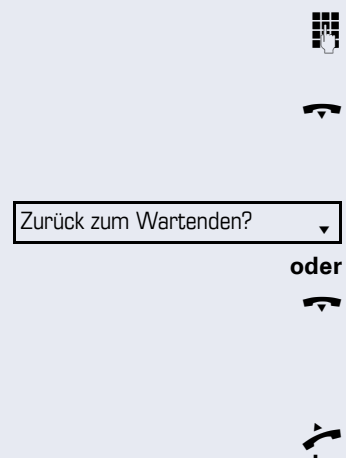

Gezieltes Parken?  $\leftrightarrow$ 

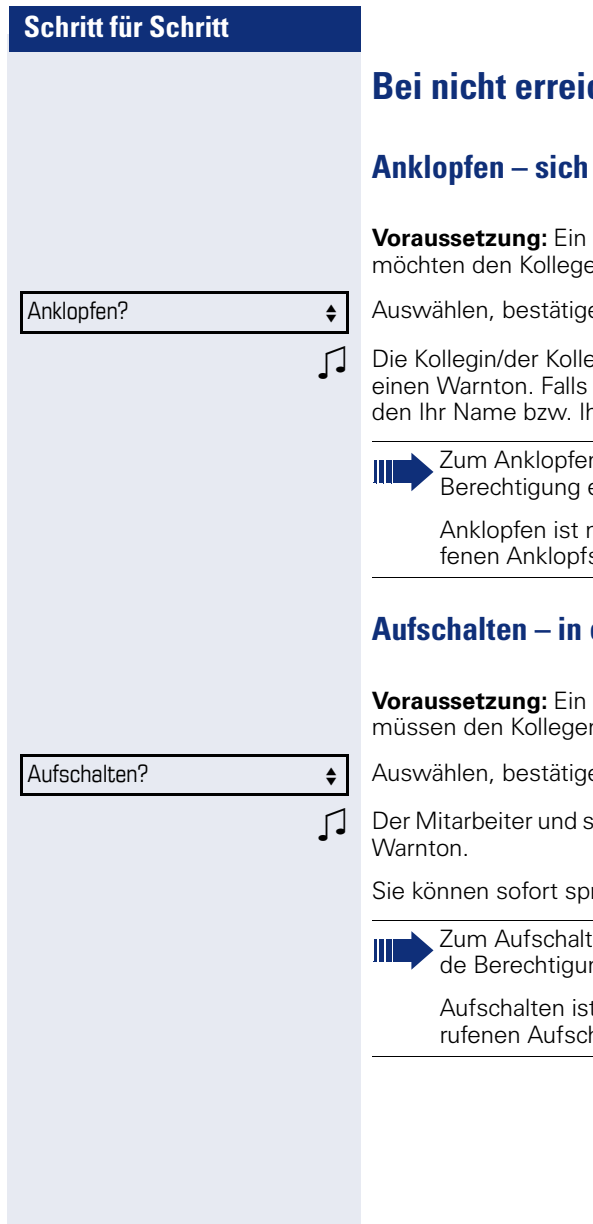

# **Bei nicht erreichten Zielen ...**

## **hemerkbar machen**

interner Anschluss ist besetzt. Sie en dennoch erreichen.

en und kurz warten.

ege hört während des Gesprächs das Telefon ein Display hat, werhre Rufnummer angezeigt.

> n müssen Sie eine entsprechende erhalten haben.

> hicht möglich, wenn beim Angeruschutz besteht.

## **Aufschalten – in ein Gespräch eintreten**

interner Anschluss ist besetzt. Sie n dringend erreichen.

en und kurz warten.

ein Gesprächspartner hören einen

rechen

ten müssen Sie eine entsprechenng erhalten haben.

t nicht möglich, wenn beim Angehaltschutz besteht.

## **HiPath 4000 als Hausrufanlage (Sprech- und Gegensprechanlage)**

Sie können einen internen Teilnehmer an der HiPath 4000 über den Lautsprecher seines Telefons direkt ansprechen, um eine Verbindung aufzubauen. Direktansprechen können Sie auch aus einer Rückfrage einleiten. Folgende Funktionen sind möglich:

- Anlagenweites Direktansprechen
	- zu einem variablen Ziel
	- zu einem festen Ziel
- Direktansprechen in einer Gruppe
	- zu einem variablen Ziel
	- zu einem festen Ziel
- Gegensprechen innerhalb einer Gruppe
	- zu einem variablen Ziel
	- zu einem festen Ziel
- Durchsage an alle Mitglieder einer Leitungsgruppe

Sie können das Direktansprechen oder die Durchsage abbrechen, indem Sie den Hörer auflegen, oder während einer Rückfrage das gehaltene Gespräch wieder aufnehmen.

Für alle Funktionen ist darauf zu achten, dass der Ansprechschutz der betroffenen Telefone ausgeschaltet ist  $\rightarrow$  [Seite 69.](#page-68-0)

Wird ein Teilnehmer direkt angesprochen, dessen Ansprechschutz eingeschaltet ist, so wird das Direktansprechen ignoriert und es erfolgt ein normaler Anruf.

## <span id="page-51-0"></span>**Anlagenweites Direktansprechen**

Sie können von Ihrem Telefon einen beliebigen internen Teilnehmer direkt ansprechen, dessen Telefon über eine Freisprechfunktion oder einen Lautsprecher verfügt.

#### **Direktansprechen zu einem variablen Ziel**

Ein Zielteilnehmer wird über seine interne Rufnummer angesprochen.

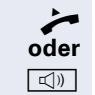

Kennzahl eintragen!

Hörer abheben.

Taste drücken und Freisprechen (nur OpenStage 20/ 20 G).

**julie Anlagen-Kennzahl für "Ansprechen simplex"** (ggf. das zuständige Fachpersonal fragen)

IN Interne Rufnummer des Teilnehmers eingeben.

Es wird sofort eine Verbindung zum Lautsprecher des Ziels aufgebaut, wenn

- nicht besetzt ist,
- der Hörer nicht abgehoben ist,
- und der Ansprechschutz nicht eingeschaltet ist.
- Z Der Rufende erhält einen Bestätigungston, wenn die Verbindung aufgebaut ist und gesprochen werden kann.
- Der Angesprochene kann die Verbindung aufnehmen, indem er den Hörer abnimmt.

Wenn der Angesprochene die Lautsprecher-Taste drückt, wird die Verbindung abgebrochen.

> Die Anzahl der möglichen Anrufe mit Direktansprechen entspricht der Anzahl von möglichen normalen Verbindungen.

## **Direktansprechen in einer Gruppe**

Der Aufbau einer normalen Verbindung innerhalb einer Gruppe oder im Team (mit Team-Ruf = Kurzwahlnummer für Teammitglieder 0-9 oder 00-99) kann auch durch Direktansprechen erfolgen. Dabei wird Direktansprechen von einem Gruppentelefon eingeleitet.

> Die Funktion "Gruppentln. ansprechen" ist leitungsunabhängig – jeder kann jeden direktan-

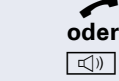

ennzahl eintragen!

Hörer abheben.

**Direktansprechen zu einem variablen Ziel**

Taste drücken und Freisprechen (nur OpenStage 20/20 G).

Anlagen-Kennzahl für "Gruppentln. ansprechen" (ggf. das zuständige Fachpersonal fragen).

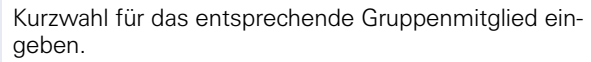

Es wird sofort eine Verbindung zum Lautsprecher des Ziels aufgebaut, wenn

• nicht besetzt ist,

sprechen.

- der Hörer nicht abgehoben ist,
- und der Anrufschutz nicht eingeschaltet ist.

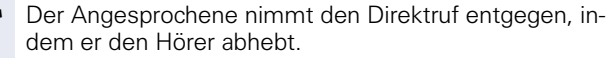

Wenn der Angesprochene die Lautsprecher-Taste drückt, wird die Verbindung abgebrochen.

#### **Gegensprechen zu einem variablen Ziel**

Beim Gegensprechen in einer Gruppe werden Lautsprecher und Mikrofon des Zieltelefons automatisch eingeschaltet.

^ Hörer abheben.

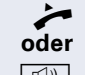

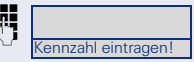

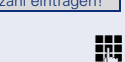

Taste drücken und Freisprechen (nur OpenStage 20/20 G).

Anlagen-Kennzahl für "Direktansprechen" (ggf. das zuständige Fachpersonal fragen).

Kurzwahl für das entsprechende Gruppenmitglied eingeben.

 $\boxed{\mathcal{A}}$  Lautsprecher und Mikrofon des Zieltelefons werden automatisch eingeschaltet.

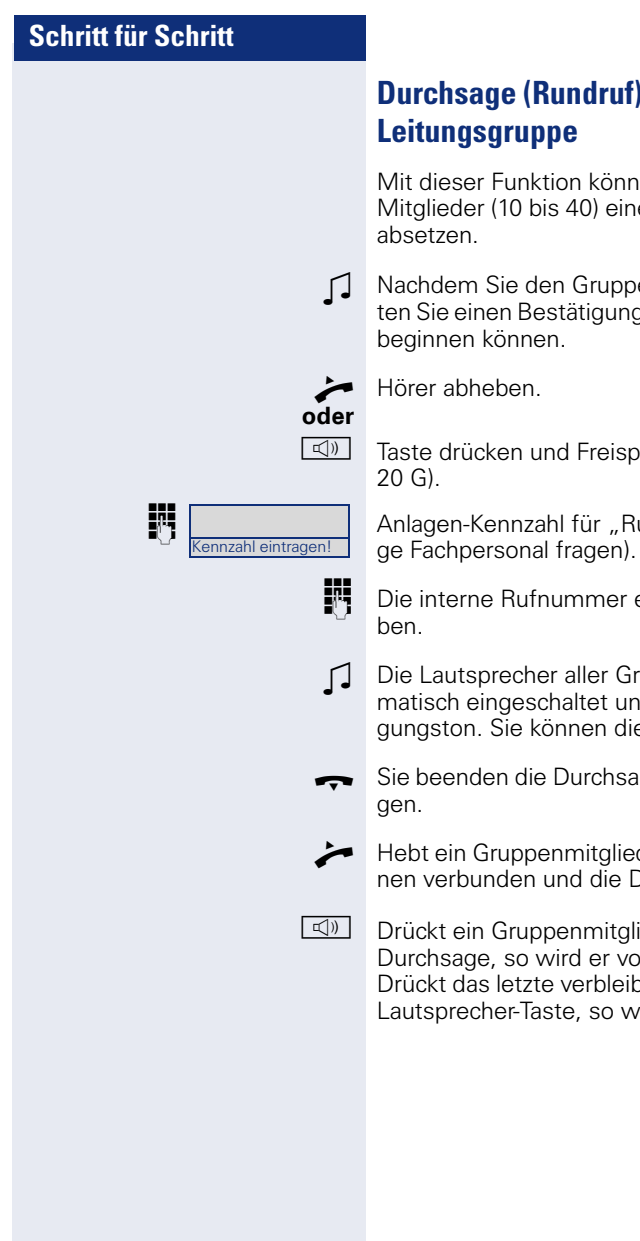

## **Durchsage (Rundruf) an alle Mitglieder einer De**

tion können Sie eine Durchsage an alle is 40) einer Leitungsgruppe gleichzeitig

en Gruppenruf abgesetzt haben, erhalstätigungston, wenn Sie die Durchsage beginnen können.

nd Freisprechen (nur OpenStage 20/

hl für "Rundspruch" (ggf. das zuständi-

nummer eines Gruppenmitglieds einge-

er aller Gruppentelefone werden automatisch eingeschaltet und Sie erhalten einen Bestätiönnen die Durchsage beginnen.

Durchsage, indem Sie den Hörer aufle-

enmitglied den Hörer ab, so ist er mit Ihund die Durchsage ist beendet.

penmitglied die Lautsprecher-Taste der wird er von der Durchsage getrennt. e verbleibende Mitglied der Gruppe die ste, so wird die Durchsage beendet.

## **Umleitung nutzen**

Beachten Sie die Beschreibung zum Programmieren der Anrufumleitung  $\rightarrow$  [Seite 29.](#page-28-0)

## **Anrufe automatisch weiterleiten**

Vom zuständigen Fachpersonal können verschiedene Rufweiterleitungen im System für interne und externe Gespräche eingerichtet und für Ihren Anschluss aktiviert werden. Weitergeleitet werden können

- alle Anrufe ohne Bedingung,
- Anrufe im Besetztfall,
- Anrufe bei nicht melden.

Eine Rufweiterleitung für alle Anrufe ohne Bedingung sollte nur eingerichtet werden, wenn der Anschluss nur für gehende Gespräche (z. B. in einem Personenaufzug) vorgesehen ist.

Haben Sie eine feste oder variable Umleitung selbst eingerichtet und werden die manuellen Umleitungsziele nicht erreicht (z. B. besetzt), so erfolgt eine automatische Rufweiterleitung an die Systemumleitungsziele.

#### **Verzögerte Anrufumleitung**

Diese Umleitungsart kann für Erst- und/oder Zweitgespräche eingerichtet werden.

#### **Erstgespräch**

**Voraussetzung:** Anrufumleitung nach Zeit" ist eingeschaltet  $\rightarrow$  [Seite 29](#page-28-1).

Ein Anrufer erhält den Freiton und wird erst nach einer eingestellten Zeit ( $\rightarrow$  Seite 33) auf einen anderen Anschluss umgeleitet.

#### **Zweitgespräch**

**Voraussetzung:** Zweitgespräch → [Seite 42](#page-41-2) und "Anrufumleitung bei Besetzt/n. Zeit" oder "Anrufumleitung nach Zeit" sind eingeschaltet  $\rightarrow$  [Seite 29.](#page-28-1)

Sie erhalten bei einem ankommenden Zweitgespräch automatisch einen Anklopfton und die Information über den Anrufer. Sie haben damit die Gelegenheit, vor der Anrufumleitung dieses Gespräch anzunehmen (Sie warten z. B. dringend auf ein Gespräch).

# **Schritt für Schritt** Ziele? Web a series of the series of the series of the series of the series of the series of the series of the Umleitung f. Ruf-Nr.:? → Variable Umleitung? <sup>l</sup> Fertig? Fertig? Speichern?

# **Anrufe für anderen Anschluss umleiten**

Sie können für einen anderen Telefon-, Fax- oder PC-Anschluss von Ihrem eigenen Telefon aus eine Umleitung speichern, einschalten, abfragen und ausschalten. Dazu müssen Sie die PIN des Anschlusses kennen oder die Berechtigung "Anrufumleitung für fremden Anschluss" besitzen. In beiden Fällen hilft Ihnen das zuständige Fachpersonal Ihrer Anlage.

## <span id="page-55-0"></span>**Ziel für anderes Telefon speichern – Umleitung einschalten**

 $\boxed{\geq}$  Servicemenü öffnen  $\rightarrow$  [Seite 20.](#page-19-0)

Bestätigen.

Auswählen und bestätigen.

Bestätigen.

**Rufnummer des anderen Telefons eingeben.** 

Bestätigen.

**Fill** PIN eingeben

Bestätigen.

Rufnummer des Ziels eingeben.

Auswählen und bestätigen. Die Umleitung ist damit zugleich aktiv.

## <span id="page-56-0"></span>**Schritt für Schritt Ziel für Fax/PC/Besetztfall speichern – Umleitung einschalten**  $\boxed{\geq}$  Servicemenü öffnen  $\rightarrow$  [Seite 20](#page-19-0). Bestätigen. Auswählen und bestätigen. Kennzahl für die gewünschte Umleitungsart eingeben. Kennzahlen werden vom zuständigen Fachpersonal vergeben. In der Tabelle können Sie die für Sie gültigen Kennzahlen eintragen: **Fig.** Rufnummer des anderen Anschlusses eingeben. Bestätigen. **Fi** PIN eingeben Bestätigen. **Rufnummer des Ziels eingeben.** Bestätigen. Die Umleitung ist damit zugleich aktiv. Ziele? <sup>l</sup> Umleitung f. Ruf-Nr.:?  $\qquad \qquad \bullet$ "Umleitung für Fax": "Umleitung für PC": "Umleitung für Besetztfall": Fertig? <sup>l</sup> Fertig? <sup>l</sup> Speichern?

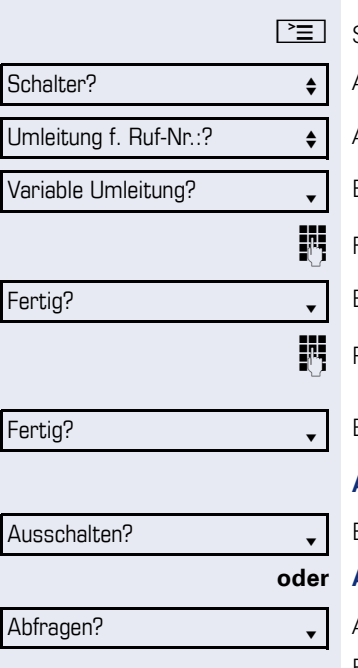

3428# ---> 8968

## **Umleitung für anderes Telefon abfragen/ ausschalten**

Servicemenü öffnen  $\rightarrow$  [Seite 20.](#page-19-0)

Auswählen und bestätigen.

Auswählen und bestätigen.

Bestätigen.

Rufnummer des anderen Telefons eingeben.

Bestätigen.

PIN eingeben

Bestätigen.

#### **Ausschalten**

Bestätigen.

#### **oder Abfragen**

Auswählen und bestätigen.

Beispiel für die Displayanzeige:

Anrufe für Anschluss 3428 werden auf Anschluss 8968 umgeleitet.

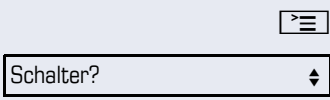

Umleitung f. Ruf-Nr.:?  $\qquad \qquad \bullet$ 

## **Umleitung für Fax/PC/Besetztfall abfragen/ ausschalten**

Servicemenü öffnen  $\rightarrow$  [Seite 20](#page-19-0).

Auswählen und bestätigen.

Auswählen und bestätigen.

**jegen Kennzahl für die gewünschte Umleitungsart eingeben.** Kennzahlen werden vom zuständigen Fachpersonal vergeben. In der Tabelle können Sie die für Sie gültigen Kennzahlen eintragen:

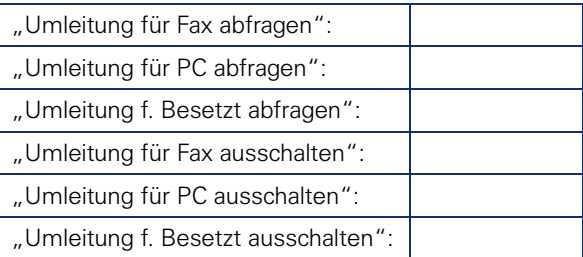

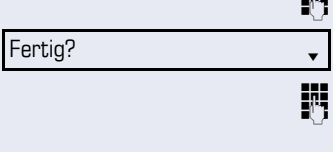

Fertig? <sup>l</sup>

**NUME Rufnummer des anderen Anschlusses eingeben.** 

Bestätigen.

PIN eingeben

Bestätigen.

#### **Ausschalten**

Ausschalten?

Abfragen?

Bestätigen.

#### **oder Kontrollieren**

Auswählen und bestätigen.

## **Umleitung für anderen Anschluss ändern**

Gehen Sie dazu genauso vor wie beim Speichern/Einschalten: für anderes Telefon  $\rightarrow$  [Seite 56](#page-55-0) für Fax, PC oder Besetztfall  $\rightarrow$  [Seite 57](#page-56-0).

# **Aus Sammelanschluss herausschalten / wieder hineinschalten**

**Voraussetzung:** Für das Team ist ein Sammelanschluss eingerichtet.

Sie können sich aus dem Sammelanschluss jederzeit herausschalten, z. B. wenn Sie den Arbeitsplatz verlassen. Bei Anwesenheit schalten Sie sich wieder hinein.

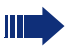

Über Ihre eigene Rufnummer bleiben Sie auch im herausgeschalteten Zustand erreichbar.

 $\boxed{\geq}$  Servicemenü öffnen  $\rightarrow$  [Seite 20.](#page-19-0)

Auswählen und bestätigen.

Auswählen und bestätigen.

Bestätigen

**oder**

Sammelanschluss?  $\div$ 

Ausschalten?

Schalter?  $\qquad \qquad \bullet$ 

Einschalten?

bestätigen.

# **Kurzwahl und Termine speichern**

# <span id="page-60-1"></span>**Zentrale Kurzwahlnummern**

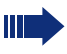

Kurwahlnummern werden von Ihrem zuständigen Fachpersonal eingerichtet.

Kurzwahlnummern werden in der Anlage gespeichert.

Das zentrale Kurzwahlverzeichnis erhalten Sie z. B. ausgedruckt bei Ihrem zuständigen Fachpersonal.

Wählen mit Kurzwahlnummern  $\rightarrow$  [Seite 41.](#page-40-0)

## <span id="page-60-0"></span>**Kurzwahl mit Erweiterung**

Kurwahlnummern mit Sequenzen werden von Ihrem zuständigen Fachpersonal eingerichtet.

Auf eine Kurzwahlnummer können Funktionen inklusive Rufnummern, sowie weitere Zugangangscodes gespeichert sein.

Da die Anzahl der Zeichen für einen Kurzwahl-Eintrag begrenzt ist, können für längere Sequenzen auch Kurzwahlnummern (bis zu 10) verkettet sein.

Beispiel:

Sie wollen, wenn Sie das Büro verlassen, Ihr Telefon absperren und gleichzeitig eine Anrufumleitung aktivieren. Diese beiden Aktionen können als Sequenz auf eine Kurzwahlnummer gespeichert sein.

Für das Aufheben der Sperre und der Umleitung kann ebenfalls eine Kurzwahl gespeichert sein.

Wählen mit Kurzwahlnummern  $\rightarrow$  [Seite 41.](#page-40-0)

<span id="page-61-0"></span>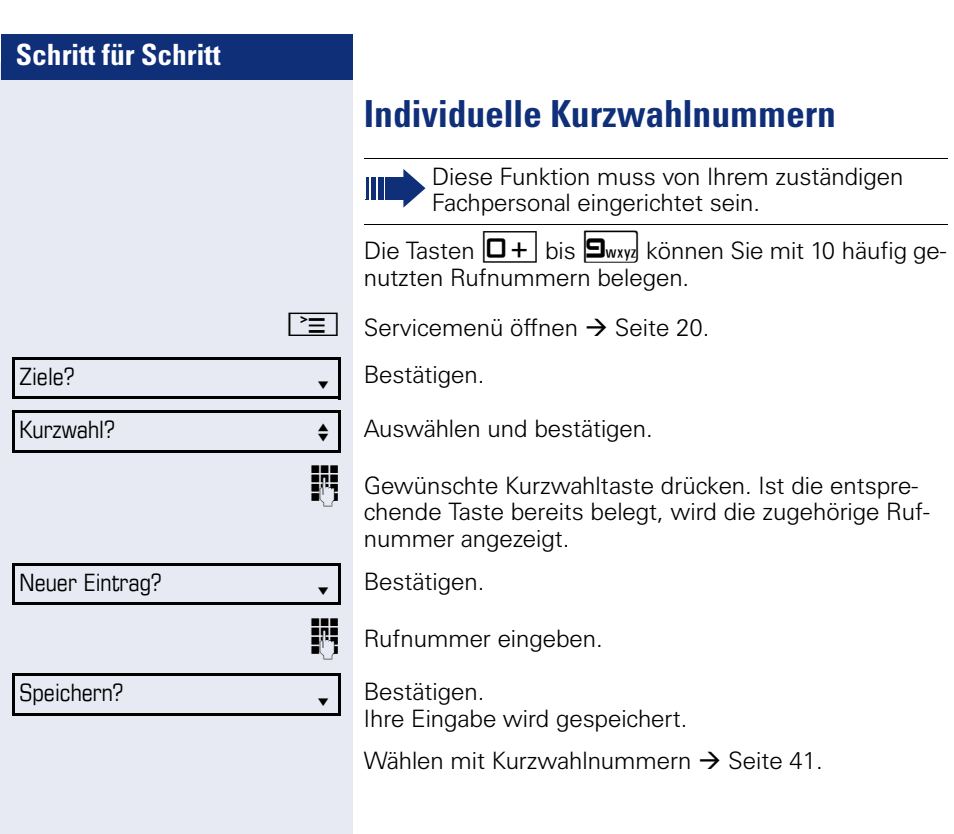

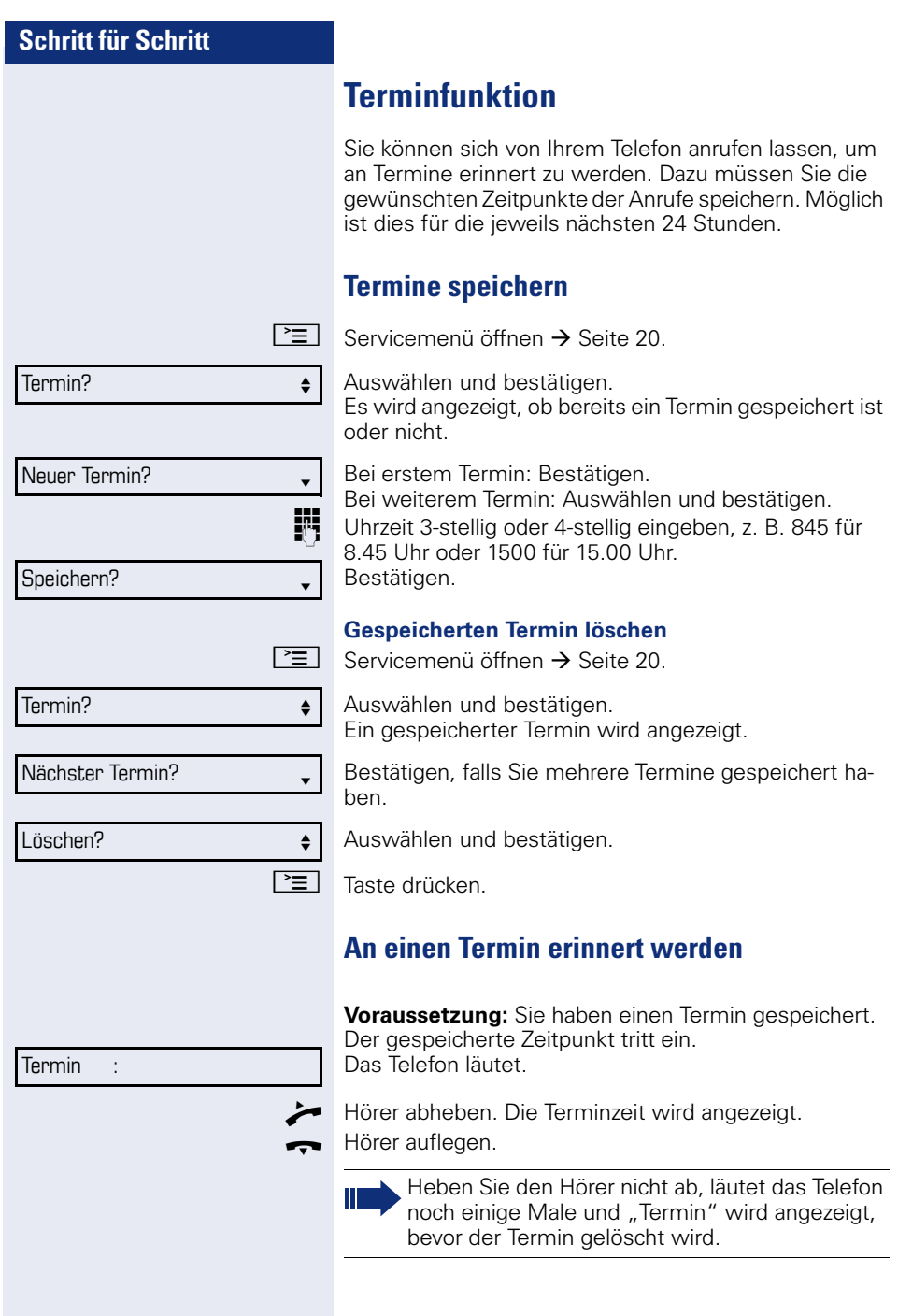

# **Mit Kostenverrechnung anrufen**

Gespräche nach extern können Sie bestimmten Projekten zuordnen.

**Voraussetzung:** Es sind Projektnummern (von 1 bis 5) für bestimmte Projekte eingerichtet, und Sie besitzen eine Projektkennzahl (PKZ) für das Projekt.

# **Mit Projektzuordnung wählen**

 $\boxed{\geq}$  Servicemenü öffnen  $\rightarrow$  [Seite 20.](#page-19-0)

**JIL** Service-Kennzahl zwischen 61 (für Projektnummer 1) und 65 (für Projektnummer 5) eingeben.

**W** PIN eingeben.

**oder**

 $\boxed{\geq}$  Servicemenü öffnen  $\rightarrow$  [Seite 20.](#page-19-0)

Auswählen und bestätigen.

Bestätigen.

PIN2 bis PIN5 auswählen und bestätigen.

**EXTER** Externe Rufnummer eingeben.

Dann wie gewohnt telefonieren  $\rightarrow$  [Seite 21](#page-20-0).

Die Projektzuordnung ist zeitbegrenzt. Sie wird automatisch ausgeschaltet, wenn Sie Ihr Telefon z. B. seit fünf Minuten nicht mehr benutzt haben.

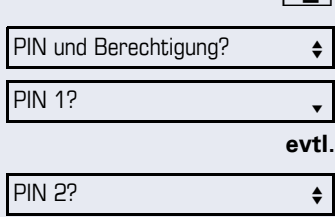

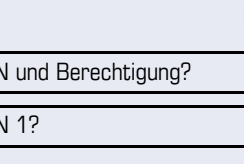

## **Gesprächsdaueranzeige**

Die Gesprächsdaueranzeige wird vom zuständigen Fachpersonal eingerichtet. Die Anzeige erfolgt entweder als Gesprächsdauer oder als Kosten. Die Anzeige kann auch ausgeschaltet sein.

Die Gesprächsdaueranzeige erfolgt in der ersten Displayzeile rechts im Format HH:MM:SS im 24-Stunden-Format. Die Anzeige erfolgt 10 Sekunden nach Gesprächsbeginn.

Das Leistungsmerkmal Kostenanzeige muss beim Netzbetreiber beantragt und vom zuständigen Fachpersonal eingerichtet sein.

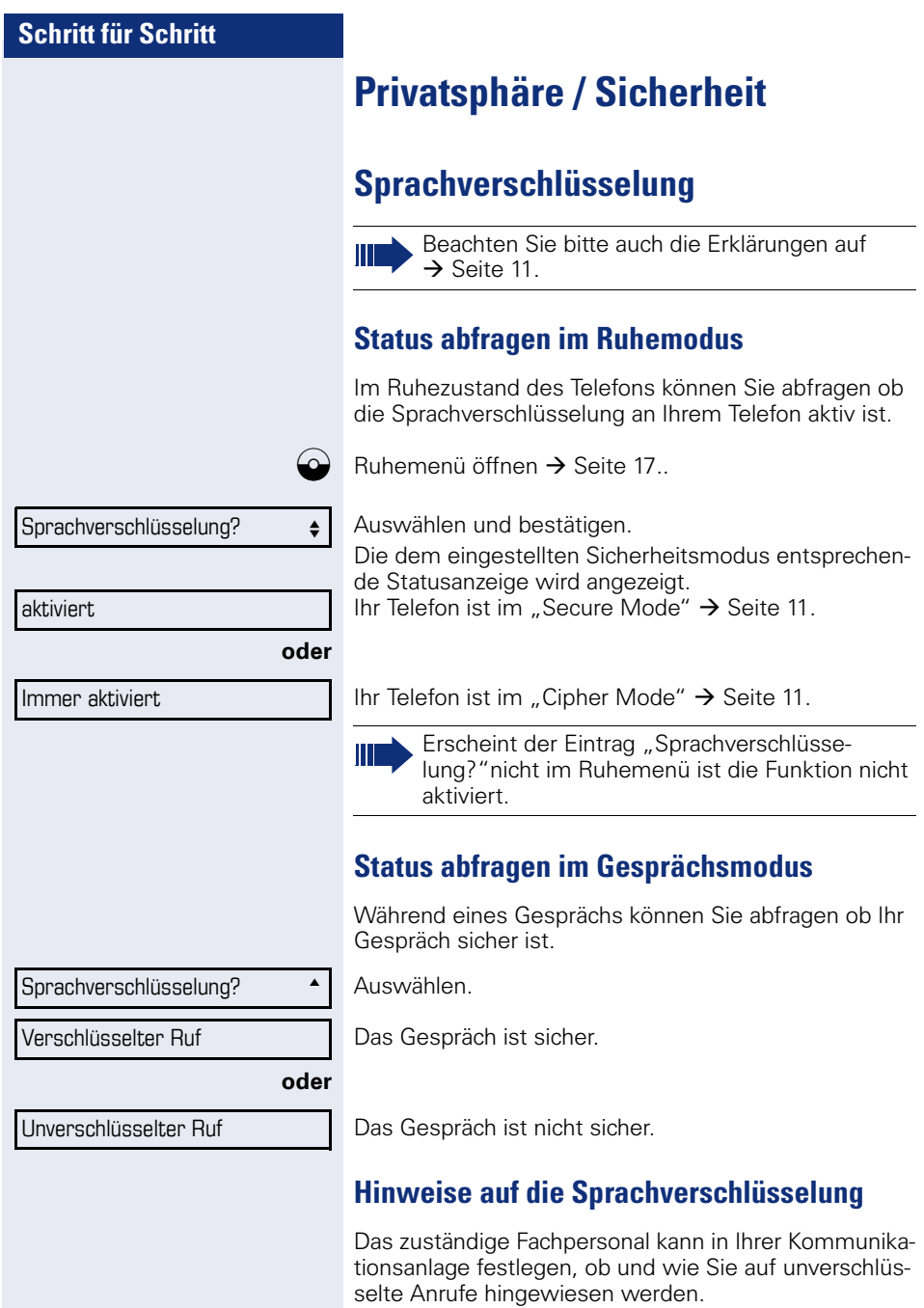

<span id="page-65-0"></span>Z Warnton.

#### **und/oder**

Unverschlüsselter Ruf

Displayanzeige.

Warnton und/oder Displayanzeige erhalten Sie dann, wenn Sie einen Anruf annehmen, ein Rückfragegespräch übernehmen oder in eine Konferenz eingebunden werden und die Verbindung zu einem Teilnehmer unverschlüsselt ist.

# **Telefon gegen Missbrauch sperren**

Sie können verhindern, dass Unbefugte bestimmte Funktionen an Ihrem Telefon während Ihrer Abwesenheit ausführen. Z. B. können das Wählen externer Rufnummern und der Zugang zu Ihrem Briefkasten unterbunden werden. Fragen Sie Ihr Fachpersonal, welche Funktionen gesperrt werden.

**Voraussetzung:** Sie haben vom zuständigen Fachpersonal eine entsprechende Code-Nr. erhalten.

#### **Telefon sperren**

 $\boxed{\geq}$  Servicemenii öffnen  $\rightarrow$  [Seite 20](#page-19-1).

Auswählen und bestätigen.

Auswählen und bestätigen.

Code-Nr. eingeben. Nach erfolgreicher Eingabe wird "ausgeführt" angezeigt.

Im gesperrten Zustand ertönt beim Abheben des Hörers ein Sonderwählton. HiPath 4000-intern kann wie gewohnt gewählt werden.

#### **Telefon wieder freischalten**

 $\boxed{\geq}$  Servicemenii öffnen  $\rightarrow$  [Seite 20](#page-19-1).

PIN und Berechtigung?  $\qquad \qquad \Leftrightarrow$ 

PIN und Berechtigung?  $\qquad \qquad \bullet$ 

Berechtigung ändern?  $\leftrightarrow$ 

Berechtigung ändern?  $\div$ 

Auswählen und bestätigen.

Auswählen und bestätigen.

**Fig. Code-Nr. eingeben. Nach erfolgreicher Eingabe wird** "ausgeführt" angezeigt.

## **Anrufschutz ein-/ausschalten**

Um nicht gestört zu werden, können Sie den Anrufschutz einschalten. Interne Anrufer hören den Freiton und die Meldung "Anrufschutz" Externe Anrufer werden zur Vermittlung umgeleitet. Das zuständige Fachpersonal kann für den Anrufschutz auch Umleitungsziele einrichten, um interne und externe Anrufe umzuleiten.

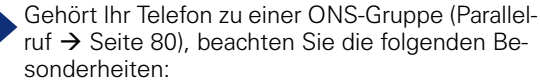

Der Anrufschutz kann an jedem Telefon der ONS-Gruppe ein-/ausgeschaltet werden und gilt dann für alle Telefone der ONS-Gruppe.

**Voraussetzung:** Das zuständige Fachpersonal hat den Anrufschutz für alle HiPath 4000-Teilnehmer Ihrer Anlage generell freigegeben.

 $\boxed{\geq}$  Servicemenü öffnen  $\rightarrow$  [Seite 20.](#page-19-0)

Auswählen und bestätigen.

Auswählen und bestätigen. Das Display zeigt an, ob Anrufschutz ein- oder ausgeschaltet ist.

Bestätigen.

**oder**

П

Т

bestätigen.

- Ein Ton erinnert Sie nach Abheben des Hörers an den eingeschalteten Anrufschutz.
	- Die Vermittlung kann den Anrufschutz umgehen und Sie erreichen.
- Wenn das zuständige Fachpersonal den Anrufschutz generell für die HiPath 4000 gesperrt hat, erscheint der Menüpunkt "Anrufschutz?" nicht im Servicemenü.

Schalter? Anrufschutz? Einschalten? <sup>l</sup>

Ausschalten? <sup>l</sup>

## <span id="page-68-0"></span>**Schritt für Schritt Ansprechschutz ein-/ausschalten** Sie können sich davor schützen, direkt angesprochen zu werden. Der Versuch, Sie über Lautsprecher direkt anzusprechen, wird dann zu einem normalen Anruf.  $\boxed{\geq}$  Servicemenii öffnen  $\rightarrow$  [Seite 20](#page-19-0). Auswählen und bestätigen. Auswählen und bestätigen. Das Display zeigt an, ob Ansprechschutz ein- oder ausgeschaltet ist. Bestätigen. **oder** bestätigen. **Rufnummernanzeige beim Angerufenen unterdrücken** Die Anzeigeunterdrückung gilt jeweils nur für einen nachfolgenden Anruf und wird bei der Wahlwiederholung  $\rightarrow$  [Seite 25](#page-24-0) nicht mitgespeichert.  $\boxed{\geq}$  Servicemenü öffnen  $\rightarrow$  [Seite 20](#page-19-0). Auswählen und bestätigen. Bestätigen. Der Wählton ist hörbar. Schalter?  $\qquad \qquad \bullet$ Ansprechschutz?  $\bullet$ Einschalten? <sup>l</sup> Ausschalten? Weitere Funktionen?  $\leftarrow$ Anzeigeunterdr. ein?

j Rufnummer des Teilnehmers eingeben. Nimmt der Teilnehmer den Anruf an, wird Ihre Rufnummer nicht angezeigt.

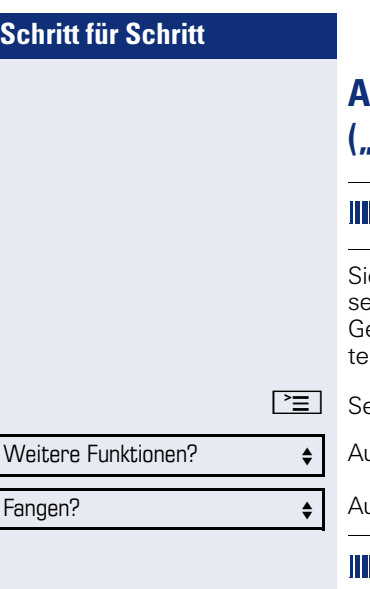

# **Anonymen Anrufer identifizieren ("Fangen")**

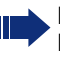

Diese Funktion muss von Ihrem zuständigen Fachpersonal eingerichtet sein.

e können böswillige externe Anrufer identifizieren lassen. Die Rufnummer des Anrufers kann während des esprächs oder bis zu 30 Sekunden danach festgehaln werden. Sie selbst dürfen dabei nicht auflegen.

ervicemenü öffnen  $\rightarrow$  [Seite 20.](#page-19-0)

uswählen und bestätigen.

uswählen und bestätigen.

Wenn die Fangschaltung Erfolg hatte, werden die ermittelten Daten beim Netzbetreiber gespeichert. Wenden Sie sich an Ihr zuständiges Fachpersonal!

# **Weitere Funktionen/Dienste**

# **Anderes Telefon wie das eigene benutzen**

Sie können sich an einem anderen Telefon der HiPath 4000-Anlage mit einer persönlichen Identifikationsnummer (PIN) identifizieren (auch an Telefonen untereinander vernetzter HiPath 4000-Anlagen, z. B. an anderen Firmenstandorten). Anschließend können Sie an dem anderen Telefon

- mit Kostenstellenzuordnung telefonieren,
- mit Projektzuordnung wählen,
- Ihren Briefkasten abfragen,
- eine an Ihrem eigenen Telefon gespeicherte Rufnummer für Wahlwiederholung nutzen,
- Termine eingeben.

Mit einer internen PIN können Sie Anrufe für Sie, zum anderen Telefon Ihres Aufenthaltortes umleiten (Umleitung "nachziehen").

## **Sich an einem anderen Telefon identifizieren**

**Voraussetzung:** Sie haben von Ihrem zuständigen Fachpersonal eine PIN erhalten. Innerhalb des Bereichs Ihrer eigenen HiPath 4000-Anlage benötigen Sie eine interne PIN. Für andere HiPath 4000-Anlagen im Netzverbund benötigen Sie eine netzweite PIN.

 $\boxed{\geq}$  Servicemenü öffnen  $\rightarrow$  [Seite 20](#page-19-0).

Auswählen und bestätigen.

Auswählen und bestätigen.

Wenn Sie mehrere PINs haben und eine andere benutzen wollen, andere PIN auswählen.

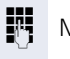

**JIT** Mit der Displayanzeige "Rufnummer eingeben:" oder "Code-Nr. eingeben", werden Sie zur Eingabe der PIN aufgefordert.

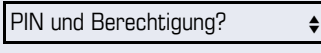

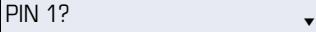

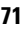

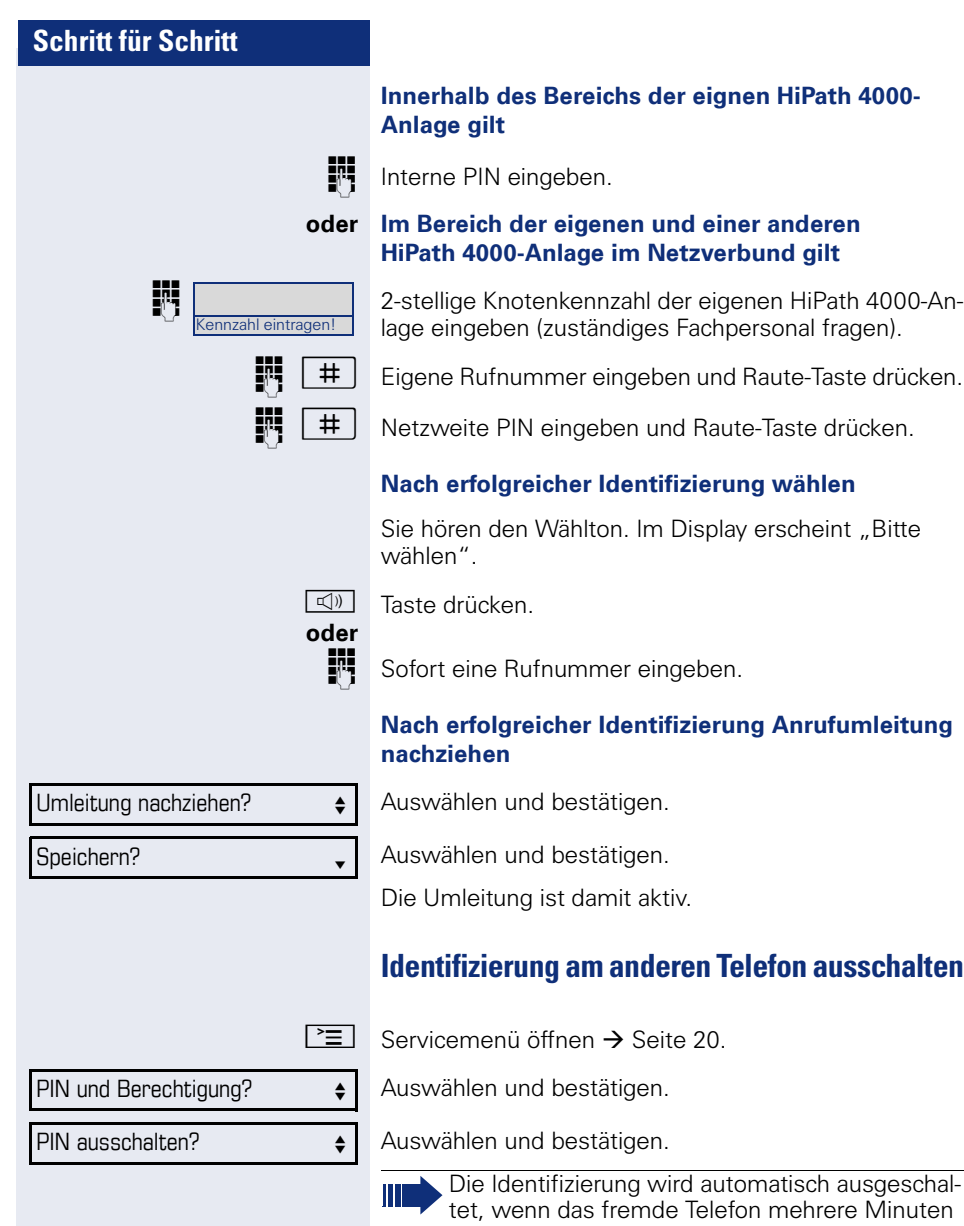

lang nicht benutzt wird.
Mobiles HFA Logon?  $\triangleleft$ 

Kennzahl eintragen!

Mob. HFA Logon beginnt

## <span id="page-72-1"></span>**Eigenen Anschluss auf ein anderes Telefon legen (Mobility)**

Sie können den Anschluss Ihres Telefons (optiPoint oder OpenStage) mit den meisten Funktionen und Eigenschaften (Rufnummer, Tastenbelegung, Berechtigungen) auf ein anderes optiPoint oder OpenStage verlegen. Das "Home-Telefon" wird deaktiviert und das "Gast-Telefon" wird zu "Ihrem" Telefon. Der ursprüngliche Anschluss des "Gast-Telefons" ist ebenfalls deaktiviert, darum sollte vorher für seine Rufnummer eine Anrufumleitung  $\rightarrow$  [Seite 29](#page-28-0) eingerichtet werden. Die Verlegung bleibt so lange aufrecht, bis Sie sich am "Gast-Telefon" wieder abmelden. Das Verlegen kann auch netzweit erfolgen.

### <span id="page-72-0"></span>**Anschluss zum "Gast-Telefon" verlegen**

<span id="page-72-2"></span>Eigenen Anschluss am "Gast-Telefon" anmelden.

 $\boxed{\geq}$  Servicemenü öffnen  $\rightarrow$  [Seite 20](#page-19-0).

Auswählen und bestätigen.

 $\#$  Rufnummer vom "Home-Telefon" eingeben und Raute-Taste drücken.

 $\#$   $\Box$  Code-Nr. eingeben und Raute-Taste drücken.

Die Anmeldeprozedur startet.

Nach korrekter Anmeldung sehen Sie in der unteren Zeile Ihre eigene Rufnummer.

Die ursprünglichen Benutzereinstellungen des "Gast-Telefons" sind für Sie nicht mehr sichtbar, dafür steht Ihnen Ihr Anschluss zur Verfügung. Ihr "Home-Telefon" kann in dieser Zeit nicht benutzt werden.

<span id="page-73-0"></span>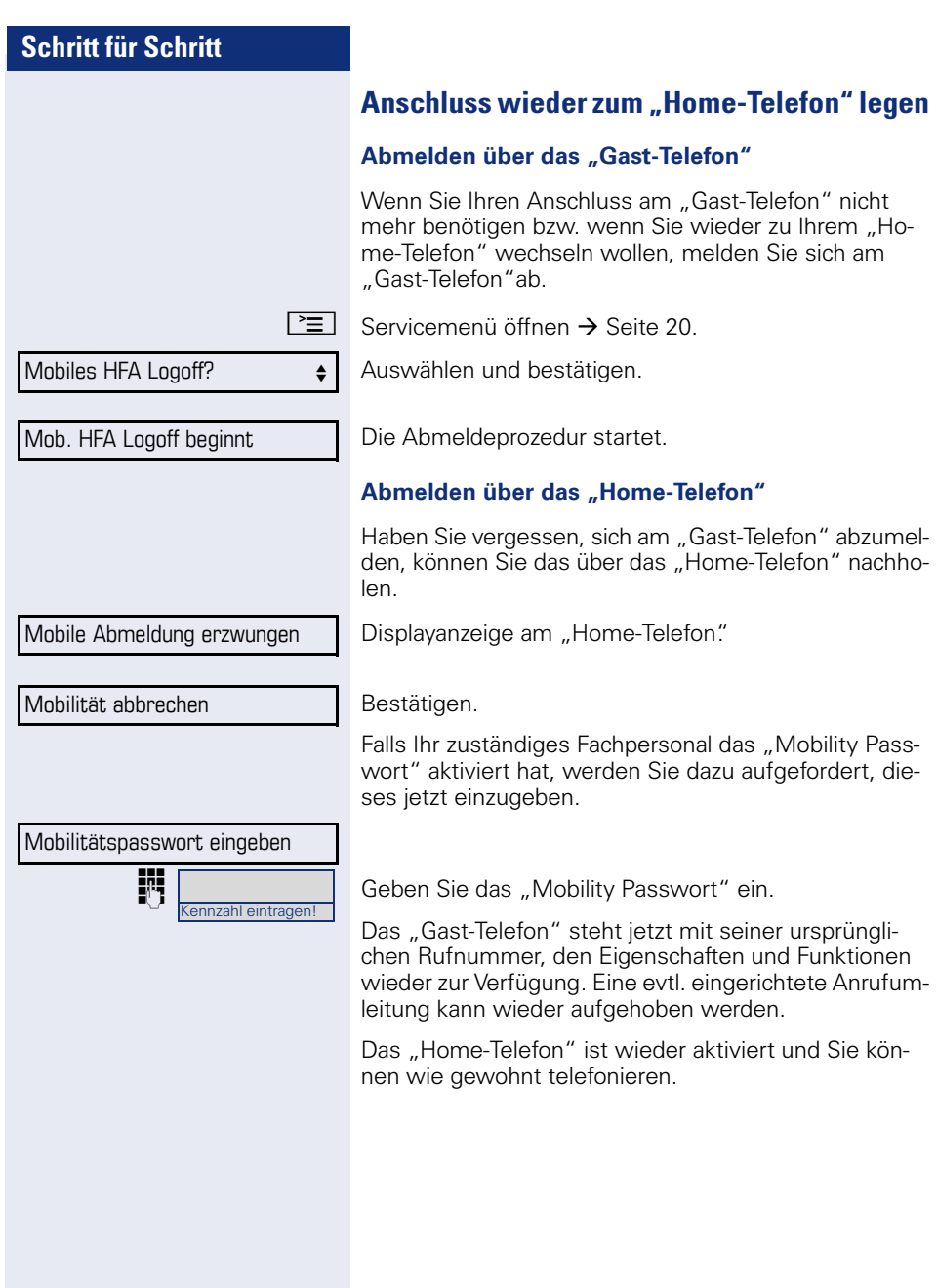

#### **Anschluss zum nächsten Telefon verlegen**

Wenn Sie Ihren Anschluss vom ersten "Gast-Telefon" zu einem zweiten "Gast-Telefon" verlegen wollen, melden Sie sich am zweiten "Gast-Telefon" an (siehe  $\rightarrow$  [Seite 73\)](#page-72-0).

Am ersten "Gast-Telefon" wird die Meldung "Abmeldung erfolgreich" ausgegeben. Das "Home-Telefon" bleibt gesperrt. Sie können jetzt das zweite "Gast-Telefon" wie das erste verwenden.

# <span id="page-75-1"></span>**Individuelle Einstellung des Telefons**

## **Display-Eigenschaften anpassen**

#### <span id="page-75-0"></span>**Displayneigung an Sitzposition anpassen**

Sie können die Display-Einheit schwenken. Stellen Sie die Display-Einheit so ein, dass Sie die Anzeigen des Displays von Ihrer Sitzposition aus gut lesen können.

#### **Kontrast einstellen**

**E boder** E Im Ruhemodus → [Seite 17](#page-16-0) eine der Tasten drücken.

Display Kontrast? **for the Solution State** 

Auswählen und bestätigen.

<sup>+</sup> oder<sup>-</sup> Einstellung ändern. Tasten so oft drücken, bis der gewünschte Kontrast eingestellt ist.

® Speichern.

<span id="page-76-0"></span>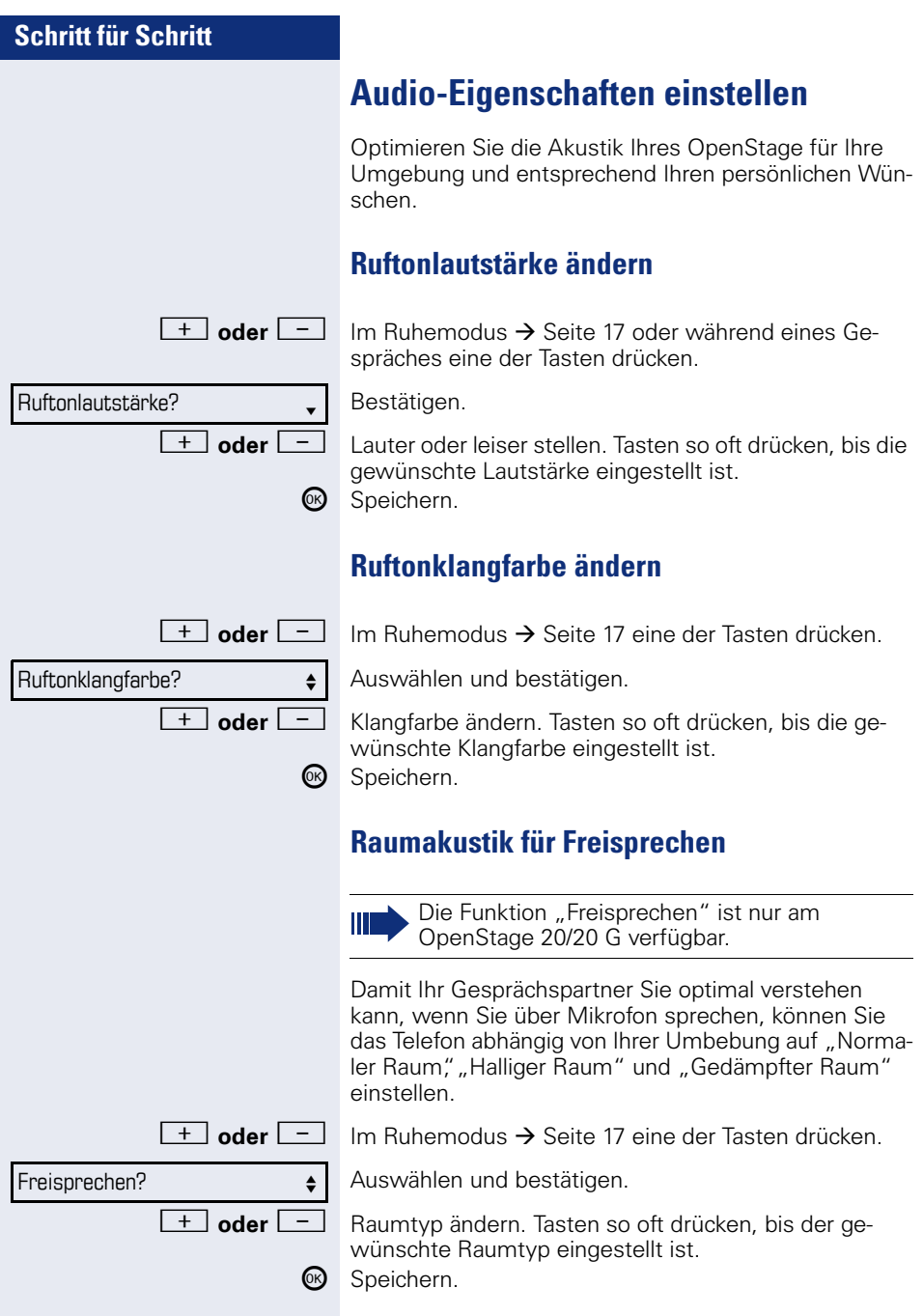

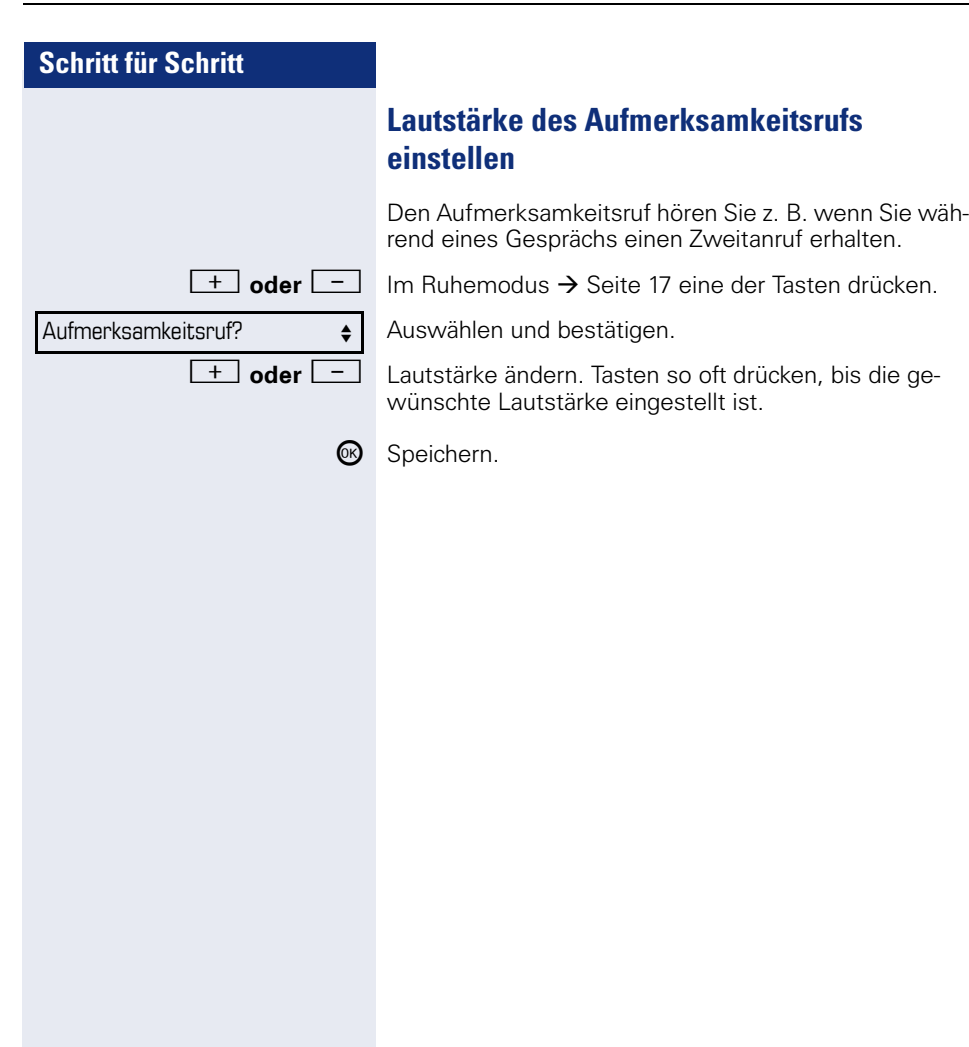

# **Telefon überprüfen**

### **Funktionalität überprüfen**

Sie können die Funktionalität Ihres Telefons überprüfen und feststellen:

- Sind alle LEDs der Tasten in Ordnung?
- Ist das Display in Ordnung?
- Funktionieren alle Tasten?
- Funktionieren Lautsprecher, Hörer, Ruftonlautstärke, Ruftonklangfarbe, Aufmerksamkeitsruf und Freisprechen (nur OpenStage 20/20 G) korrekt?

Außerdem – wenn vorgesehen – für den Servicefall:

- die Endgeräte-ID (Identität) des Telefons,
- die Software-Version des OpenStage,
- die Speisereichweite der Leitung.

<span id="page-78-0"></span>**Voraussetzung:** Das Telefon ist im Ruhemodus  $\rightarrow$  [Seite 17.](#page-16-0)

 $\boxed{\geq}$  Servicemenü öffnen  $\rightarrow$  [Seite 20](#page-19-0).

Auswählen und bestätigen.

Gewünschte Testfunktion auswählen und bestätigen. Der weiteren Benutzerführung am Display folgen!

 $\boxed{\geq}$  Taste drücken. LED erlischt. Test ist beendet.

Endgerätetest? f

# **Spezielle Funktionen bei Parallelruf (ONS)**

Ist Ihr Telefon in einer ONS-Gruppe eingebunden  $(ONS = '', One Number Service'')$ , sind Sie an allen weiteren Telefonen dieser Gruppe wie an Ihrem eigenen Telefon erreichbar. Wenden Sie sich zum Einrichten einer ONS-Gruppe an Ihr zuständiges Fachpersonal.

Eine ONS-Gruppe kann aus max. 3 Telefonen (Rufnummern) bestehen.

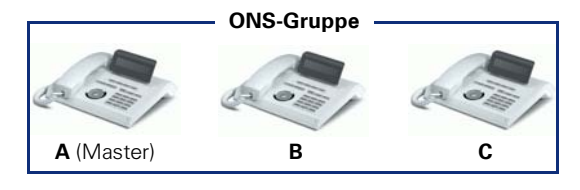

Bei max. einem Gruppenteilnehmer kann es sich um ein externes Telefon (z. B. ein Mobiltelefon) handeln. Ein Telefon der Gruppe ist der "Master" (A), dessen Rufnummer auch die anderen Teilnehmer (**B**, **C**) der ONS-Gruppe erhalten.

Wird **A**, **B** oder **C** gerufen, läuten immer alle Telefone der ONS-Gruppe. Ist **A**, **B** oder **C** besetzt, sind alle Telefone der ONS-Gruppe besetzt (Besetztzeichen für einen Anrufer von außerhalb der ONS-Gruppe). Innerhalb der ONS-Gruppe sind die Telefone jeweils mit ihren ursprünglichen Rufnummern erreichbar.

Weitere Auswirkungen auf Telefone interner Teilnehmer einer ONS-Gruppe gibt es auch bei folgenden Leistungsmerkmalen:

- Anklopfen  $\rightarrow$  [Seite 42](#page-41-0)
- Anrufumleitung  $\rightarrow$  [Seite 29](#page-28-0)
- Anrufschutz  $\rightarrow$  [Seite 68](#page-67-0)
- Briefkasten (MWI) → [Seite 18](#page-17-0)
- Rückruf → [Seite 35](#page-34-0)
- Anrufliste  $\rightarrow$  [Seite 40](#page-39-0)

Enthält Ihre ONS-Gruppe ein Mobiltelefon, achten Sie darauf, dass es stets verfügbar (eingeschaltet) ist. Ansonsten kann es durch frühzeitige Anrufannahme durch die Mobil-Mailbox zu Problemen bei der Anrufsignalisierung bei weiteren ONS-Gruppenteilnehmern kommen.

<span id="page-80-0"></span>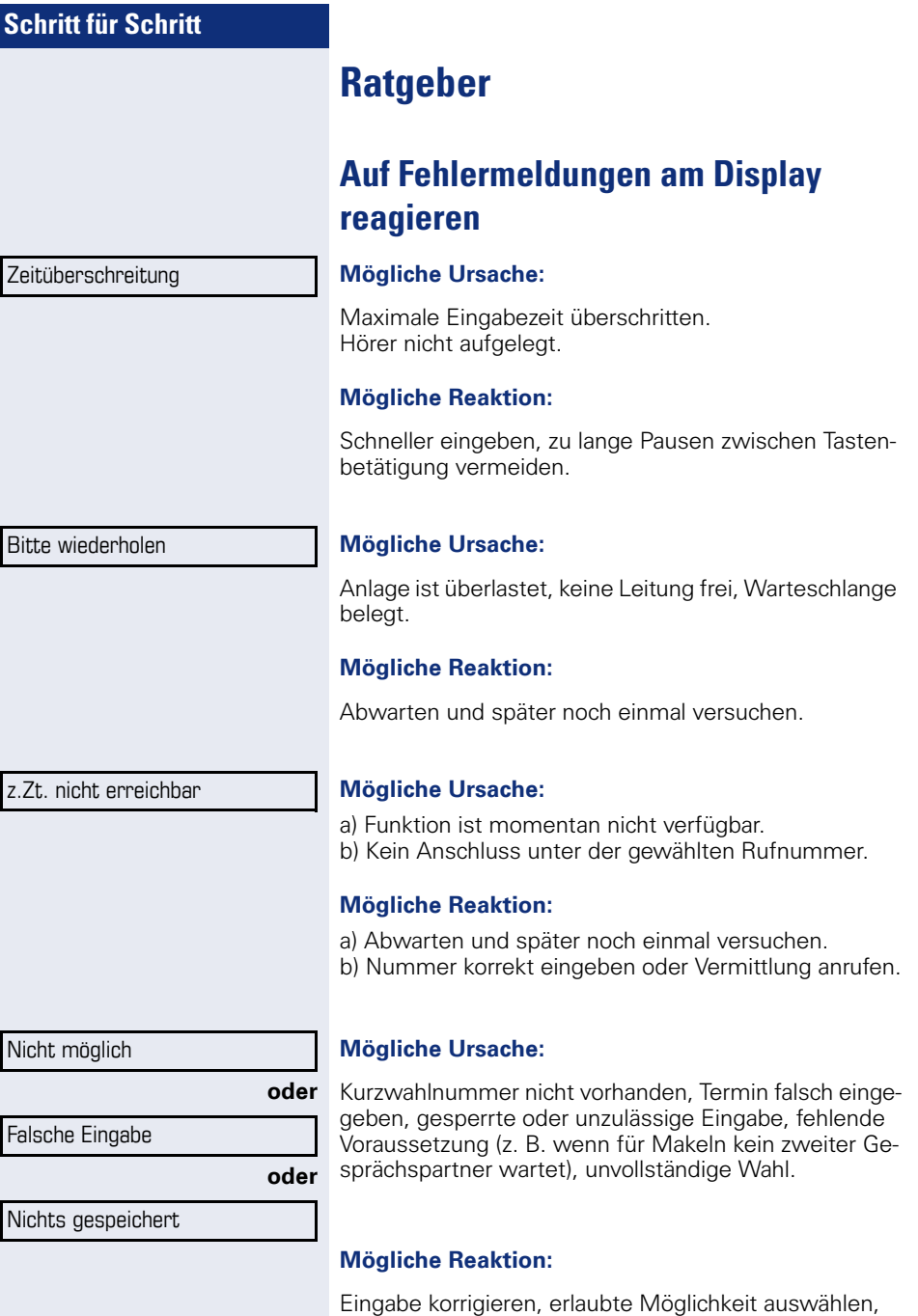

Rufnummer vollständig eingeben.

<span id="page-81-0"></span>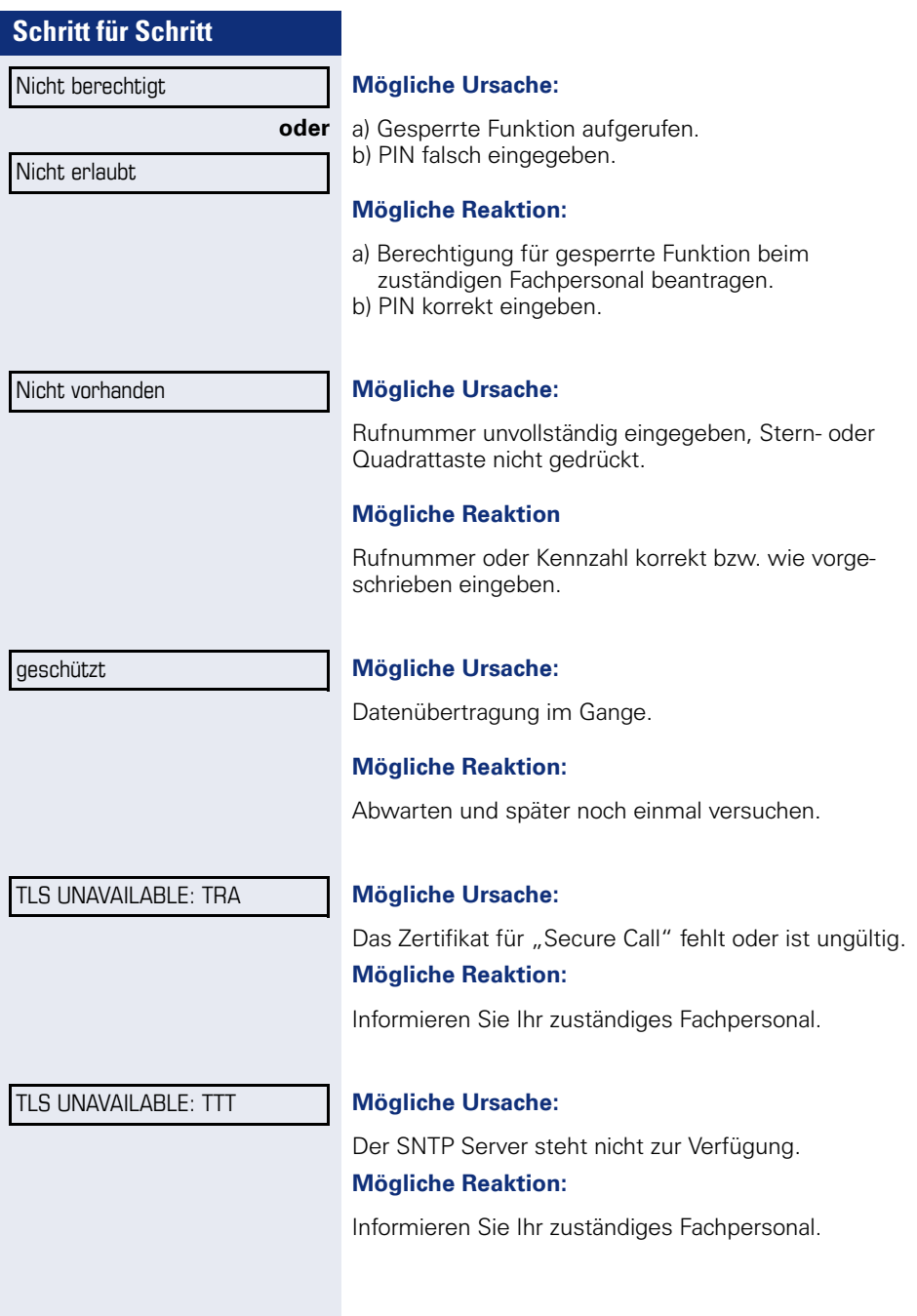

#### <span id="page-82-0"></span>**Ansprechpartner bei Problemen**

Bei Störungen, die länger als beispielsweise 5 Minuten dauern, wenden Sie sich bitte an Ihr zuständiges Fachpersonal.

### <span id="page-82-2"></span>**Funktionsstörungen beheben**

#### **Gedrückte Taste reagiert nicht:**

Überprüfen Sie, ob sich die Taste verklemmt hat.

#### **Telefon klingelt nicht bei Anruf:**

Überprüfen Sie, ob für Ihr Telefon der Anrufschutz eingeschaltet ist  $\rightarrow$  [Seite 68.](#page-67-1) Wenn ja, Anrufschutz ausschalten.

#### **Externe Rufnummer lässt sich nicht wählen:**

Überprüfen Sie ob Ihr Telefon gesperrt ist. Wenn ja, entsperren Sie das Telefon  $\rightarrow$  [Seite 67.](#page-66-0)

#### **Im Display angezeigte Uhrzeit stimmt nicht:**

Nach maximal 24 Stunden wird die Uhrzeit über Nacht automatisch korrigiert.

#### **Bei allen übrigen Störungen:**

Wenden Sie sich zuerst an Ihr zuständiges Fachpersonal. Bei nicht behebbaren Störungen muss dieses den Kundendienst verständigen.

### <span id="page-82-1"></span>**Pflege- und Reinigungshinweise**

- Sprühen Sie das Telefon niemals mit Flüssigkeiten ein, da die eindringenden Flüssigkeiten zu Funktionsstörungen oder zur Zerstörung des Gerätes führen können.
- Reinigen Sie das Telefon mit einem weichen und nur leicht mit Wasser angefeuchteten Tuch.
- Verwenden Sie dabei keine Substanzen wie Alkohol, Chemikalien, Haushaltsreiniger oder Lösungsmittel, da derartige Substanzen eine Beschädigung der Oberfläche oder ein Abblättern der Lackierung verursachen.

# **Stichwortverzeichnis**

### **Numerics**

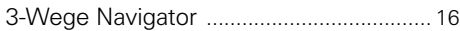

### **A**

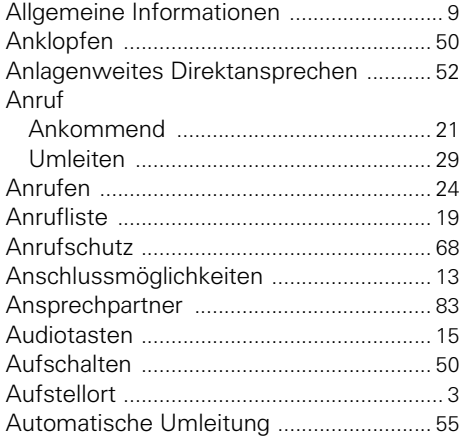

### **B**

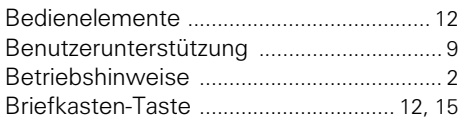

## **C**

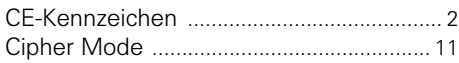

### **D**

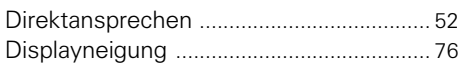

### **E**

Ethernet-Switch verwende[n .................... 14](#page-13-0)

#### **F**

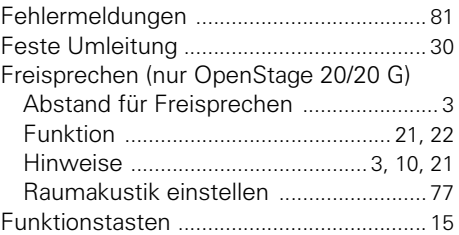

### **G**

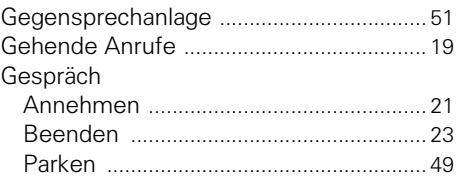

### **H**

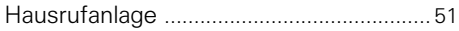

#### **I**

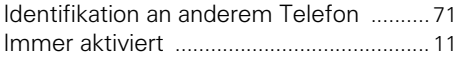

#### **K**

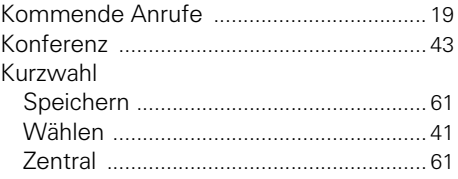

#### **L**

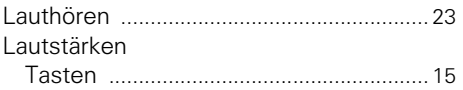

## **M**

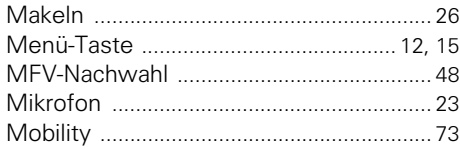

## **N**

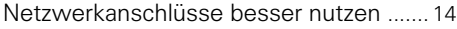

### **O**

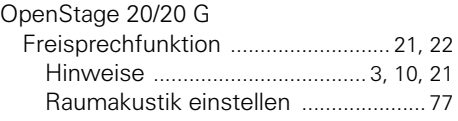

### **P**

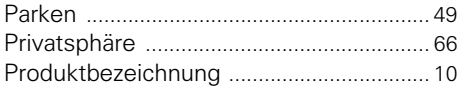

## **R**

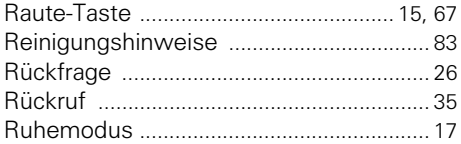

## **S**

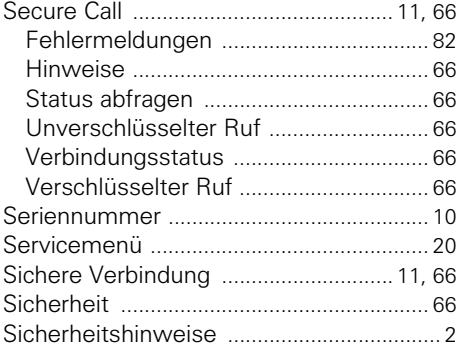

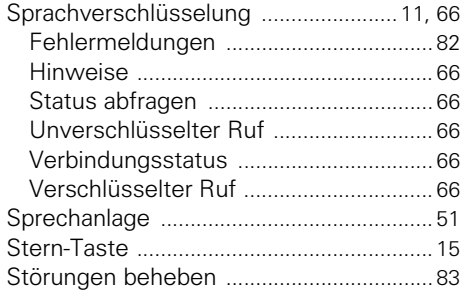

### **T**

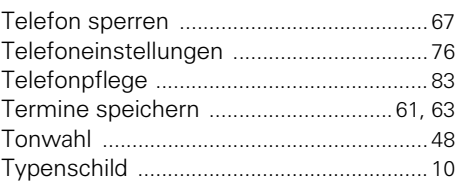

### **U**

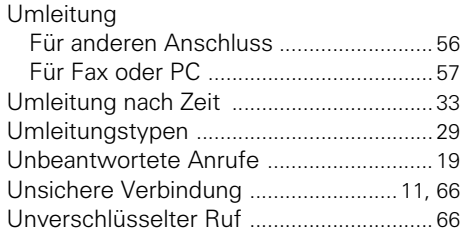

### **V**

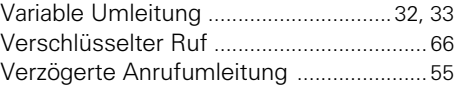

### **W**

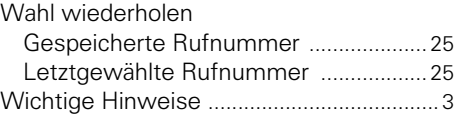

### **Z**

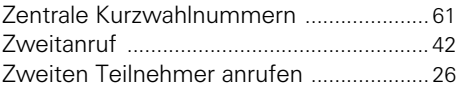

## **Service-Menü HiPath 4000**

Klicken Sie auf eine der blauen Optionen, so wechseln Sie zum Kapitel mit der entsprechenden Beschreibung. Beachten Sie bitte, dass bei Ihrer HiPath 4000 Anlage nicht alle aufgeführten Optionen bzw. andere Optionen freigeschaltet sein können.

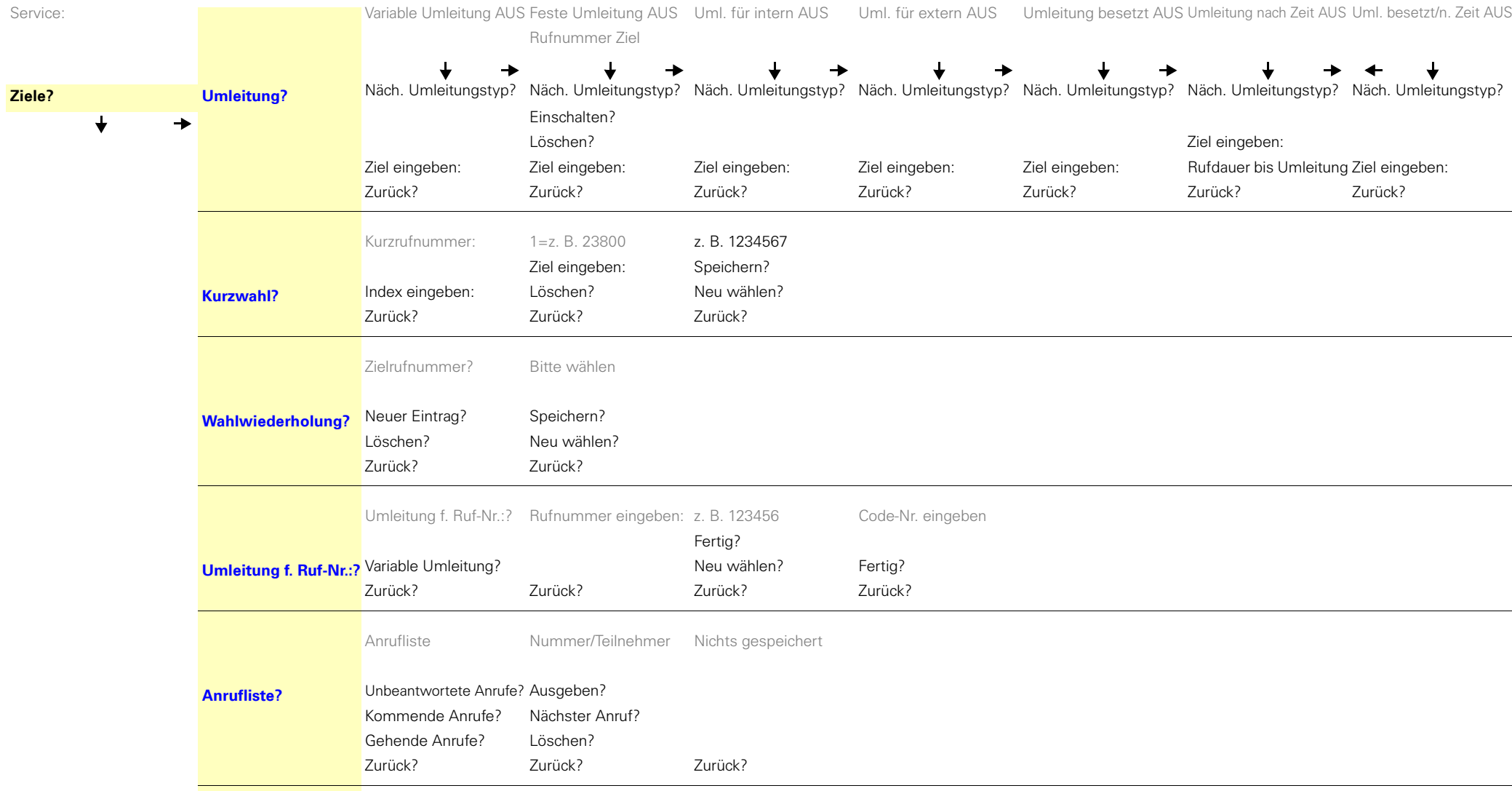

**Zurück?**

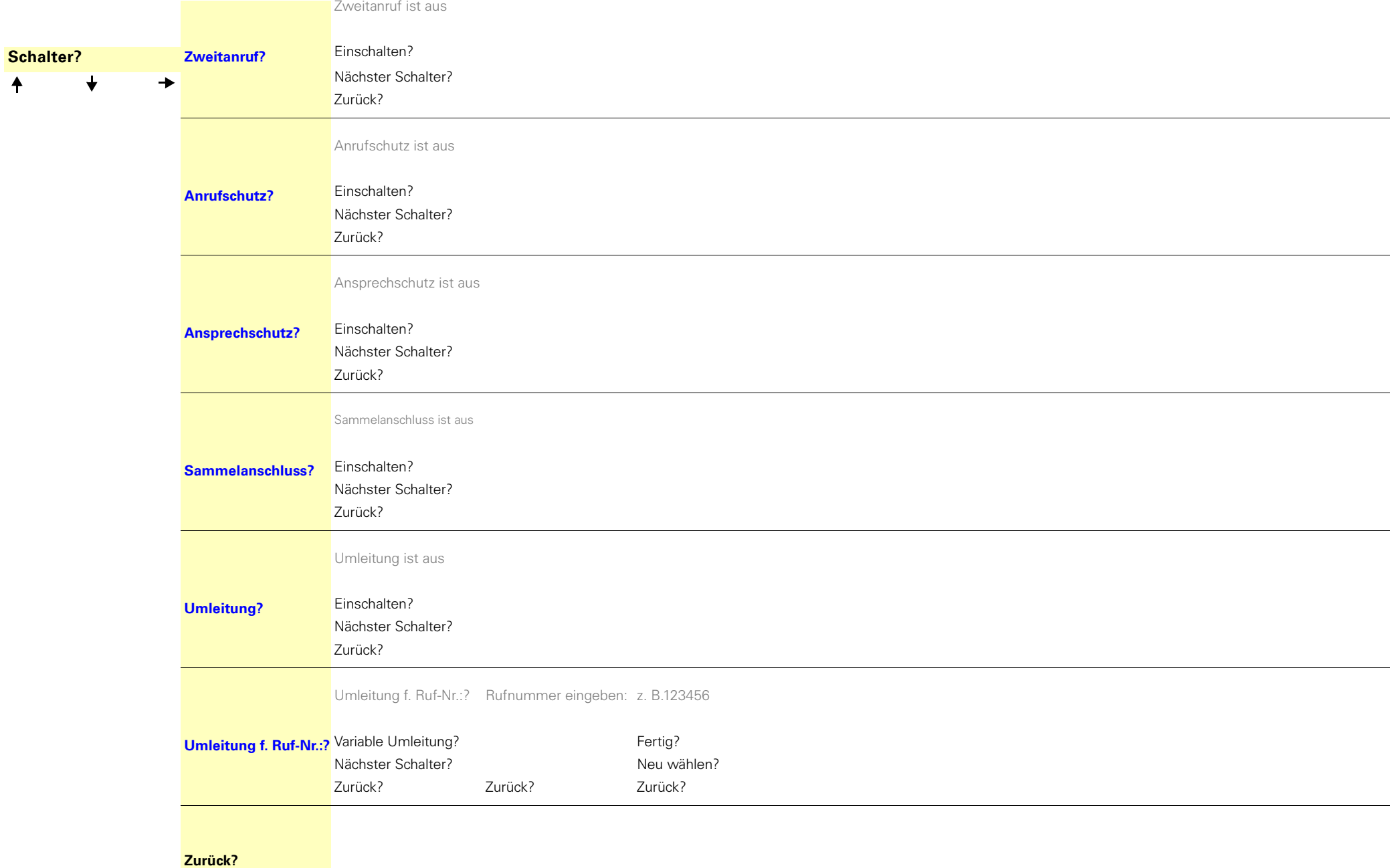

#### **Service-Menü HiPath 4000**

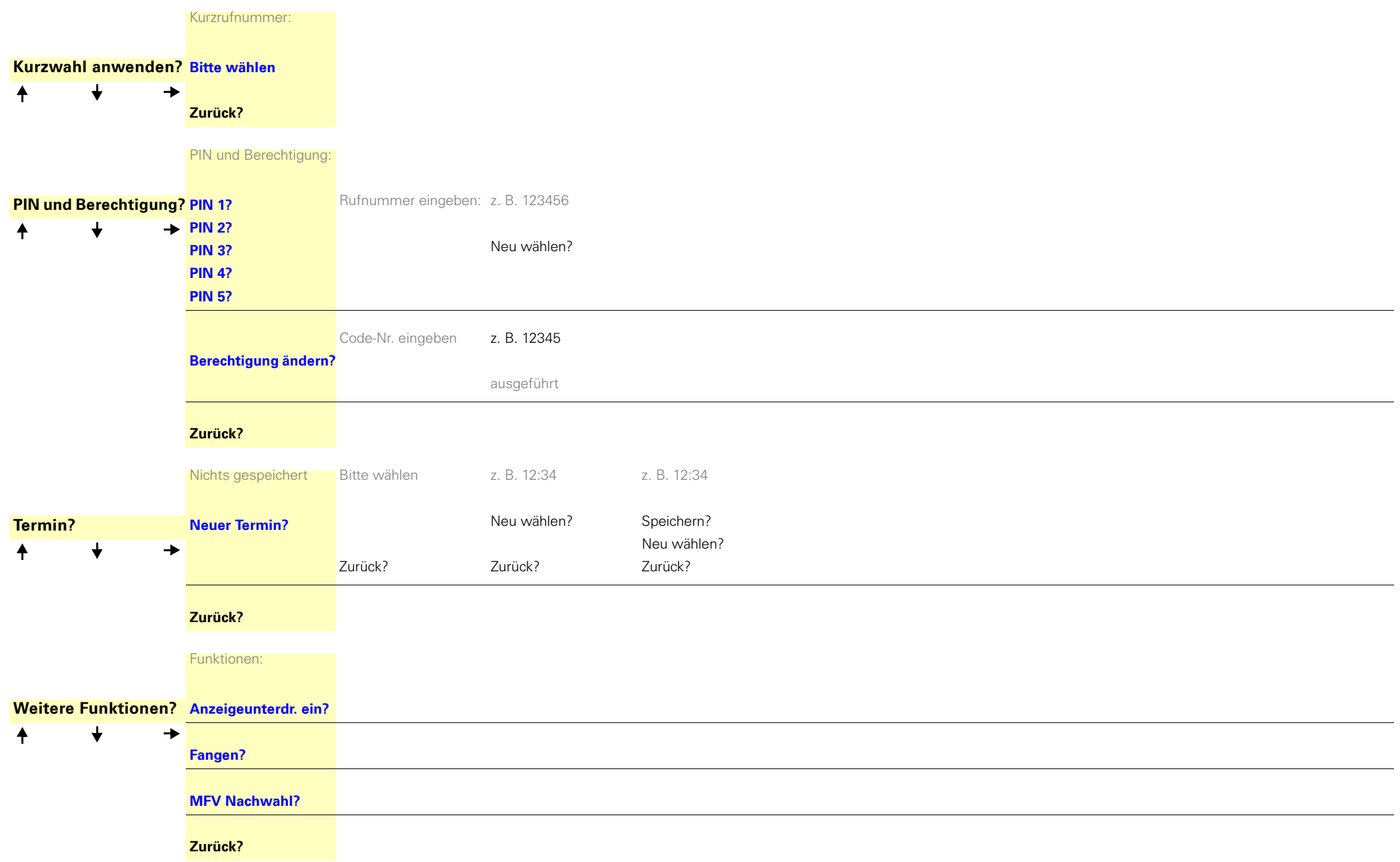

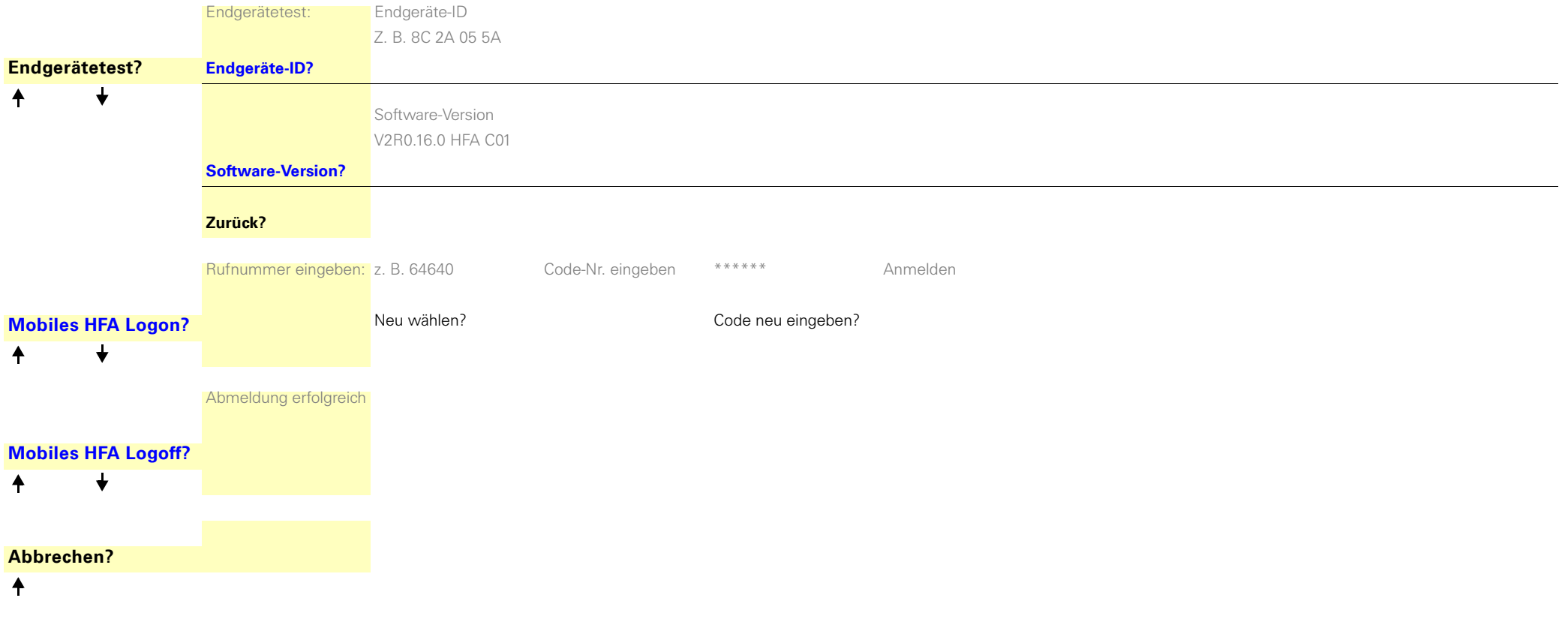

Copyright © Siemens Enterprise Communications GmbH & Co. KG 2011 Hofmannstr. 51, D-80200 München

Siemens Enterprise Communications GmbH & Co. KG is a Trademark Licensee of Siemens AG

Sachnummer: A31003-S2000-U104-13-19

Die Informationen in diesem Dokument enthalten lediglich allgemeine Beschreibungen bzw. Leistungsmerkmale, welche im konkreten Anwendungsfall nicht immer in der beschriebenen Form zutreffen bzw. welche sich durch Weiterentwicklung der Produkte ändern können. Die gewünschten Leistungsmerkmale sind nur dann verbindlich, wenn sie bei Vertragsschluss ausdrücklich vereinbart werden. Liefermöglichkeiten und technische Änderungen vorbehalten. OpenScape, OpenStage und HiPath sind eingetragene Warenzeichen der Siemens Enterprise Communications GmbH & Co. KG. Alle anderen Marken-, Produkt- und Servicenamen sind Warenzeichen oder eingetragene Warenzeichen ihrer jeweiligen Inhaber.

#### **Siemens Enterprise Communications www.siemens-enterprise.com**